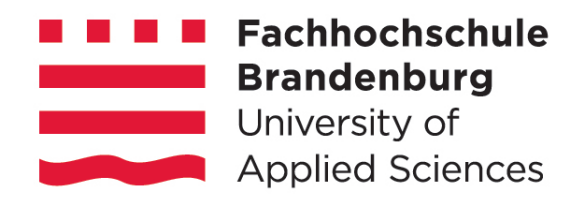

Rückgewinnung der Frequenzinformation aus PWM-moduliertem Licht zur Anwendung für die Visible Light Communication (VLC)

# **Abschlussarbeit**

zur Erlangung des akademischen Grades Bachelor of Engineering

> eingereicht an der Fachhochschule Brandenburg Fachbereich Technik Studiengang IT-Elektronik

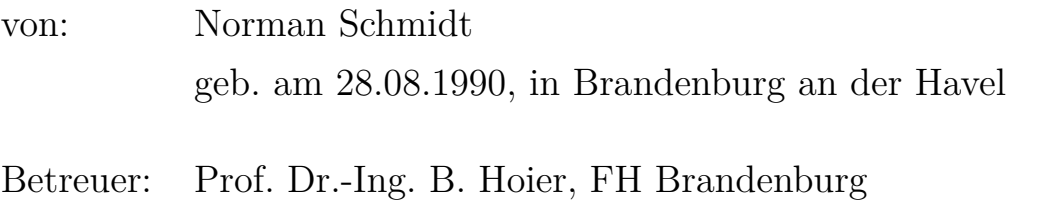

Dipl.-Ing. (FH) Sebastian Freidank, FH Brandenburg

Brandenburg an der Havel, den 28.08.2014

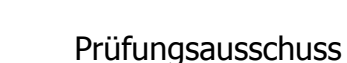

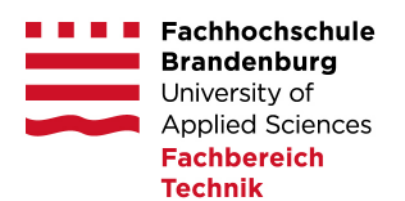

#### Aufgabenstellung zur Bachelorarbeit

Herr Norman Schmidt Matrikelnummer: 2010 4002 Studiengang: IT-Elektronik

#### Thema:

#### Rückgewinnung der Frequenzinformation aus PWM-modulierten Licht zur Anwendung für die Visible Light Communication (VLC)

#### Schwerpunkte:

- Recherche zur digitalen Signalverarbeitung und zu Softwarewerkzeugen, die für VLC-Systeme erforderlich sind,
- Untersuchung zur Auswahl eines Satzes von 8 PWM-Frequenzen, die VLC geeignet sind (Optimierung von Frequenzabstand (absolut und relativ) und Dekodierbarkeit)
- Simulation eines digitalen PWM-Testsignals im Zeit- und Spektralbereich
- Auswertung des Spektrums zur Rückgewinnung der Frequenzinformation mit Hilfe der FFT und digitaler Filter unter Nutzung einer Simulationssoftware
- Test und Dokumentation der Arbeitsergebnisse

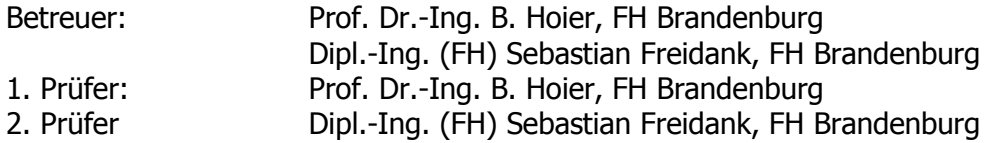

Ausgabe der Aufgabenstellung: Abgabe der Bachelorarbeit bis zum:

Prof. Dr. rer. nat. Thomas Kern

### **Kurzreferat**

Schmidt, Norman: Rückgewinnung der Frequenzinformation aus PWM-moduliertem Licht zur Anwendung für die Visible Light Communication (VLC),Abschlussarbeit FH Brandenburg, Fachbereich Technik/IT-Elektronik 2014, 35 Seiten, 20 Abbildungen, 14 Tabellen, 42 Blätter im Anhang, CD (77 Dateien) im Anhang.

### **Referat**

Gegenstand dieser Arbeit, ist die Rückgewinnung von Frequenzinformationen aus pulsweitenmoduliertem Licht. Einleitend wird auf das zu bearbeitende Thema eingegangen. Anschließend werden die Grundlagen erläutert, welche für das Verständnis der Arbeit notwendig sind. Dem folgt ein Entwurf mit mehreren Möglichkeiten zur Herleitung eines Satzes von PWM-Frequenzen. Danach wird auf Grundlage der PWM-Frequenzen, eine Simulation für die Frequenzrückgewinnung durchgeführt.

### **Abstract**

Subject of this work is the recovery of frequencies from pulse-width-modulated light. In the beginning is the problem for this topic explained. After that, the bases which are necessary for understanding of this work will be explained. Followed by a number of design options for the PWM frequencies. On the basis of the PWM frequency, a simulation is performed. In the simulation, the recovery of the frequencies to be tested.

# **Inhaltsverzeichnis**

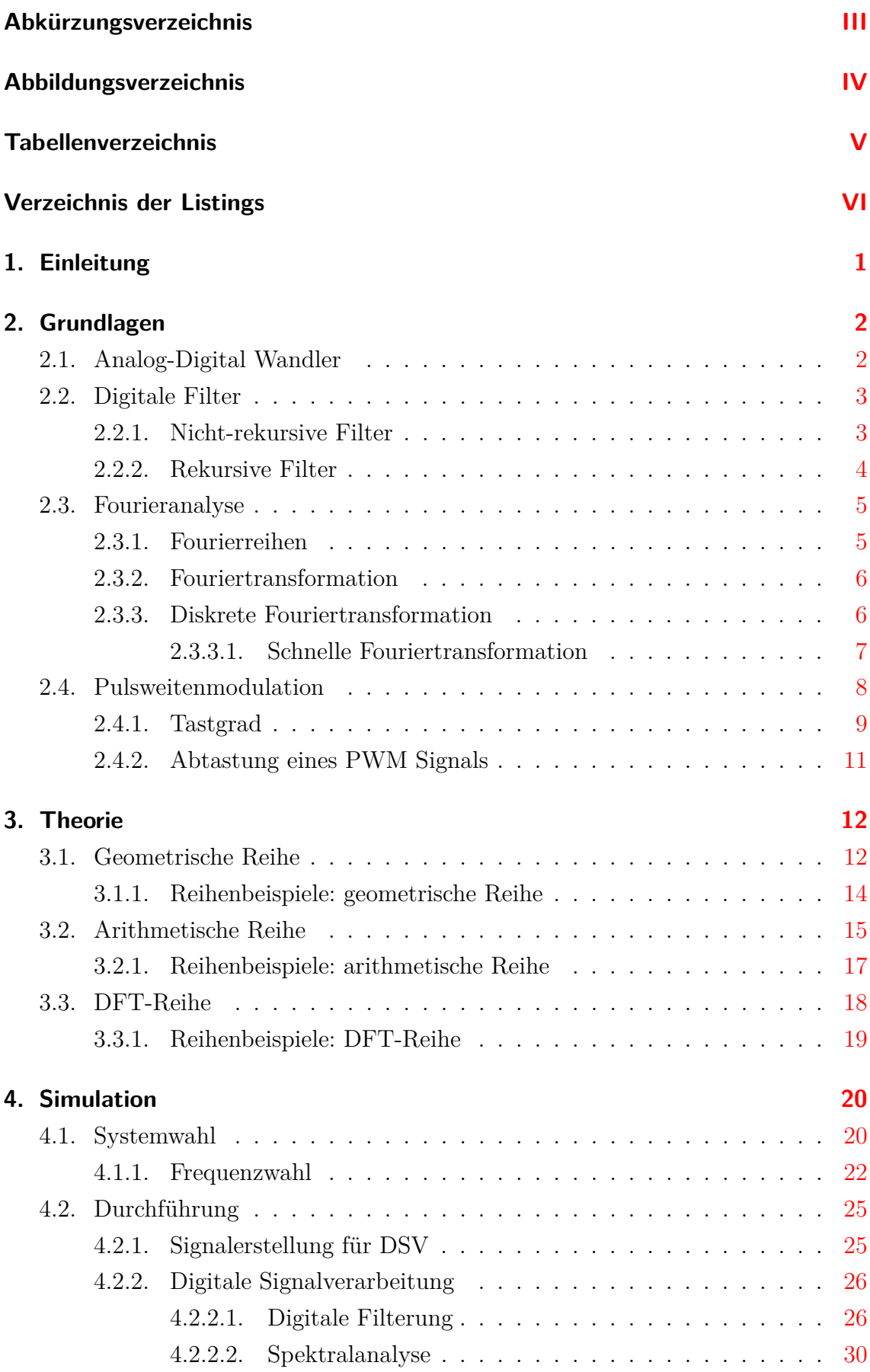

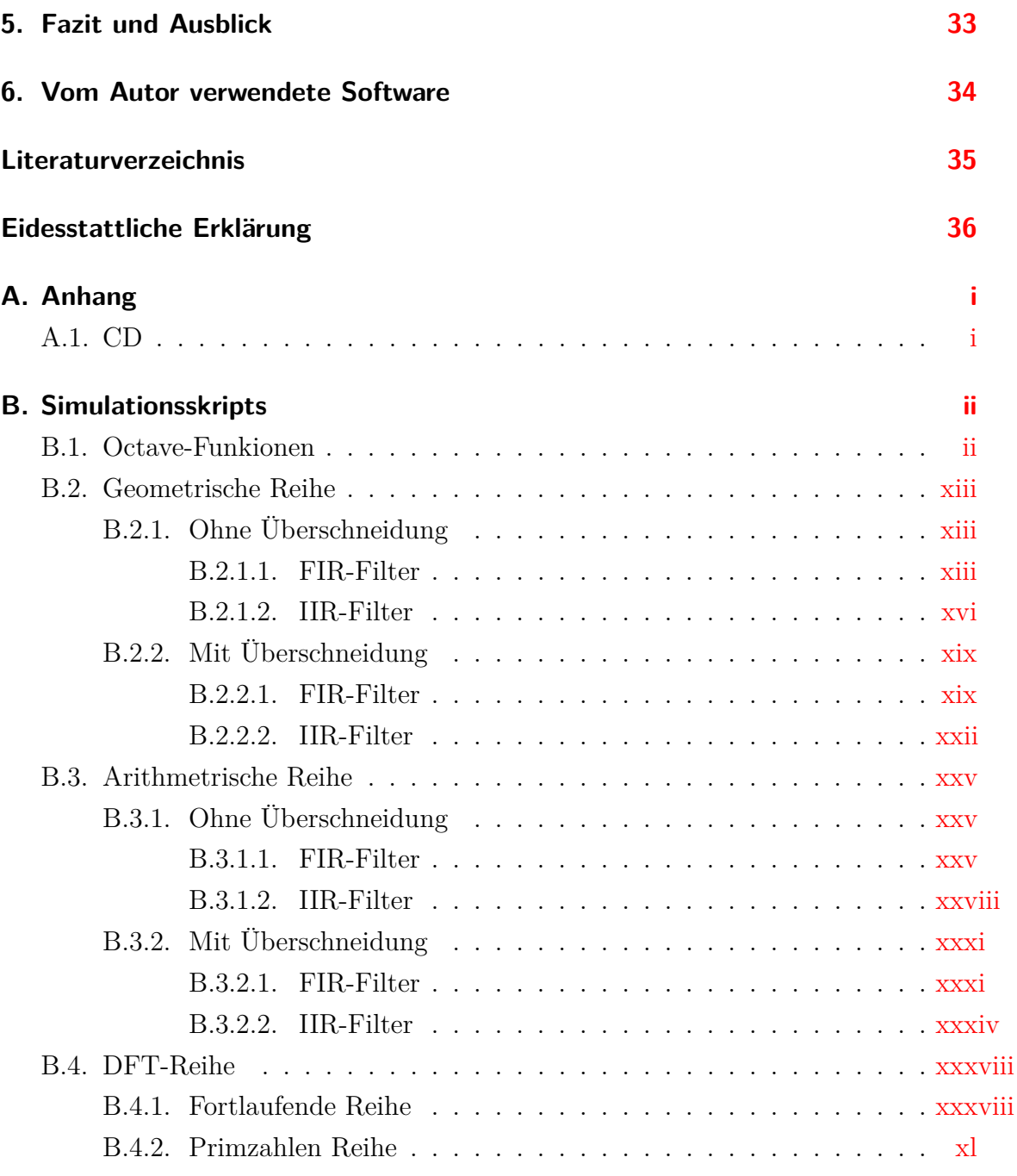

# <span id="page-6-0"></span>**Abkürzungsverzeichnis**

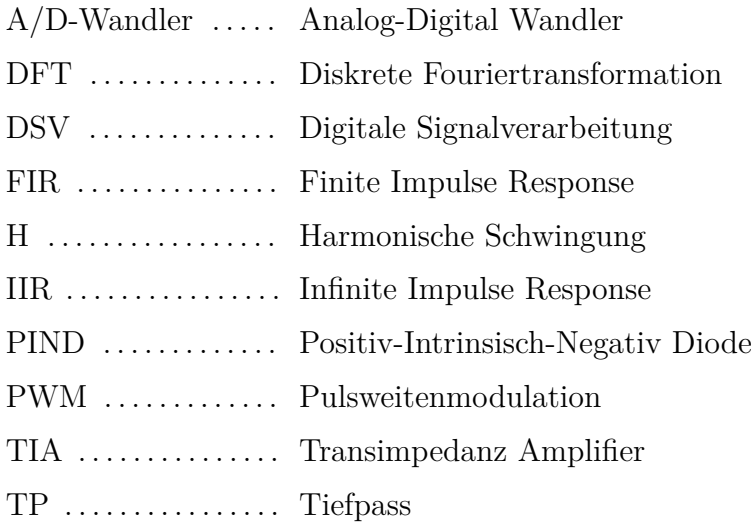

# <span id="page-7-0"></span>**Abbildungsverzeichnis**

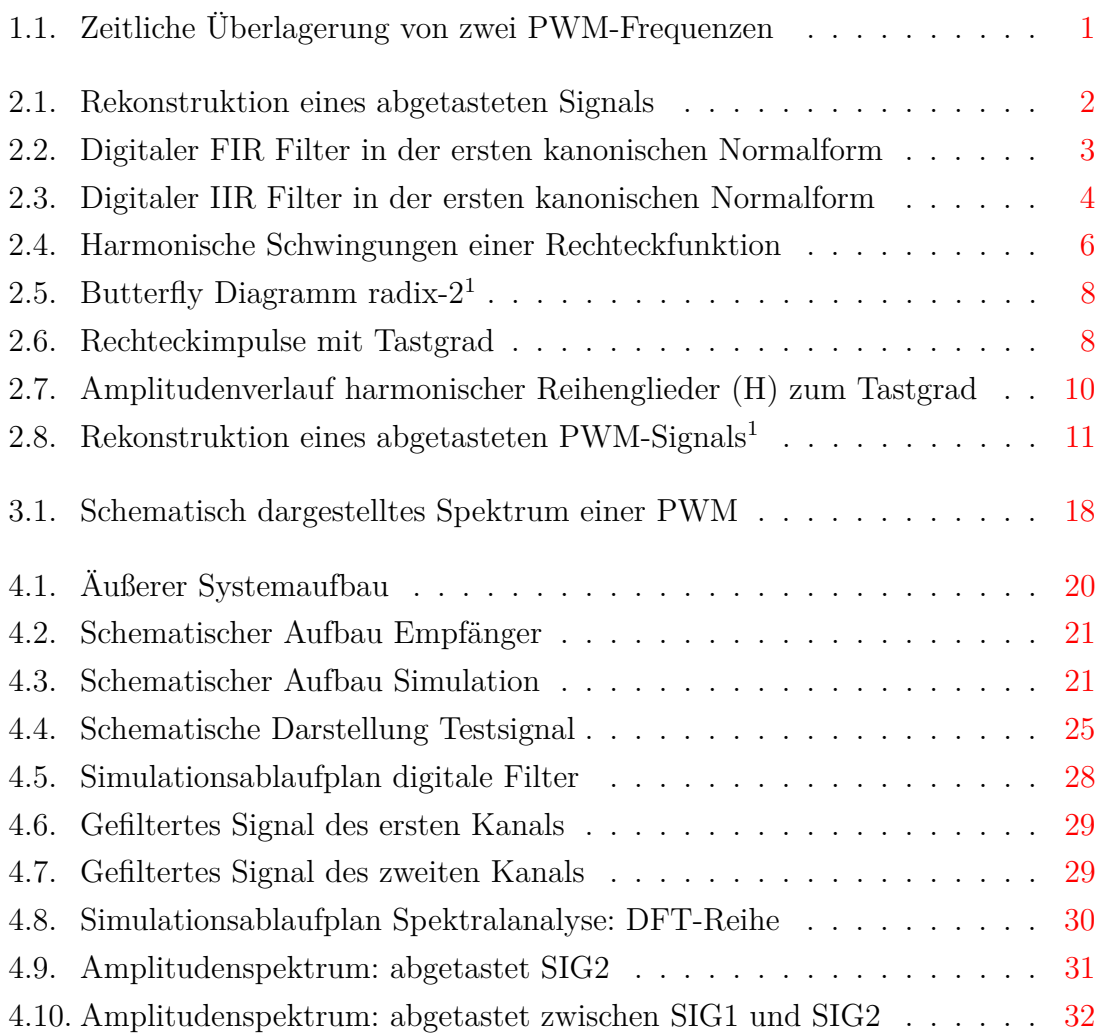

# <span id="page-8-0"></span>**Tabellenverzeichnis**

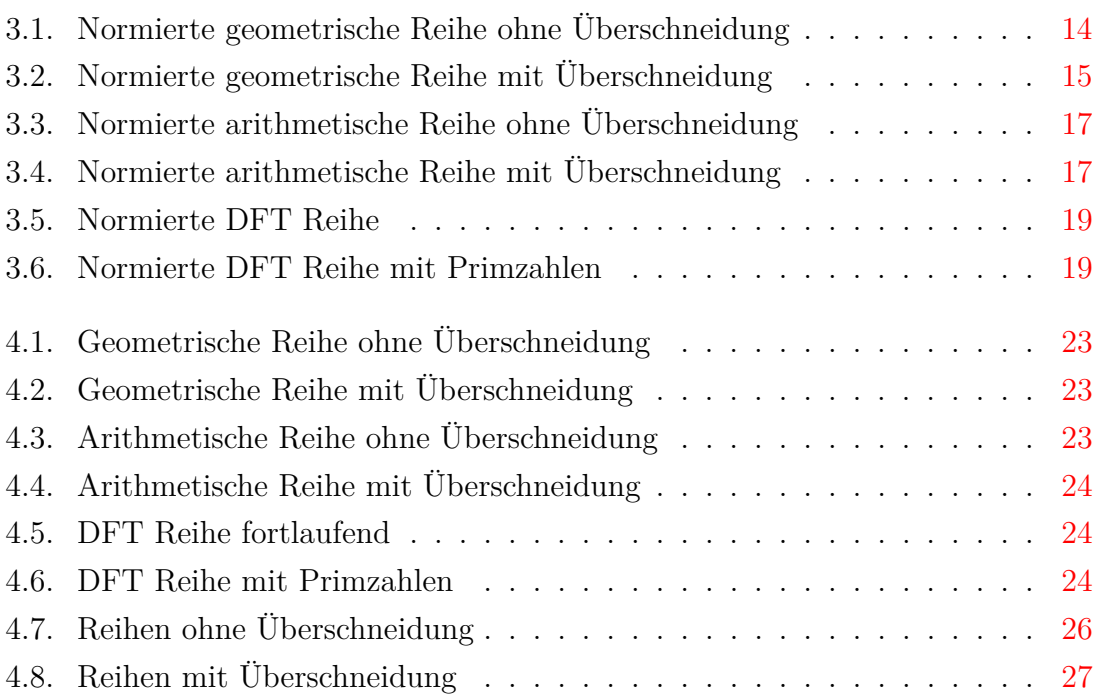

# <span id="page-9-0"></span>**Verzeichnis der Listings**

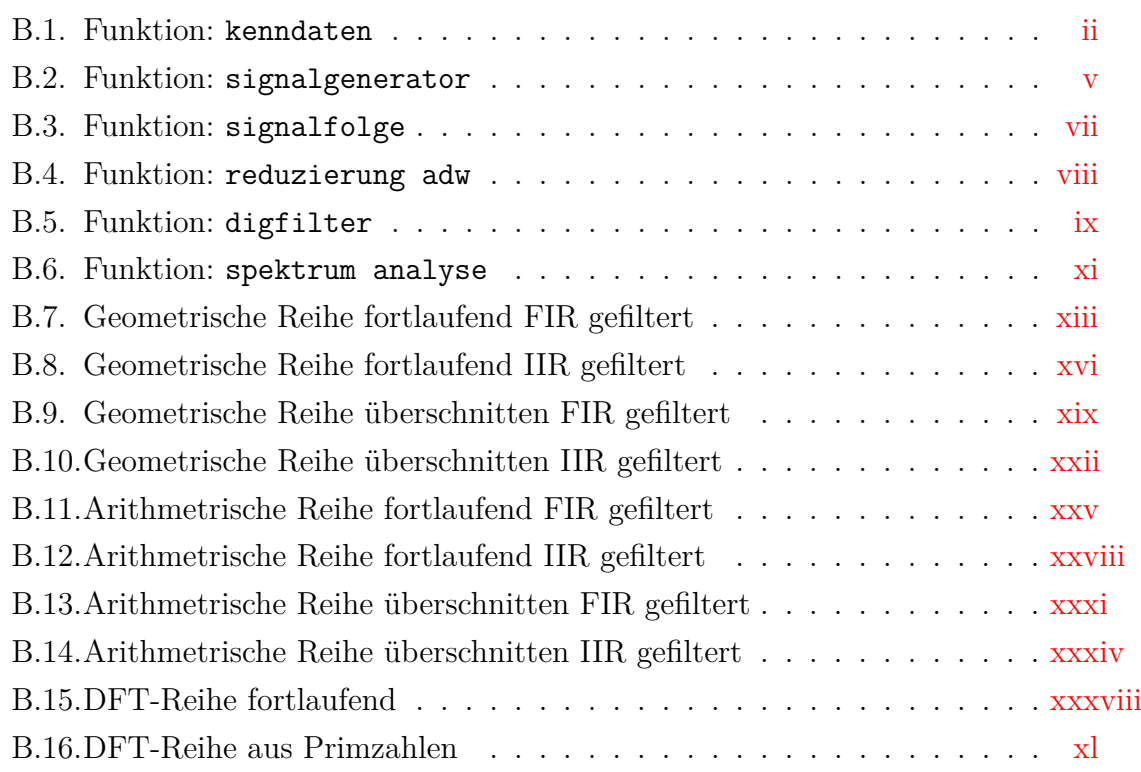

## <span id="page-10-0"></span>**1. Einleitung**

Die vorliegende Arbeit behandelt die Untersuchung von pulsweitenmodulierten Lichtquellen im Frequenzbereich. Sie entstand im Rahmen eines Projekts an der Fachhochschule Brandenburg, welche sich mit der Visible Light Communication beschäftigt. In der heutigen Zeit wird die Pulseweitenmodulation in der Lichttechnik zur Dimmung des Lichtes der Leuchte benutzt.

Es soll untersucht werden, ob eine Frequenzrückgewinnung von mehreren pulsweitenmodulierten Lichtquellen möglich ist. Der Hintergrund dafür ist der Aufbau einer Kommunikationsstrecke. Die Frequenzen für die pulsweitenmodulierten Lichtquellen dienen als Informationsträger und sollen mittels Frequenzumtastung wechseln. Die Ermittlung der Frequenzen einer Lichtquelle stellt im Zeitbereich kein Problem dar. Das Problem ist die Überlagerung von zwei oder mehr Lichtquellen. Abbildung [1.1](#page-10-1) stellt eine zeitliche Überlagerung von zwei pulsweitenmodulierten Signalen dar.

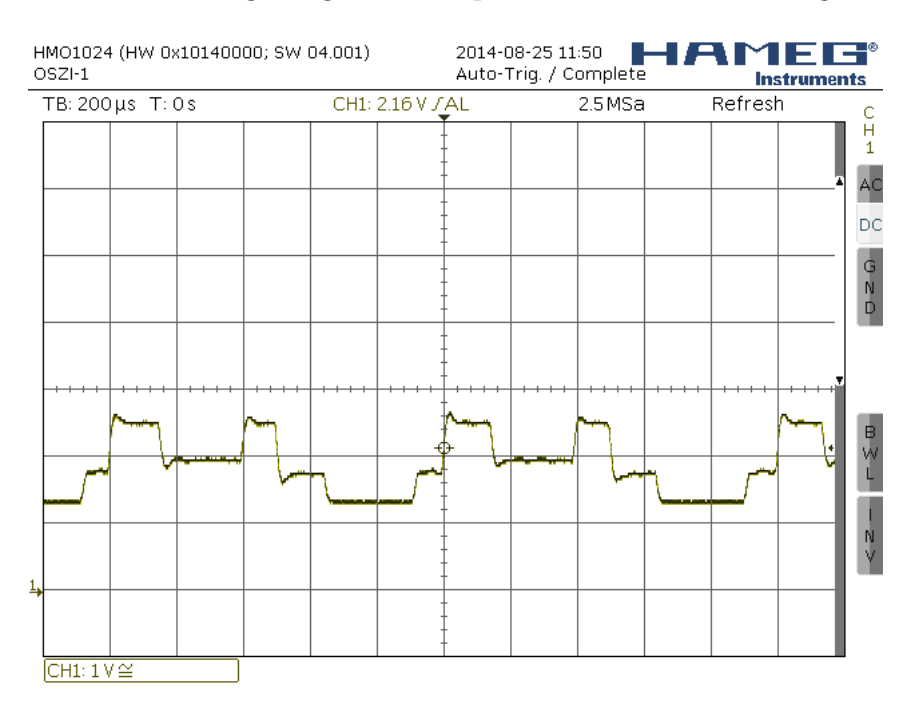

<span id="page-10-1"></span>Abbildung 1.1.: Zeitliche Überlagerung von zwei PWM-Frequenzen

Ziel der Arbeit ist die Rückgewinnung der Informationstragen Frequenzen von den pulsweitenmodulierten Lichtquellen.

Es werden als erstes die Eigenschaften einer PWM untersucht um Verfahren für die Auswahl der PWM-Frequenzen zu entwickeln. Anschließend wird für eine Simulation ein Testsignal mit den ausgewählten Frequenzen entworfen. Unter Nutzung des Testsignals wird geprüft, ob oder mit welchen Signalverarbeitungsverfahren eine Frequenzrückgewinnung möglich ist. Auf die Eigenschaften von Licht, sowie auf eine weiterführende Datenverarbeitung wird in der Arbeit nicht eingegangen.

## <span id="page-11-0"></span>**2. Grundlagen**

In diesem Kapitel werden die Grundlagen für das Verständnis der Arbeit erläutert. Es wird dabei auf Komponenten der Signalverarbeitung und Signalanalyse eingegangen. Die Pulsweitenmodulation wird vertieft behandelt.

### <span id="page-11-1"></span>**2.1. Analog-Digital Wandler**

Ein Analog-Digital Wandler (A/D-Wandler) dient der Digitalisierung analoger Signale. Er hat die Funktion analoge Signale zeitlich abzutasten und diese zu quantisieren. Die zeitliche Abtastung erfolgt in einem festgelegten Intervall. Dieses darf das Nyquist-Shannon-Abtasttheorem<sup>[1](#page-11-3)</sup> Gleichung [2.1](#page-11-4) nicht verletzen. Da sonst eine Rekonstruktion des Signals nicht möglich ist. Die Auflösung des A/D-Wandlers ist an die Anzahl der Quantierungsstufen gebunden. Diese sind aufgrund der Digitaltechnik immer 2<sup>N</sup> Werte. Um höherfrequente Signalanteile und somit Aliasing-Effekte vorzubeugen gibt es zwei Möglichkeiten. Bei der ersten Möglichkeit, wird das Eingangssignal vor dem A/D-Wandler mittels eines Tiefpasses gefiltert. Die Zweite Möglichkeit ist es, das Eingangsignal mit einer vielfach höheren Abtastrate zu erfassen.

<span id="page-11-4"></span>
$$
f_{sam} > 2 \cdot f_{max} \tag{2.1}
$$

Sollte die Abtastfrequenz *fsam* kleiner oder gleich dem Zweifachen der maximalen Frequenz *fmax* sein, so ist eine zuverlässige Rekonstruktion des Signals nicht möglich. Diese Fälle sind in Abbildung [2.1](#page-11-2) dargestellt.

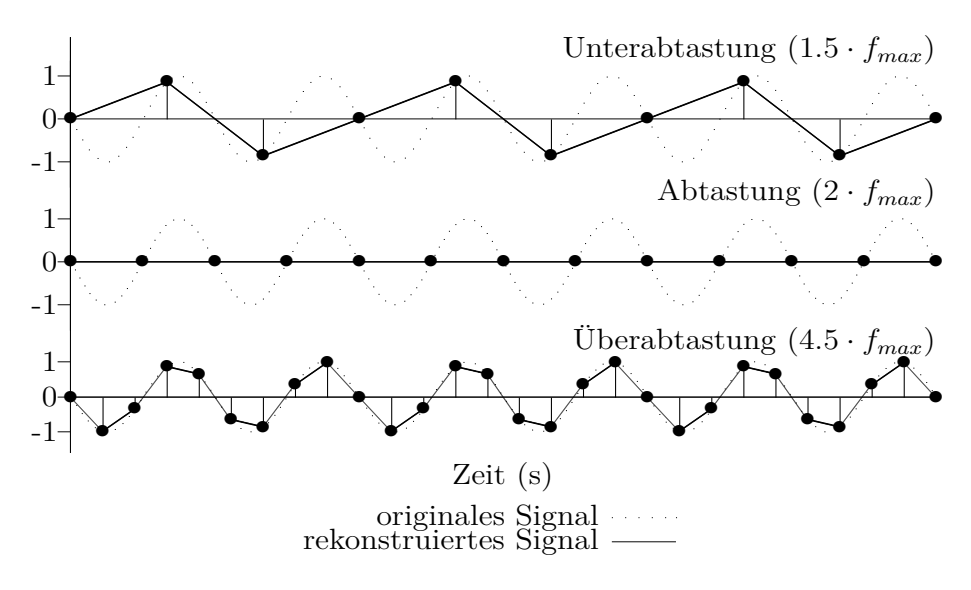

<span id="page-11-2"></span>Abbildung 2.1.: Rekonstruktion eines abgetasteten Signals

<span id="page-11-3"></span><sup>1</sup> Benannt nach Physiker Harry Nyquist (\*1889 - †1976) und Mathematiker Claude Elwood Shannon (\*1916 - †2001).

#### <span id="page-12-0"></span>**2.2. Digitale Filter**

Bei digitalen Filtern handelt es sich um Filter, welche auf mathematische Operationen beruhen und einen digitalen Datenstrom bearbeiten sollen. Anfangs wurden sie nur für die Simulation verwendet. Durch immer schnellere Recheneinheiten haben sie ihre praktische Anwendung in vielen Bereichen gefunden. Nicht nur als Ersatz für analoge Filter sondern auch für Realisierungen von Filtern, welche mit analogen Verfahren nur schwer oder gar nicht möglich sind. Sie weisen auch nicht die für die Analogtechnik typischen Probleme auf, welche analoge Filter für Massenproduktion aufwendig machen. Denn bei ihnen entfällt, weil keine Schwankungen der Filterparameter durch Bauteiltoleranzen, Temperaturschwankungen oder Alterserscheinungen entstehen, der manuelle Abgleich. Der Nachteil eines digitalen Filters ist die durch die Rechenoperationen bedingte Laufzeit des Filters, sowie die dadurch entstehende relativ niedrige Frequenzobergrenze. Digitale Filter können grundlegend in zwei Unterarten unterteilt werden, in nicht-rekursive und rekursive Filter.

#### <span id="page-12-1"></span>**2.2.1. Nicht-rekursive Filter**

Nicht-rekursive Filter, führen das Ausgangssignal nicht zum Eingang zurück. Deshalb können diese Filter nicht schwingen und sind immer stabil. Durch ihre endliche Impulsantwort, werden sie im englischen Finite Impulse Response oder kurz FIR-Filter genannt. Sie haben einen höheren Implementierungsaufwand, aufgrund dessen sie für manche Filterungen eine höhere Filterordnung benötigen, als rekursive Filter. Die Systemlaufzeit eines FIR Filter ist proportional zur Filterordnung, welche gleich der Anzahl der Filterkoeffizienten ist. Sie werden oft für adaptive Systeme verwendet. Die Abbildung [2.2](#page-12-2) zeigt einen digitalen Filter in kanonischer Normalform, welche mit Gleichung [2.2](#page-13-3) mathematisch beschrieben wird. z<sup>-1</sup> stellt ein Verzögerungsglied dar, welche die Weitergabe des aktuellen Arbeitswertes um einen Takt verzögert. Es dient somit als Buffer für die Eingangswerte *x*[*n*], diese werden mit den Filterkoeffizienten *b<sup>m</sup>* multipliziert und bilden eine Summe, die pro Takt einen neuen Ausgangswert *y*[*n*] berechnet. Die allgemeine mathematische Form für FIR Filter wird mit Gleichung [2.3](#page-13-4) beschrieben.

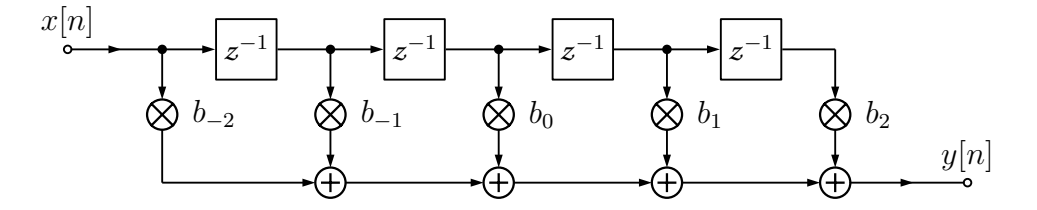

<span id="page-12-2"></span>Abbildung 2.2.: Digitaler FIR Filter in der ersten kanonischen Normalform

<span id="page-13-3"></span>
$$
y[n] = b_{-2} \cdot x[n+2] + b_{-1} \cdot x[n+1] + b_0 \cdot x[n] + b_2 \cdot x[n-1] + b_2 \cdot x[n-2] \quad (2.2)
$$

<span id="page-13-4"></span>
$$
y[n] = \sum_{m=-N}^{N} b_m \cdot x[n-m]
$$
 (2.3)

#### <span id="page-13-0"></span>**2.2.2. Rekursive Filter**

Rekursive Filter, im engl. Infinite Impulse Response (IIR), sind digitale Filter, bei denen das Ausgangssignal zum Eingang zurückgeführt wird. IIR Filter sind sowohl für die Simulation von analogen Schaltungen, als auch für Anwendungen mit geringer Systemlaufzeit wichtig, da sie weniger Filterkoeffizienten als ein vergleichbarer FIR Filter benötigen. Aufgrund der Tatsache, dass ihr Phasengang meist nicht linear ist, werden sie da verwendet, wo Phaseninformationen nicht von Bedeutung sind. Aufgrund der Ausgangsrückführung können sie schwingen und instabil werden. Die kanonische Normalform eines IIR Filters ist in Abbildung [2.3](#page-13-2) grafisch dargestellt und kann durch Gleichung [2.4](#page-13-5) grundlegend mathematisch beschrieben werden. Durch die Rückführung entstehen zusätzliche Filterkoeffizienten *am*, welche mit den Ausgangswerten *y*[*n*] multipliziert werden. Diese bilden pro Takt eine Summe, diese wird von der Summe der Filterkoeffizienten *b<sup>m</sup>* mit den Eingangswerten *x*[*n*] subtrahiert.

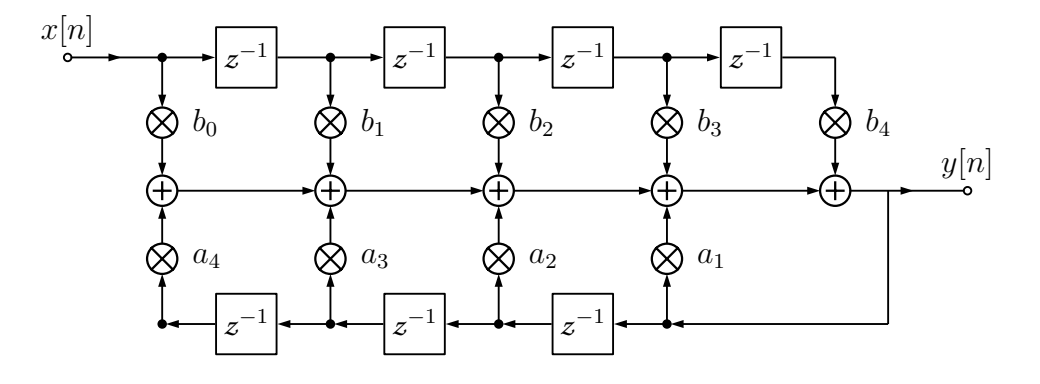

<span id="page-13-1"></span>Abbildung 2.3.: Digitaler IIR Filter in der ersten kanonischen Normalform

<span id="page-13-5"></span><span id="page-13-2"></span>
$$
y[n] = \sum_{m=-N}^{N} b_m \cdot x[n-m] - \sum_{m=1}^{N} a_m \cdot y[n-m]
$$
 (2.4)

#### **2.3. Fourieranalyse**

Fourieranalyse ist die Theorie der Fourierreihen und der Fouriertransformation. Sie wurde nach dem Mathematiker Jean Baptiste Joseph Fourier<sup>[1](#page-14-1)</sup> benannt und findet bis heute in vielen Gebieten der Technik und Wissenschaft Anwendung. Im Folgenden wird auf die Fourierreihe und die Fouriertransformation, sowie für diskrete Signale auf die Diskrete Fouriertransformation eingegangen.

#### <span id="page-14-0"></span>**2.3.1. Fourierreihen**

Nach Fourier kann jede mathematisch beschreibbare periodische Funktion als eine Überlagerung von Sinus- und Kosinusschwingungen betrachtet werden. Eine solche Funktion wird als Fourierreihe bezeichnet. Die allgemeine Fourierreihe lässt sich in drei Formen darstellen, in Trigonometrischer Form Gleichung [2.5,](#page-14-2) Amplituden-Phasen-Form Gleichung [2.6](#page-14-3) und in der Exponential-Form Gleichung [2.7.](#page-14-4)

<span id="page-14-2"></span>
$$
f(t) = \frac{a_0}{2} + \sum_{n=1}^{\infty} (a_n \cdot \cos(n\omega t) + b_n \cdot \sin(n\omega t))
$$
 (2.5)

<span id="page-14-3"></span>
$$
f(t) = \frac{a_0}{2} + \sum_{n=1}^{\infty} (A_n \cdot \cos(n\omega t + \varphi_n))
$$
 (2.6)

<span id="page-14-4"></span>
$$
f(t) = \frac{a_0}{2} + \sum_{n = -\infty}^{\infty} (c_n \cdot e^{jn\omega t})
$$
\n(2.7)

Mit diesen Reihendarstellungen als Grundlage lassen sich periodische Funktionen, wie z. B. Sägezahnschwingungen oder Rechteckfunktionen beschreiben. Für letzteres wird die Reihe einer asymmetrischen Rechteckfunktion in Gleichung [2.8](#page-14-5) und in Abbildung [2.4](#page-15-2) gezeigt.

<span id="page-14-5"></span>
$$
f(t) = A \cdot \frac{4}{\pi} \cdot \left( \sin(\omega t) + \frac{1}{3} \sin(3\omega t) + \frac{1}{5} \sin(5\omega t) \dots \right) \tag{2.8}
$$

<span id="page-14-1"></span><sup>1</sup> Jean Baptiste Joseph Fourier (\*1768 - † 1830) war ein französischer Mathematiker und Physiker

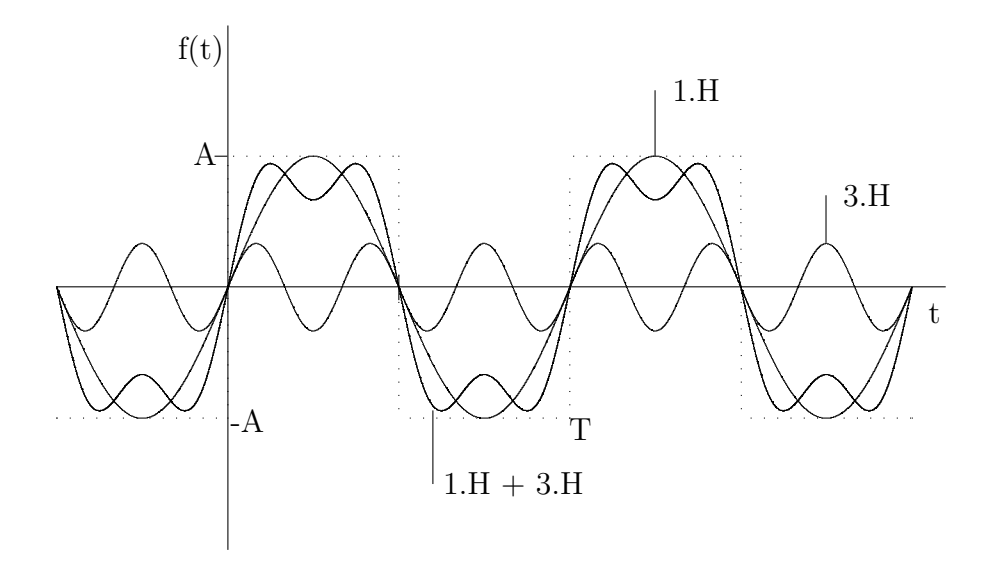

<span id="page-15-2"></span>Abbildung 2.4.: Harmonische Schwingungen einer Rechteckfunktion

#### <span id="page-15-0"></span>**2.3.2. Fouriertransformation**

Nicht alle Signale bzw. Signaleverläufe sind periodisch, somit auch nicht mittels Fourierreihen beschreibbar. Aperiodische Signale, wie Nachrichtensignale können mit Hilfe der Fouriertransformation in ein kontinuierliches Spektrum zerlegt werden. Das Signal wird, dadurch vom Zeitbereich in den Frequenzbereich transformiert. Die inverse Fouriertransformation macht die Transformation eines Spektrums vom Frequenzbereich in den Zeitbereich möglich. Die Fouriertransformation ist in Gleichung [2.9](#page-15-3) und ihre inverse in Gleichung [2.10](#page-15-4) dargestellt. Wobei *f*(*t*) die Funktion der Gleichung im Zeitbereich und *F*(*f*) den Frequenzbereich beschreibt.

<span id="page-15-3"></span>
$$
F(f) = \int_{-\infty}^{\infty} f(t) \cdot e^{-j2\pi ft} dt
$$
 (2.9)

<span id="page-15-4"></span>
$$
f(t) = \int_{-\infty}^{\infty} F(f) \cdot e^{j2\pi ft} \, df,
$$
\n(2.10)

#### <span id="page-15-1"></span>**2.3.3. Diskrete Fouriertransformation**

Anders als bei der Fouriertransformation im Abschnitt [2.3.2,](#page-15-0) transformiert die diskrete Fouriertransformation (DFT) ein endliches zeitdiskretes Signal, welches sich als Zahlenfolge in Abhängigkeit des Abtastintervalls widerspiegelt. Die Gleichung für die DFT [2.11](#page-16-1) und ihrer inversen [2.12](#page-16-2) lassen sich, wie in [\[Loc97,](#page-44-1) S. 268ff.] aufgeführt, aus den Gleichungen in Abschnitt [2.3.2](#page-15-0) mathematisch herleiten.

<span id="page-16-1"></span>
$$
F_d(k) = \sum_{n=0}^{N-1} f(n) \cdot e^{-j2\pi kn/N} \; ; \; k, n \in \mathbb{N} \tag{2.11}
$$

<span id="page-16-2"></span>
$$
f_d(n) = \frac{1}{N} \sum_{k=0}^{N-1} F(k) \cdot e^{+j2\pi k n/N} \; ; \; k, n \in \mathbb{N} \tag{2.12}
$$

Die Gleichung [2.13](#page-16-3) stellt den Zusammenhang zwischen der Anzahl der Abtastwerte *N*, der Abtastfrequenz *fsam* und der Auflösung des Spektrums *fres* dar. Sie eignet sich zur Vorabprüfung, so lässt sich, beispielsweise bei einer festen Abtastfrequenz, prüfen wie viel Abtastwerte nötig sind, damit die Auflösung des Spektrums ausreicht. Aufgrund der diskreten Werte, kann keine eindeutige Aussage über die Frequenzen zwischen den Spektralkomponenten getroffen werden.

<span id="page-16-3"></span>
$$
N = \frac{f_{sam}}{f_{res}}\tag{2.13}
$$

#### <span id="page-16-0"></span>**2.3.3.1. Schnelle Fouriertransformation**

Die schnelle Fouriertransformation (FFT) ist ein Algorithmus, der genutzt wird um die Berechnung der DFT effizienter und somit schneller durchführen zu können. Es existieren verschiedene Algorithmen zur FFT, welche sowohl softwaretechnisch, als auch als fertige Hardwareelemente verwendet werden. Letzteres hat den Vorteil der Hardwarebeschleunigung, diese begründet sich mit der Möglichkeit der parallelen Abarbeitung einzelner Schritte. Der wohl bekannteste Algorithmus ist von James Cooley und John W. Tukey<sup>[1](#page-16-4)</sup> und wurde 1965 veröffentlicht. Die Grundidee des Algorithmus ist es die DFT in zwei N/2 Mengen, in gerade und ungerade Teilkomponenten, zu teilen. Nach der DFT-Berechnung der jeweiligen Menge, werden diese jeweils über Kreuz miteinander addiert. Dargestellt ist dies in Abbildung [2.5.](#page-17-1) Für die Berechnung einer FFT werden immer 2 *<sup>N</sup>* Werte benötigt, da sonst eine Berechnung nicht möglich ist. [\[Krü02,](#page-44-2) S. 40ff.] und [\[Kam+98,](#page-44-3) S. 232ff.] befassen sich mit dem Thema etwas ausführlicher, letztere greift vergleichend andere Algorithmen mit ihren Vor- und Nachteilen auf.

<span id="page-16-4"></span><sup>1</sup> James W. Cooley (\*1926) US-amerikanischer Mathematiker John W. Tukey (\*1915 - † 2000) US-amerikanischer Statistiker

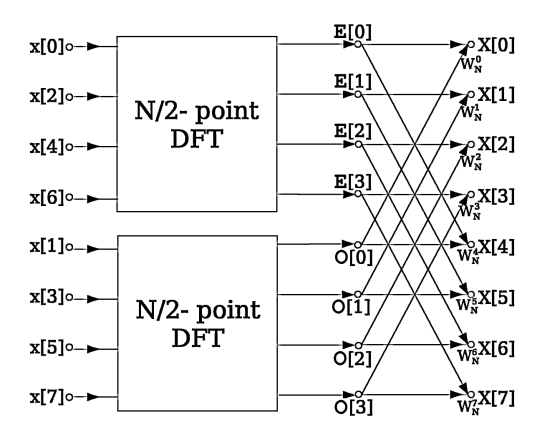

<span id="page-17-1"></span>Abbildung 2.5.: Butterfly Diagramm radix- $2<sup>1</sup>$ 

#### <span id="page-17-0"></span>**2.4. Pulsweitenmodulation**

Bei der Pulsweitenmodulation (PWM) handelt es sich um ein Verfahren, bei dem wie in Abbildung [2.6](#page-17-2) dargestellt, die Impulsdauer von Rechteckimpulsen moduliert wird. Der Quotient von Impulsdauer *τ* und der Periodendauer T ist allgemein als Tastgrad, Gleichung [2.17,](#page-18-1) bezeichnet. Für die mathematische Beschreibung gibt es mehrere Möglichkeiten. Es empfiehlt sich aufgrund ihres periodischen Verhaltens und den enthaltenen Informationen im Zeit- und Frequenzbereich die Beschreibung als Fourierreihe Gleichung [2.14](#page-18-2) [\[KS10,](#page-44-4) S. 287]. Die Gleichungen in [2.15](#page-18-3) sind aus Gleichung [2.14](#page-18-2) abgeleitet, mit ihnen lassen sich aussagen über das Amplituden- und Phasenspektrum sowie den Gleichanteil treffen.

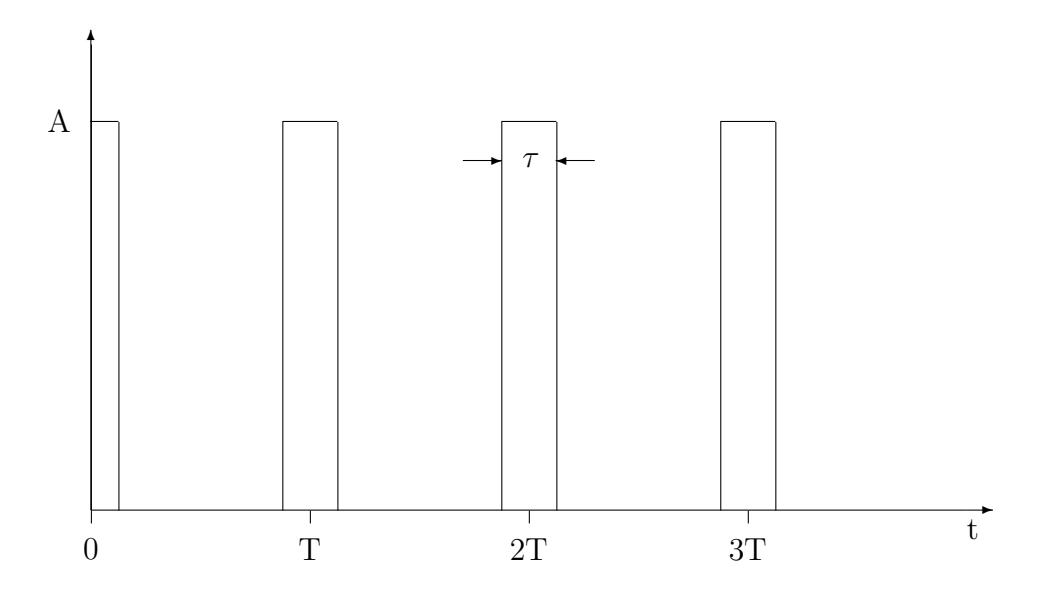

<span id="page-17-2"></span>Abbildung 2.6.: Rechteckimpulse mit Tastgrad

<sup>1</sup>Quelle: [http://en.wikipedia.org/wiki/Butterfly\\_diagram](http://en.wikipedia.org/wiki/Butterfly_diagram)

<span id="page-18-2"></span>
$$
f(t) = \underbrace{A \cdot \frac{\tau}{T}}_{\text{Gleichanteil}} + \overbrace{A \cdot \frac{2}{\pi} \cdot \sum_{x=1}^{\infty} (\frac{1}{x} \cdot \sin(x\pi \frac{\tau}{T}) \cdot \cos(x(\omega t + \varphi_x)))}_{\text{Phasen}}; \quad x \in \mathbb{N} \quad (2.14)
$$

<span id="page-18-3"></span>Gleichanteil: 
$$
A_0 = A \cdot \frac{\tau}{T}
$$
 (2.15a)

- $A$ *mplitudenspektrum:* 2 *πx*  $\cdot$  sin( $x\pi \frac{7}{7}$ *T*  $(2.15b)$
- Phasenspektrum:  $\varphi_x = x \cdot \varphi$  (2.15c) Kreisfrequenz:  $\omega_x = x \cdot \omega \; ; \; \omega = 2\pi \cdot f$  (2.15d)

Gleichung [2.16](#page-18-4) beschreibt das Verhalten der Frequenzen der harmonischen Schwingungen zur Grundfrequenz. Die Gleichung erhält man durch die Division der Gleichung [2.15d](#page-18-5) durch 2*π*.

<span id="page-18-6"></span><span id="page-18-5"></span><span id="page-18-4"></span>
$$
f_x = x \cdot f \quad ; \quad x \in \mathbb{N} \tag{2.16}
$$

#### <span id="page-18-0"></span>**2.4.1. Tastgrad**

Im Zeitbereich ist der Tastgrad, Gleichung [2.17,](#page-18-1) der Faktor, der aus einem Rechtecksignal eine PWM macht. Betrachtet man ihn als einen variablen Wert so kann er relative Werte von 0 bis 100% annehmen. Aus den Gleichungen [2.15](#page-18-3) ist zu entnehmen, dass sich der Tastgrad im Frequenzbereich auf den Gleichanteil sowie auf die Amplituden der Harmonischen Schwingungen auswirkt. Es existieren zwei Sonderfälle  $\tau = T$  und  $\tau = T/2$ . Im Fall  $\tau = T$  löschen sich alle Wechselanteile aus, übrig bleibt lediglich der Gleichanteil  $A_0$ . Beim Fall  $\tau = T/2$  ergibt sich ein Rechtecksignal, bei der jede zweite harmonische Schwingung einer Amplitude von Null entspricht. Dies lässt sich damit begründen, dass der Inhalt der Sinusfunktion der Gleichung [2.15b](#page-18-6) für die Berechnung der Amplitude, bei diesen Harmonischen, immer ein vielfaches von *π* bildet, womit die Funktion zu Null wird. In Abbildung [2.7](#page-19-1) sieht man den Amplitudenverlauf der ersten bis vierten, sowie der 20. Harmonischen Schwingung, in Abhängigkeit des Tastgrades. Die Anzahl der Halbwellen ist Äquivalent zur Ordnung des harmonischen Reihenglieds.

<span id="page-18-1"></span>
$$
Tastgrad = \frac{\tau}{T}
$$
 (2.17)

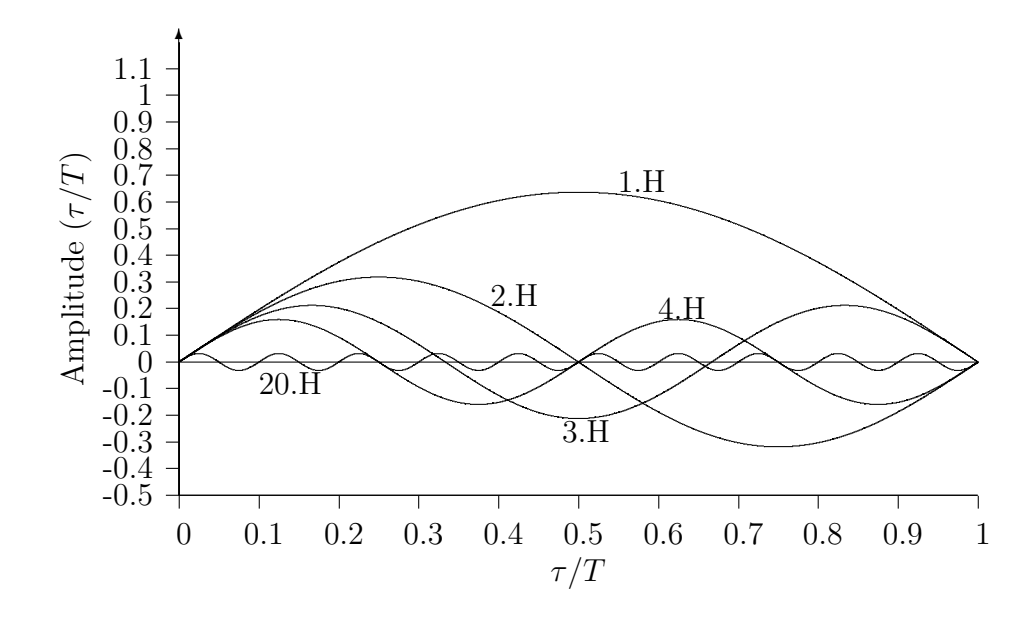

<span id="page-19-1"></span>Abbildung 2.7.: Amplitudenverlauf harmonischer Reihenglieder (H) zum Tastgrad

Des Weiteren ist ersichtlich, dass die Amplituden der Harmonischen zueinander in einem Verhältnis stehen. Um dieses zu erhalten, substituiert man nun die Sinusfunktion mit dem Wert "1", womit man Gleichung [2.18](#page-19-2) erhält .

$$
A_x = A \cdot \frac{2}{\pi x} \cdot \frac{1}{\sin(x\pi \frac{\tau}{T})}
$$
  

$$
\downarrow
$$
  

$$
A_x = (A \cdot \frac{2}{\pi}) \cdot x^{-1}
$$
 (2.18)

<span id="page-19-2"></span>Gleichung [2.18](#page-19-2) kommt zum Tragen, wenn das zur Übertragung genutzte Medium mehr als ein PWM-Signal beinhaltet. Gleichung [2.18](#page-19-2) kann genutzt werden um das nötige Amplitudenverhältnis bei einer Überlagerung mit einem anderen Signal und einer Harmonischen des PWM-Signals zu bestimmen. Dabei ist es unwichtig, ob es sich bei dem anderen Signal um ein Sinussignal oder ein PWM-Signal handelt. Für die Erkennung des neuen Signals *Bneu*, muss dieses eine höhere Amplitude als die Harmonische des PWM-Signals haben. Denn bei gleicher und niedrigerer Amplitude, besteht die Gefahr der Auslöschung des Signals. Gleichung [2.19](#page-19-3) stellt das nötige Verhältnis dar.

<span id="page-19-3"></span><span id="page-19-0"></span>
$$
B_{neu} > A_x
$$
  
\n
$$
B_{neu} > (A \cdot \frac{2}{\pi}) \cdot x^{-1}
$$
\n(2.19)

#### **2.4.2. Abtastung eines PWM Signals**

Bei der Abtastung eines PWM-Signals, kann es trotz scheinbar erfülltem Nyquist-Shannon-Abtasttheorem, Gleichung [2.1,](#page-11-4) zu einer Unterabtastung kommen. (Abbildung [2.8\)](#page-20-0)

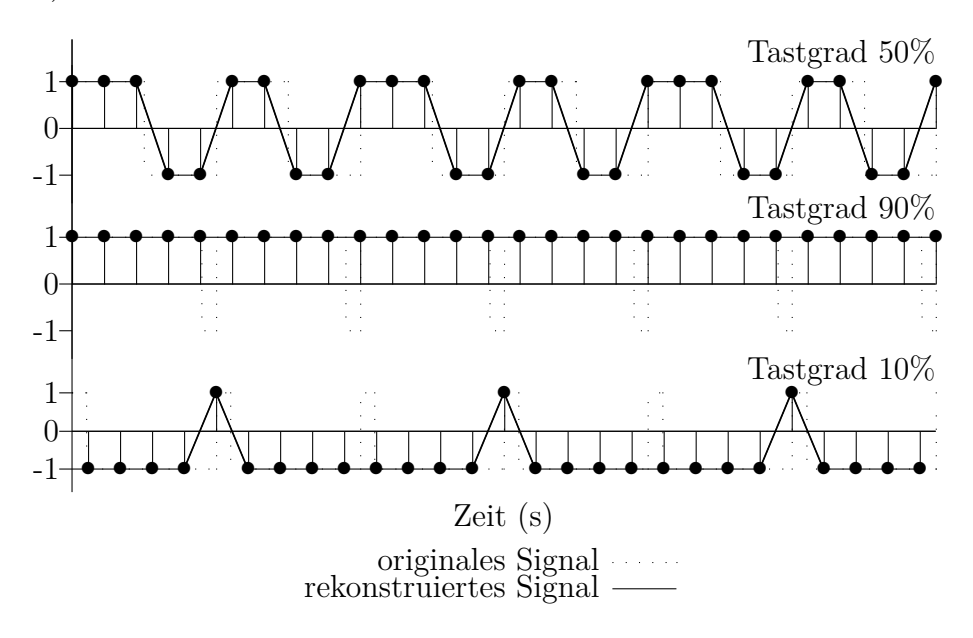

<span id="page-20-0"></span>Abbildung 2.8.: Rekonstruktion eines abgetasteten PWM-Signals<sup>1</sup>

Der Grund dafür ist die Periodendauer der PWM die oft als PWM-Frequenz *fpwm* bezeichnet wird. Sie beschreibt jedoch nur die erste harmonische Schwingung und damit dessen Frequenz, die Grundfrequenz der Reihe. Diese ist allerdings nicht ihre maximale Frequenz. Wenn die PWM über eine harmonische Reihe erstellt wurde, könnte man die maximale Frequenz über die Grundfrequenz und dem letzten Glied der harmonischen Reihe mit Gleichung [2.16](#page-18-4) ermitteln. Praktisch ist das jedoch selten der Fall. Des Weiteren lässt sich die nötige Abtastfrequenz für eine Rekonstruktion über die Impulsbreite der PWM bestimmen. Dies geschieht in den Gleichungen [2.20](#page-20-1) und [2.21.](#page-20-2) Die Abtastfrequenz wird hier nach dem existierenden Extremwert des Tastgrades und der PWM-Frequenz bestimmt. Dabei ist Gleichung [2.20](#page-20-1) für alle Tastgrade als kleiner Gleich 50% und Gleichung [2.21](#page-20-2) für alle Tastgrade größer als 50% definiert.

<span id="page-20-1"></span>
$$
f_{sam} > \frac{1}{Tastgrad} \cdot f_{pwm} \qquad ; Tastgrad \leq 50\% \qquad (2.20)
$$

<span id="page-20-2"></span>
$$
f_{sam} > \frac{1}{(1 - Tastgrad)} \cdot f_{pwm} \qquad ; Tastgrad \ge 50\% \tag{2.21}
$$

<sup>1</sup>Abtastfrequenz beträgt das 4.5 fache der PWM-Frequenz

## <span id="page-21-0"></span>**3. Theorie**

Dieses Kapitel dient der Auswahl der PWM-Frequenzen. Dabei soll es möglich sein, die Grundfrequenz der PWM zu erkennen, welche den Informationsträger darstellt. Eine freie Wahl eignet sich aufgrund der Oberwellen<sup>[1](#page-21-2)</sup> einer PWM nicht. Es handelt sich bei ihnen um vermeidbare Störquellen im System. Für die Vermeidung dieser, wird die Auswahl der PWM-Frequenzen, in Abhängigkeit von Reihenkonstrukten gesetzt und ihr Verhalten gegenüber ihrer Harmonischen betrachtet. Die daraus entstandenen Bedingungen und Gleichungen sind den folgenden Abschnitten zu entnehmen.

#### <span id="page-21-1"></span>**3.1. Geometrische Reihe**

Mithilfe einer geometrischen Reihe soll eine Auswahl von PWM-Frequenzen getroffen werden. Diese benötigt, gemäß [\[Pap09,](#page-44-5) S. 16], einen Startpunkt und einen Multiplikator. Die Berechnung der Reihenglieder erfolgt mit Gleichung [3.1.](#page-21-3) Diese besteht aus einem Startpunkt, auch Startfrequenz *f*<sup>0</sup> genannt und dem Multiplikator *k*, dessen Potenz *i* die Nummer des Reihengliedes entspricht.

<span id="page-21-3"></span>
$$
f_i = k^i \cdot f_0 \quad ; \quad i \in \mathbb{N} \tag{3.1}
$$

Wie bereits aus Abschnitt [2.4](#page-17-0) bekannt ist, besteht eine PWM im Frequenzbereich aus einer Reihe von harmonischer Schwingungen. Aus diesem Grund kann nicht jede beliebige geometrische Reihe für die Auswahl der Frequenzen angenommen werden. Die Reihe hängt von Randbedingungen ab, die den Zusammenhang der Reihenglieder zu ihren Harmonische definieren sollen. Für das Zusammenspiel der harmonischen Frequenzen der geometrischen Reihe kommen mehrere Szenarien in Frage, die im folgenden einzeln behandelt werden.

Wenn keine Oberwellen zwischen oder auf den Gliedern der geometrischen Reihe liegen sollen, gilt der im Folgenden beschriebene mathematische Zusammenhang. Es werden die Gleichungen [3.1](#page-21-3) und [2.16](#page-18-4) in ein Verhältnis gesetzt. Für letztere ist die Frequenz des ersten Glieds der geometrischen Reihe *f* als Frequenz der Grundwelle der Harmonischen *f* zu setzen ( $f = f_0$ ). Mathematisch wird dies mit Gleichung [3.2](#page-22-0) beschrieben, wobei *i* für das letzte Glied der Reihe *i* = *N* − 1 steht und *x* = 2 für die 2. harmonische Schwingung des ersten Gliedes der Reihe. Dies wird nach *k* umgeformt um Gleichung [3.3](#page-22-1) zu erhalten.

<span id="page-21-2"></span><sup>&</sup>lt;sup>1</sup> 1. Harmonische Schwingung = Grundwelle

<sup>2.</sup> Harmonische Schwingung = 1. Oberwelle

<sup>3.</sup> Harmonische Schwingung = 2. Oberwelle usw.

<span id="page-22-0"></span>
$$
f_i < f_x
$$
\n
$$
\downarrow \quad \downarrow \tag{3.2}
$$
\n
$$
k^i \cdot f_0 < x \cdot f_0
$$

<span id="page-22-1"></span>
$$
k < \sqrt[i]{x} \quad ; \quad i = N - 1 \quad ; x = 2 \tag{3.3}
$$

Im nächsten Fall könnte man die Harmonischen der Reihe zwischen oder auf den Reihengliedern der geometrischen Reihe fallen lassen. Beschränkt man dies zunächst nur auf die harmonische Reihe des ersten Gliedes *f*<sup>0</sup> der geometrischen Reihe entstehen zwei Bedingungen. Die erste Bedingung ist mit Gleichung [3.4](#page-22-2) definiert und stellt das Verhalten der *x*-ten Harmonischen des ersten Gliedes dar. Diese soll zwischen dem *i*-ten Glied und seinem Vorgänger liegen. Durch umformen der Gleichung [3.4](#page-22-2) nach *k* entsteht Gleichung [3.5.](#page-22-3)

$$
f_i > f_x > f_{i-1}
$$
  
\n
$$
\downarrow \qquad \downarrow \qquad \downarrow
$$
  
\n
$$
k^i \cdot f_0 > x \cdot f_0 > k^{(i-1)} \cdot f_0
$$
  
\n(3.4)

<span id="page-22-3"></span><span id="page-22-2"></span>
$$
\sqrt[i]{x} < k < \sqrt[i-1]{x} \tag{3.5}
$$

Die nächste Bedingung ist der Fall, dass sich eine *x*-te Harmonische des ersten Gliedes mit einem Folgeglied *i* der geometrischen Reihe überlagert. Die Berechnung des notwendigen Multiplikators *k* für diese Bedingung, erfolgt mit Gleichung [3.6.](#page-22-4)

<span id="page-22-4"></span>
$$
k = \sqrt[3]{x} \tag{3.6}
$$

Nach Aufhebung der genannten Beschränkung erhält man den letzten Fall. Bei diesem können die Harmonischen der Reihenglieder zwischen oder auf die Folgeglieder liegen. Gleichung [3.7](#page-23-3) besagt, dass die *x*-te Harmonische des *m*-ten Gliedes der geometrischen Reihe zwischen ein Folgeglied *i* und dessen Vorgänger *i* − 1 fällt. Nach der Umformung der Gleichung nach *k*, entsteht Gleichung [3.8.](#page-23-4)

$$
f_i > x \cdot f_m > f_{i-1} \quad ; i, m \in \mathbb{N}; i > m
$$
  

$$
\downarrow \qquad \downarrow \qquad \downarrow \qquad \downarrow \qquad (3.7)
$$
  

$$
k^i \cdot f_0 > x \cdot (m f_0) > k^{(i-1)} \cdot f_0
$$

<span id="page-23-4"></span>
$$
{}^{i-m}\sqrt{x} < k < {}^{i-m-1}\sqrt{x} \quad ; i, m \in \mathbb{N}; i > m \tag{3.8}
$$

Bei der nächsten Bedingung überlagern sich, die *x*-te Harmonische eines *m*-ten Gliedes mit einem folge Glied *i* der geometrische Reihe. Die Berechnung des notwendigen Multiplikators *k* für diese Bedingung, erfolgt mit Gleichung [3.9.](#page-23-5)

<span id="page-23-5"></span><span id="page-23-3"></span>
$$
k = \sqrt[i]{x} \tag{3.9}
$$

#### <span id="page-23-0"></span>**3.1.1. Reihenbeispiele: geometrische Reihe**

Mithilfe der Gleichungen aus Abschnitt [3.1](#page-21-1) wurden exemplarisch zwei normierte Reihen mit Startpunkt gleich Eins erstellt. Die Berechnung der notwendigen Multiplikatoren und der Reihe selbst erfolgte in Excel, die erstellte Datei ist im Anhang [A.1](#page-46-1) zu finden. Die Reihen wurden auf acht Glieder begrenzt. Dadurch wurde für die erste Reihe die mit Gleichung [3.3](#page-22-1) und deren Bedingungen entstand, errechnet, dass der Multiplikator *k* kleiner als 1*,* 104 sein muss. Es wurde sich für den Multiplikator *k* = 1*,* 1091 entschieden, dieser hat einen prozentualen Abstand zur 2. Harmonischen des ersten Gliedes der Reihe von 8%. Dies ist aus Tabelle [3.1,](#page-23-2) mit der dargestellten Reihe und ihren ersten Oberwellen ersichtlich.

<span id="page-23-2"></span>

|  | Reihenglieder                                                                                                    |  |  |  |  |       |  |  |  |  |
|--|----------------------------------------------------------------------------------------------------|--|--|--|--|-------|--|--|--|--|
|  | H. $\begin{array}{cccc} 0 & 1 & 2 & 3 & 4 & 5 \end{array}$                                                                                                    |  |  |  |  | $6 -$ |  |  |  |  |
|  |                                                                                                    |  |  |  |  |       |  |  |  |  |
|  | $\begin{array}{c cccccc} 1 & 1 & 1,091 & 1,190 & 1,299 & 1,417 & 1,546 & 1,686 & 1,840 \\ 2 & 2 & 2,182 & 2,381 & 2,597 & 2,834 & 3,091 & 3,373 & 3,680 \end{array}$ |  |  |  |  |       |  |  |  |  |

Tabelle 3.1.: Normierte geometrische Reihe ohne Überschneidung

<span id="page-23-1"></span>Bei der zweiten Reihe soll sich die Reihe mit ihren Harmonischen überschneiden. Die Überschneidung soll zwischen den 4. und 5. Glied beginnen, dafür muss der Multiplikator nach Gleichung [3.5](#page-22-3) zwischen 1,148 und 1,189 betragen. Die Tabelle [3.2](#page-24-0) wurde mit dem Multiplikator *k* = 1*,* 165 erstellt, dieser liegt im Rahmen der Parameter.

|  | Reihenglieder |  |                           |                                                           |                |        |        |  |  |  |  |  |
|--|---------------|--|---------------------------|-----------------------------------------------------------|----------------|--------|--------|--|--|--|--|--|
|  | H.   0 1      |  | $\overline{\phantom{a}3}$ |                                                           | 5 <sub>5</sub> | 6      |        |  |  |  |  |  |
|  |               |  |                           | $1 \mid 1$ 1,165 1,357 1,581 1,842 2,146 2,500            |                |        | 2,913  |  |  |  |  |  |
|  |               |  |                           | $2 \mid 2$ $2,33$ $2,714$ $3,162$ $3,684$ $4,292$ $5,000$ |                |        | 5,825  |  |  |  |  |  |
|  |               |  |                           | $3 \mid 3$ $3,495$ $4,072$ $4,744$ $5,526$ $6,438$        |                | 7,500  | 8,738  |  |  |  |  |  |
|  |               |  |                           | 4 4,66 5,429 6,325 7,368 8,584                            |                | 10,000 | 11,650 |  |  |  |  |  |

<span id="page-24-0"></span>Tabelle 3.2.: Normierte geometrische Reihe mit Überschneidung

#### **3.2. Arithmetische Reihe**

Die arithmetische Reihe soll wie die geometrische dem Zweck dienen eine Reihe von PWM-Frequenzen zu erzeugen. Die Differenz *d* zwischen zwei Folgeglieder der Reihe, wird aus dem Startpunkt –Startfrequenz– *f*<sup>0</sup> und einen Multiplikator *k* gemäß Gleichung [3.10](#page-24-1) gebildet. Dies geschieht, damit die Lage der harmonischen der arithmetischen Reihe zu einander einfacher bestimmt werden kann. Das hat zu Folge, dass der relative Abstand der Reihenglieder bei Veränderung des Startpunktes und gleichbleibenden Multiplikator gleich ist. Der absolute Abstand, ist abhängig vom Startpunkt und Multiplikator. Die Reihenglieder werden, gemäß [\[Pap09,](#page-44-5) S. 16], mit Gleichung [3.11](#page-24-2) berechnet. Dabei wird der Summand für die Addition aus der Differenz *d* und dem Reihenglied *i* gebildet.

<span id="page-24-1"></span>
$$
d = k \cdot f_0 \tag{3.10}
$$

<span id="page-24-2"></span>
$$
f_i = (i \cdot d) + f_0 \tag{3.11}
$$

Für den Zusammenhang zwischen der arithmetischen Reihe und ihren harmonischen kommen, wie in Abschnitt [3.1,](#page-21-1) verschiedene Szenarien in Frage. Diese werden im folgenden einzeln behandelt. Im ersten Szenario sollen sich keine Oberwellen zwischen oder auf den Gliedern der arithmetischen Reihe befinden. Dies wird erreicht, wenn man Gleichung [3.11](#page-24-2) und Gleichung [2.16](#page-18-4) in ein Verhältnis setzt. Für die letzte Gleichung wird *f* = *f*<sup>0</sup> gesetzt, wobei *f*<sup>0</sup> der Grundfrequenz des ersten Gliedes der arithmetischen Reihe entspricht. Mathematisch wird dieser Zusammenhang mit Gleichung [3.12](#page-25-0) beschrieben. Dabei steht *i* für das letzte Glied der Reihe  $i = N - 1$ , wobei *N* die Anzahl der Glieder angibt. Die *x*-te Harmonische des ersten Gliedes, wird mit *x* = 2 für die 2. harmonische Schwingung angegeben. Nach Umformung nach *k* erhält man Gleichung [3.13.](#page-25-1)

$$
f_i < f_x
$$
\n
$$
(i \cdot d) + f_0 < x \cdot f_0
$$
\n
$$
(i(k \cdot f_0)) + f_0 < x \cdot f_0
$$
\n
$$
(3.12)
$$

<span id="page-25-1"></span>
$$
k < \frac{x-1}{i} \quad ; \quad i = N-1 \; ; x = 2 \tag{3.13}
$$

<span id="page-25-0"></span>Im zweiten Szenario, wird das Verhalten der Harmonischen des ersten Gliedes *f*<sup>0</sup> der arithmetischen Reihe zu seinen Folgegliedern beschrieben. Diese sollen zwischen einem Folgeglied *i* und seinem Vorgänger *i* − 1 liegen. Mathematisch wird dies mit Gleichung [3.14](#page-25-2) beschrieben. Diese wird nach *k* umgeformt um Gleichung [3.15](#page-25-3) zu erhalten.

<span id="page-25-3"></span><span id="page-25-2"></span>
$$
f_i > f_x > f_{i-1}
$$
  
\n
$$
\downarrow \qquad \downarrow \qquad \downarrow \qquad (3.14)
$$
  
\n
$$
(i(k \cdot f_0)) + f_0 > x \cdot f_0 > ((i - 1)(k \cdot f_0)) + f_0
$$
  
\n
$$
\frac{x - 1}{i} < k < \frac{x - 1}{i - 1}
$$
 (3.15)

Im letzten Szenario, wird das Verhalten, der *x*-ten Harmonsichen eines *m*-ten Gliedes der arithmetischen Reihe zu einem nachfolgenden *i*-ten Glied und dessen Vorgänger *i* − 1 der Reihe beschrieben. Diese lassen sich unterteilen in die Möglichkeiten, dass die Harmonischen zwischen den Reihengliedern fallen oder auf denen. Der erste Fall wird mathematisch mit Gleichung [3.16](#page-25-4) beschrieben. Formt man diese nach *k* um, so erhält man Gleichung [3.17.](#page-25-5)

<span id="page-25-5"></span><span id="page-25-4"></span>
$$
f_i > x \cdot f_m > f_{i-1} \quad ; i, m \in \mathbb{N}; i > m
$$
  

$$
\downarrow \qquad \downarrow \qquad \downarrow \qquad (3.16)
$$
  

$$
(i(k \cdot f_0)) + f_0 > x \cdot (mf_0) > ((i - 1)(k \cdot f_0)) + f_0
$$
  

$$
\frac{x - 1}{i - xm} < k < \frac{x - 1}{(i - 1) - xm} \quad ; i, m \in \mathbb{N}; i > m
$$
 (3.17)

Im nächsten Fall überlagern sich, die *x*-te Harmonische eines *m*-ten Gliedes der Reihe mit einem folge Glied *i* der arithmetischen Reihe. Die Berechnung des notwendigen Multiplikators *k* für diesen Fall, erfolgt mit Gleichung [3.18.](#page-26-3)

<span id="page-26-3"></span>
$$
k = \frac{x - 1}{i - xm} \tag{3.18}
$$

#### <span id="page-26-0"></span>**3.2.1. Reihenbeispiele: arithmetische Reihe**

Mithilfe der Gleichungen aus Abschnitt [3.2](#page-23-1) wurden exemplarisch zwei normierte Reihen mit Startpunkt gleich Eins erstellt. Die Berechnung der notwendigen Multiplikatoren und der Reihe selbst erfolgte in Excel, die erstellte Datei ist im Anhang [A.1](#page-46-1) zu finden. Die Reihen wurden auf acht Glieder begrenzt. Dadurch wurde für die erste Reihe die mit Gleichung [3.13](#page-25-1) und deren Bedingungen entstand, errechnet, dass der Multiplikator *k* kleiner als 0*,* 142 sein muss. Es wurde sich für den Multiplikator  $k = 0, 12$  entschieden, dieser hat einen prozentualen Abstand zur 2. Harmonischen des ersten Gliedes der Reihe von 8%. Dies ist aus Tabelle [3.3,](#page-26-1) mit der dargestellten Reihe und ihren ersten Oberwellen ersichtlich.

Tabelle 3.3.: Normierte arithmetische Reihe ohne Überschneidung

<span id="page-26-1"></span>

|  | Reihenglieder                                                                                                    |  |  |  |
|--|----------------------------------------------------------------------------------------------------|--|--|--|
|  | H. $\begin{array}{ccccccccccccc}\n0 & 1 & 2 & 3 & 4 & 5 & 6 & 7\n\end{array}$                                                                        |  |  |  |
|  |                                                                                                    |  |  |  |
|  | $\begin{array}{c cccccc} 1 & 1 & 1,12 & 1,24 & 1,36 & 1,48 & 1,6 & 1,72 & 1,84 \\ 2 & 2 & 2,24 & 2,48 & 2,72 & 2,96 & 3,2 & 3,44 & 3,68 \end{array}$ |  |  |  |

Bei der zweiten Reihe soll sich die Reihe mit ihren Harmonischen überschneiden. Die Überschneidung soll zwischen den 4. und 5. Glied beginnen, dafür muss der Multiplikator nach Gleichung [3.15](#page-25-3) zwischen 0,2 und 0,25 betragen. Die Tabelle [3.4](#page-26-2) wurde mit dem Multiplikator *k* = 0*,* 225 erstellt, welcher zentral zu den Parametern liegt.

Tabelle 3.4.: Normierte arithmetische Reihe mit Überschneidung

<span id="page-26-2"></span>

|  | Reihenglieder |  |                                                                                                    |  |  |  |      |  |  |  |  |
|--|---------------|--|----------------------------------------------------------------------------------------------------|--|--|--|------|--|--|--|--|
|  |               |  | H.   0 1 2 3 4 5                                                                                                    |  |  |  |      |  |  |  |  |
|  |               |  | $1 \mid 1 \quad 1,225 \quad 1,45 \quad 1,675 \quad 1,9 \quad 2,125 \quad 2,35 \quad 2,575$                                                                  |  |  |  |      |  |  |  |  |
|  |               |  | $\begin{array}{c ccccccccc}\n2 & 2 & 2.45 & 2.9 & 3.35 & 3.8 & 4.25 & 4.7 & 5.15 \\ 3 & 3 & 3.675 & 4.35 & 5.025 & 5.7 & 6.375 & 7.05 & 7.725\n\end{array}$ |  |  |  |      |  |  |  |  |
|  |               |  |                                                                                                    |  |  |  |      |  |  |  |  |
|  |               |  | $4 \mid 4$ $4.9$ $5.8$ $6.7$ $7.6$ $8.5$ $9.4$                                                                                                    |  |  |  | 10.3 |  |  |  |  |

#### <span id="page-27-0"></span>**3.3. DFT-Reihe**

Dieses Verfahren basiert auf dem Amplitudenspektrum, welches nach einer DFT erstellt werden kann. Es handelt sich hierbei um ein diskretes Spektrum, dessen Frequenzauflösung *fres* mit Gleichung [2.13](#page-16-3) bestimmt wird. D. h. , dass das Spektrum auch nur diese Frequenzen darstellen und zuordnen kann.(Gleichung [3.19\)](#page-27-2) Des Weiteren bestimmt *N* zu gleich die maximale Anzahl der Spektralkomponenten. In Abbildung [3.1](#page-27-1) ist ein Amplitudenspektrum einer PWM schematisch dargestellt.

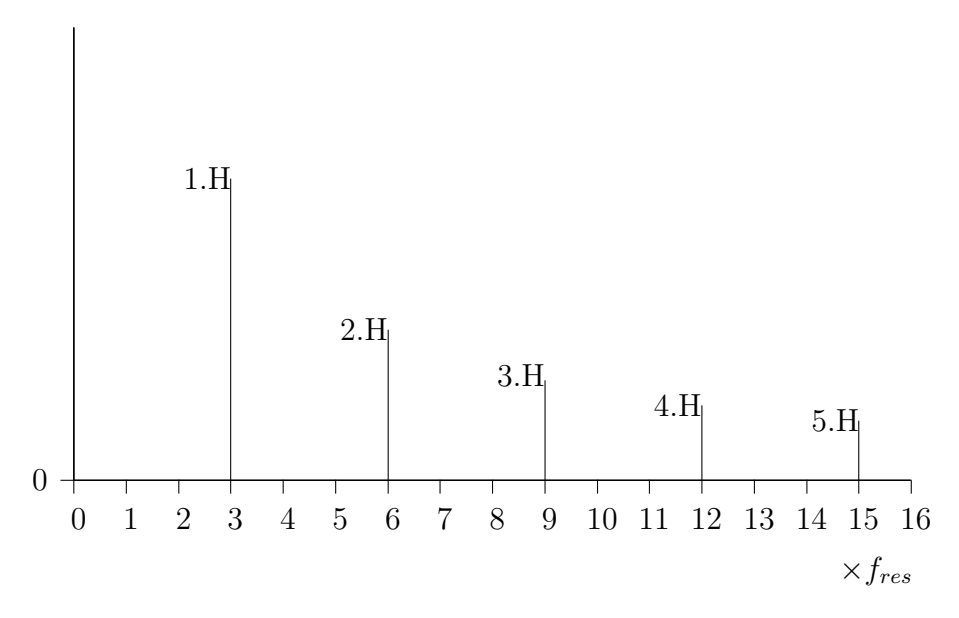

Abbildung 3.1.: Schematisch dargestelltes Spektrum einer PWM

<span id="page-27-2"></span><span id="page-27-1"></span>
$$
f(k) = k \cdot f_{res} = k \cdot \frac{f_{sam}}{N}
$$
\n(3.19)

Zu erkennen ist, dass die Frequenz der 1. harmonischen Schwingung bei drei und die 2. Harmonische bei sechs ist. Dies setzt sich bis zur 5. Harmonischen fort. Daraus lässt sich für die Bestimmung der Position der harmonischen Schwingungen in einem diskretem Spektrum die Gleichung [3.20](#page-27-3) herleiten, wobei *k<sup>H</sup>*<sup>1</sup> die Startposition der Harmonischen darstellt.

<span id="page-27-3"></span>
$$
k_x = x \cdot k_{H1} \tag{3.20}
$$

Aus der Startposition lässt sich die maximale Anzahl von aufeinander folgenden Frequenzen ableiten, die ohne Einfluss von harmonischen in einem System existieren können. Des Weiteren ist jede folgende Primzahl unbeeinflusst, da Primzahlen nur durch sich selbst oder Eins teilbar sind. Dadurch haben Harmonische Wellen von vorhergehenden Zahlen größer Eins keinen Einfluss auf Primzahlen. Dabei ist zu beachten, dass sich diese Aussagen auf die normierte Reihe bezieht. Das bedeutet,

<span id="page-28-0"></span>dass das dargestellte Spektrum nicht mit der Frequenzauflösung multipliziert wird und somit nur natürliche Zahlen von 0 bis 16 darstellt.

#### **3.3.1. Reihenbeispiele: DFT-Reihe**

Folgend sind zwei normierte Reihen und ihre Harmonischen dargestellt. Beide Reihen haben jeweils acht Glieder, sie unterscheiden sich jedoch auf die Anzahl ihrer Folgeglieder. Die erste Reihe, welche Tabelle [3.5](#page-28-1) dargestellt, ist fortlaufend ab *k* = 8, womit die 2. Harmonische des ersten Gliedes erst bei *k* = 16 anzutreffen ist und außerhalb der Reihe liegt.

|                                                                                                    | H. Reihenglieder<br>H. 0 1 2 3 4 5 6 7 |  |  |  |  |  |  |  |  |  |
|----------------------------------------------------------------------------------------------------|----------------------------------------|--|--|--|--|--|--|--|--|--|
|                                                                                                    |                                        |  |  |  |  |  |  |  |  |  |
|                                                                                                    |                                        |  |  |  |  |  |  |  |  |  |
| $\begin{array}{c cccccc} 1 & 8 & 9 & 10 & 11 & 12 & 13 & 14 & 15 \\ 2 & 16 & 18 & 20 & 22 & 24 & 26 & 28 & 30 \end{array}$ |                                        |  |  |  |  |  |  |  |  |  |

<span id="page-28-1"></span>Tabelle 3.5.: Normierte DFT Reihe

Bei der zweiten Reihe, welche in Tabelle [3.6](#page-28-2) dargestellt ist, handelt es sich um eine Reihenbildung der ersten acht Primzahlen und ihren Harmonischen. Mit dieser Reihe wird die Behauptung bestätigt, dass nachfolgende Primzahlen, nicht von Harmonischen vorhergehender Glieder beeinflusst werden. In Abschnitt [4.1.1](#page-31-0) wird die Verwendung der normierten Reihen anhand eines Beispielsystems erläutert.

Tabelle 3.6.: Normierte DFT Reihe mit Primzahlen

<span id="page-28-2"></span>

|  | $H.$ Reihenglieder<br>$H.$ 0 1 2 3 4 5 6 7 |  |                                                                                                    |  |  |  |  |  |  |  |  |
|--|--------------------------------------------|--|----------------------------------------------------------------------------------------------------|--|--|--|--|--|--|--|--|
|  |                                            |  |                                                                                                    |  |  |  |  |  |  |  |  |
|  |                                            |  | $\begin{array}{c cccccc} 1 & 2 & 3 & 5 & 7 & 11 & 13 & 17 & 19 \\ 2 & 4 & 6 & 10 & 14 & 22 & 26 & 34 & 38 \\ 3 & 6 & 9 & 15 & 21 & 33 & 39 & 51 & 57 \\ 4 & 8 & 12 & 20 & 28 & 44 & 52 & 68 & 76 \end{array}$ |  |  |  |  |  |  |  |  |
|  |                                            |  |                                                                                                    |  |  |  |  |  |  |  |  |
|  |                                            |  |                                                                                                    |  |  |  |  |  |  |  |  |
|  |                                            |  |                                                                                                    |  |  |  |  |  |  |  |  |

## <span id="page-29-0"></span>**4. Simulation**

Dieses Kapitel beschäftigt sich mit der Systemwahl und dessen Aufbau. Des Weiteren werden die Parameter für die Simulation festgelegt. Das im folgenden beschriebene System sowie die Simulation sind exemplarisch für diese Arbeit entstanden. Denn wie aus Anhang [B.1](#page-47-1) hervorgeht, würden sich auch andere Systeme simulieren lassen.

### <span id="page-29-1"></span>**4.1. Systemwahl**

Für die Simulation wird vom Systemaufbau in Abbildung [4.1](#page-29-2) ausgegangen. Dieser stellt vier identische Sender **S** dar, die alle im gleichen Abstand **r** zu einen Empfänger **E** stehen. Dadurch trifft das Licht jedes Senders mit gleicher Intensität auf den Empfänger auf. Setzt man nun noch voraus, dass das Licht von jedem Sender ohne Störungen zu Empfangen ist, kann man auf eine Simulation des Übertragungsweges verzichten. Dadurch kann ein beliebiger Wert für die Intensität, der einzelnen Sender, am Empfänger definiert werden. Die Signale der Sender sind pulsweitenmoduliert. Der Tastgrad ist von 10% - 90% frei wählbar. Zudem werden jedem Sender zwei unterschiedliche PWM-Frequenzen zugeordnet. Es kann immer nur eine der Beiden anliegen. Somit muss der Empfänger acht verschiedene PWM-Frequenzen erkennen können. Gleichzeitig mischen sich allerdings nur vier PWM-Frequenzen zu einem Signal zusammen.

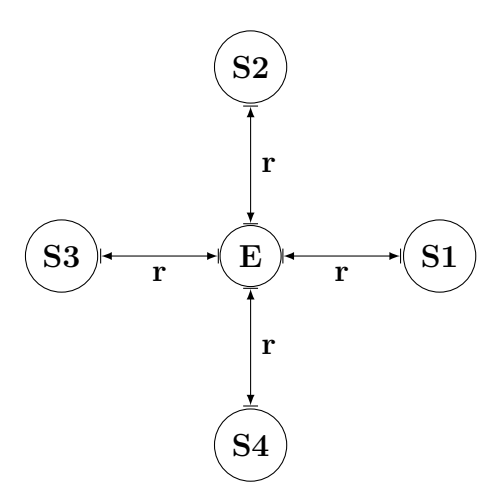

<span id="page-29-2"></span>Abbildung 4.1.: Äußerer Systemaufbau

Abbildung [4.2](#page-30-0) zeigt den schematischen Aufbau des Empfängers. Beginnend mit dem Sensor für die Lichtdetektion mittels Photodiode (PIND) und Transimpedanzwandler (TIA) bis zur Datenverarbeitung. Die Photodiode wandelt das Licht in einen elektrischen Strom um. Beim Transimpedanzwandler handelt es sich um einen Strom-Spannungswandler. Dieser wandelt den elektrischen Eingangsstrom proportional in eine Ausgangsspannung um. In der Praxis kann es zum Einen zu einer Übersteuerung des Sensors und zum Anderen zu einer bauteilbedingten Dämpfung des Signals kommen. Für die Simulation werden diese Effekte vernachlässigt und es wird von

einer proportionalen Wandlung von Licht in elektrischen Spannung angenommen. Dadurch kann der Umwandlungsprozess vernachlässigt werden. Die Simulation setzt somit nachdem Sensor an. Die weiterführende Datenverarbeitung wird nicht betrachtet, weil dies nicht Thema der Arbeit ist. Somit beschränkt sich die Simulation auf die Filterung, A/D-Wandlung und der Digitalen Signalverarbeitung (DSV). Die Filterung beschränkt den Frequenzbereich für den A/D-Wandler. Nach der Abtastung werden die Werte mittels DSV weiterverarbeitet.

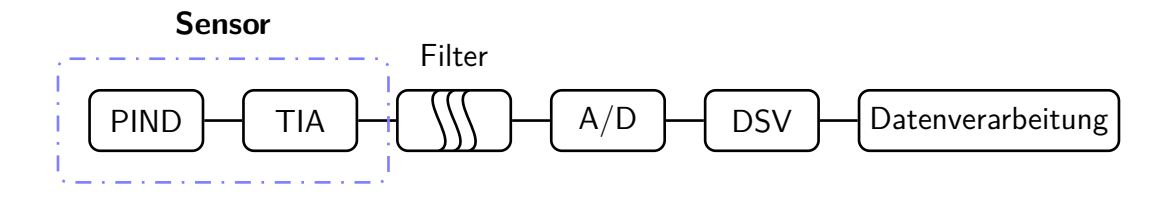

<span id="page-30-0"></span>Abbildung 4.2.: Schematischer Aufbau Empfänger

Durch die rein numerische Simulation am PC, ist eine Abtastung des gefilterten analogen Signals mittels A/D-Wandler nicht möglich. Um das System trotzdem simulieren zu können, wurde ein Ersatzsystem erstellt, dieses ist in Abbildung [4.3](#page-30-1) dargestellt.

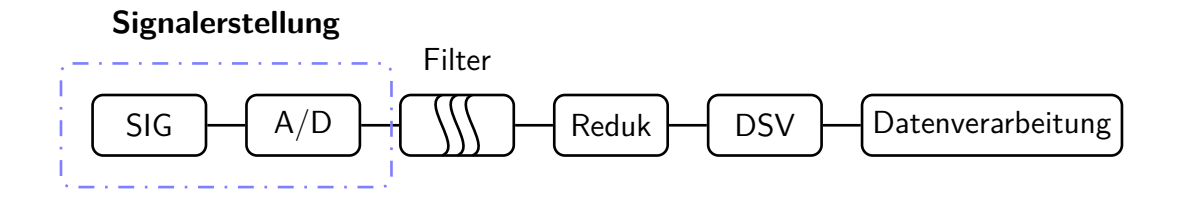

<span id="page-30-1"></span>Abbildung 4.3.: Schematischer Aufbau Simulation

Es wird ein diskretes Zeitsignal erstellt, welches einem abgetasteten Signal gleicht. Bei diesem handelt es sich um ein gemischtes Signal, welches aus vier PWM-Signalen besteht. Die nötige Abtastfrequenz, für eine Rekonstruktion des Signals, kann über die Grenzfrequenz des nachfolgenden Filters oder über die höchste PWM-Frequenz und der Gleichung [2.20](#page-20-1) bestimmt werden. Aus Sicht praktischer Anwendungen empfiehlt sich die Verwendung der Grenzfrequenz des Filters. Durch die nachfolgende Filterung soll das Frequenzspektrum begrenzt werden, womit die meisten Oberwellen des PWM-Signals heraus gefiltert werden.

Die Signalfolge die durch diese Filterung entsteht, kann durch Reduzierung der Zwischenschritte, und der Abtastfrequenz auf die Grenzfrequenz angepasst werden. Dies ist dadurch begründet, dass alle höheren Frequenzen heraus gefiltert wurden und somit im Signal nicht mehr vorhanden sind. Die Reduzierung geschieht im Reduk-Block. Die resultierende Abtastfrequenz kann analog als Abtastfrequenz des A/D-Wandlers angesehen werden. Somit entspricht die resultierende Signalfolge den Abtastwerten des A/D-Wandlers. Zu beachten ist, dass die neue Abtastfrequenz das Nyquist-Shannon-Abtasttheorem (Gleichung [2.1\)](#page-11-4) mit der oberen Grenzfrequenz des Filters nicht verletzen darf.

Der DSV-Block arbeitet mit der neuen Abtastfrequenz und der neuen Signalfolge. Diese Schritte waren, zur Simulation der Oberwellen der PWM-Signale, notwendig. Die daraus entstandene Signalfolge kann in Abtastfrequenz und Anzahl der Zwischenschritte reduziert werden.

#### <span id="page-31-0"></span>**4.1.1. Frequenzwahl**

Die Frequenzen sind durch den verwendbaren Frequenzbereich eingeschränkt. Wenn kein Standard, für den Frequenzbereich definiert ist, bestimmt die Hardware und die Übertragung diesen. Im Folgenden werden die Frequenzen beispielhaft anhand von Hardwaregrenzen bestimmt. Sender und Empfänger sind hierbei so definiert, dass beide in einen Frequenzbereich von 30kHz bis 100kHz arbeiten. Somit entspricht die verfügbare Bandbreite 70kHz. Durch den Start ab 30kHz können evtl. Störungen durch andere nicht zum System gehörende Quellen vernachlässigt werden. Zu diesen Störquellen gehört z.B. die normale Zimmerbeleuchtung, der LED-Monitor oder der Fernseher. Diese Geräte arbeiten meistens mit Frequenzen unter 2kHz, wodurch sich evtl. Oberwellen als Rauschen definieren lassen. Der Übertragungsweg hat keinen Einfluss auf die Frequenzen.

Mit den definierten Bereich lassen sich nun die nötigen Frequenzen bestimmen. Zunächst werden die Grenzfrequenzen bestimmt in denen die Filterschaltung arbeiten soll. Aufgrund des niedrigen Frequenzbereich lässt sich die Filterschaltung als Tiefpassfilter darstellen. Damit liegt die obere Grenzfrequenz bei 100kHz. Eine untere Grenzfrequenz muss nicht definiert werden. Die PWM-Frequenzen basieren auf den in Kapitel [3](#page-21-0) genannten Reihentypen und ihren Gleichungen. Es entstehen für jeden Reihentyp zwei Reihen von PWM-Frequenzen. Die bereits erstellten, normierten Reihen sind dafür die Grundlage. Die weitere Erklärung ist zunächst für die geometrische und arithmetische Reihe bestimmt.

Für die Anpassung der normierten Reihen gibt es zwei Möglichkeiten. Bei der ersten, nimmt man eine vorher definierte normierte Reihe und multipliziert diese mit der untersten Frequenz, die als Reihenglied verwendet werden soll. Ein Beispiel dafür, ist die normierte geometrische Reihe aus Tabelle [3.1,](#page-23-2) welche ohne Überschneidung definiert ist. Multipliziert man diese nun mit 30kHz so erhält man eine für den Frequenzbereich passende Reihe. Diese ist in Tabelle [4.1](#page-32-0) dargestellt und beschreibt eine geometrische Reihe ohne Überschneidung der Oberwellen.

| <b>PWM</b> Frequenzen |  |  |  |  |  |                                                                                                    |  |  |  |
|-----------------------|--|--|--|--|--|----------------------------------------------------------------------------------------------------|--|--|--|
| $H.$ 1 2 3 4 5        |  |  |  |  |  | $6 \angle$ 7                                                                                                    |  |  |  |
|                       |  |  |  |  |  | $\begin{array}{c cccccccc} 1 & 30000 & 32730 & 35708 & 38958 & 42503 & 46371 & 50591 & 55194 \\ 2 & 60000 & 65460 & 71417 & 77916 & 85006 & 92742 & 101181 & 110389 \end{array}$ |  |  |  |
|                       |  |  |  |  |  |                                                                                                    |  |  |  |

<span id="page-32-0"></span>Tabelle 4.1.: Geometrische Reihe ohne Überschneidung

Die zweite Möglichkeit ist die Erstellung einer Reihe über die Gleichungen in dem man einen gewünschte Startfrequenz als Startpunkt definiert. Nimmt man z. B. die Parameter aus Tabelle [3.2](#page-24-0) und ändert den Startpunkt auf 30kHz und lässt den Multiplikator gleich, so erhält man eine Reihe mit den selben Bedingungen und dennoch anderen Frequenzen. Die Reihe ist in Tabelle [4.2](#page-32-1) dargestellt und beschreibt eine Reihe mit Überschneidung der Oberwellen.

<span id="page-32-1"></span>Tabelle 4.2.: Geometrische Reihe mit Überschneidung

|    |        | PWM Frequenzen |        |        |               |        |        |         |  |  |  |  |
|----|--------|----------------|--------|--------|---------------|--------|--------|---------|--|--|--|--|
| Η. |        |                |        |        | $\mathcal{D}$ |        |        |         |  |  |  |  |
|    | 30000  | 34950          | 40717  | 47435  | 55262         | 64380  | 75003  | 87378   |  |  |  |  |
| 2  | 60000  | 69900          | 81434  | 94870  | 110524        | 128760 | 150005 | -174756 |  |  |  |  |
| 3  | 90000  | 104850         | 122150 | 142305 | 165785        | 193140 | 225008 | 262134  |  |  |  |  |
|    | 120000 | 139800         | 162867 | 189740 | 221047        | 257520 | 300011 | 349513  |  |  |  |  |

Beide Varianten sind äquivalent zueinander und führen zum gleichen Ergebnis. Die normierten arithmetischen Reihen werden wie die geometrischen Reihen auf den Frequenzbereich angepasst. Dies ist notwendig, um die Reihentypen miteinander vergleichen zu können. Die normierten geometrischen und arithmetischen Reihen sind mit den gleichen Bedingungen erstellt worden. Die angepasste normierte Reihe aus Tabelle [3.3](#page-26-1) ist in Tabelle [4.3](#page-32-2) und beschreibt eine arithmetische Reihe ohne Überschneidung der Oberwellen die mit 30kHz multipliziert wurde.

<span id="page-32-2"></span>Tabelle 4.3.: Arithmetische Reihe ohne Überschneidung

| PWM Frequenzen |  |  |  |       |  |                                                   |       |  |  |
|----------------|--|--|--|-------|--|---------------------------------------------------|-------|--|--|
|                |  |  |  | $5 -$ |  |                                                   |       |  |  |
|                |  |  |  |       |  | 1 30000 33600 37200 40800 44400 48000 51600       | 55200 |  |  |
|                |  |  |  |       |  | 60000 67200 74400 81600 88800 96000 103200 110400 |       |  |  |

Tabelle [4.4](#page-33-0) ist mit Hilfe der Parameter, der normierten arithmetischen Reihe aus Tabelle [3.4](#page-26-2) entstanden. Sie beschreibt eine Reihe mit Überschneidung der Oberwellen deren Startpunkt bei 30kHz liegt.

|                |        | PWM Frequenzen |        |        |                             |        |        |         |  |  |  |  |
|----------------|--------|----------------|--------|--------|-----------------------------|--------|--------|---------|--|--|--|--|
| Н.             |        |                |        |        | $5^{\circ}$                 | 6      |        |         |  |  |  |  |
|                | 30000  | 36750          | 43500  | 50250  | 57000                       | 63750  | 70500  | 77250   |  |  |  |  |
| $\overline{2}$ | 60000  | 73500          | 87000  | 100500 | 114000                      | 127500 | 141000 | -154500 |  |  |  |  |
| 3              | 90000  | 110250         | 130500 | 150750 | 171000                      | 191250 | 211500 | 231750  |  |  |  |  |
|                | 120000 | 147000         |        |        | 174000 201000 228000 255000 |        | 282000 | -309000 |  |  |  |  |

<span id="page-33-0"></span>Tabelle 4.4.: Arithmetische Reihe mit Überschneidung

Die normierten DFT-Reihen werden mit einer Frequenzauflösung in den entsprechenden Frequenzbereich geholt. Dies geschieht mit Gleichung [3.19.](#page-27-2) Dabei gilt es zu beachten, dass *N* groß genug ist, um die Reihe darzustellen. Damit die normierte DFT-Reihe aus Tabelle [3.5](#page-28-1) in den genannten Frequenzbereich liegt wurde von einer Frequenzauflösung von 4kHz ausgegangen. Nach der Multiplikation der Reihe mit 4kHz entstand die resultierende Reihe in Tabelle [4.5.](#page-33-1) Diese Frequenzauflösung kann z. B. durch die Abtastfrequenz *fsam* = 1*,* 024 MHz und 256 Abtastwerten *N* = 256 entstehen.

<span id="page-33-1"></span>Tabelle 4.5.: DFT Reihe fortlaufend

| PWM Frequenzen |  |  |  |      |  |                                                                     |  |  |  |
|----------------|--|--|--|------|--|---------------------------------------------------------------------|--|--|--|
|                |  |  |  | $-5$ |  |                                                                     |  |  |  |
|                |  |  |  |      |  | $1   32000   36000   40000   44000   48000   52000   56000   60000$ |  |  |  |
|                |  |  |  |      |  | 2 64000 72000 80000 88000 96000 104000 112000 120000                |  |  |  |

Die normierte DFT-Reihe aus Tabelle [3.6](#page-28-2) lässt sich in den genannten Frequenzbereich nicht vollständig darstellen. Deswegen wurde auf eine korrekte Darstellung verzichtet und die Frequenzauflösung wurde ebenfalls mit 4kHz festgelegt. Daraus resultiert die in Tabelle [4.6](#page-33-2) stehende Reihe. Die relative Bandbreite, die für diese Reihe benötigt wird ist ersichtlich.

<span id="page-33-2"></span>Tabelle 4.6.: DFT Reihe mit Primzahlen

|             |       | PWM Frequenzen |       |                |                             |        |        |          |  |  |  |  |
|-------------|-------|----------------|-------|----------------|-----------------------------|--------|--------|----------|--|--|--|--|
| Н.          |       |                |       | $\overline{4}$ | $\mathcal{L}$               | 6      |        |          |  |  |  |  |
|             | 8000  | 12000          | 20000 | 28000          | 44000                       | 52000  | 68000  | 76000    |  |  |  |  |
| $2^{\circ}$ | 16000 | 24000          | 40000 | 56000          | 88000                       | 104000 | 136000 | 152000   |  |  |  |  |
| 3           | 24000 | 36000          | 60000 | 84000          | 132000                      | 156000 | 204000 | 228000   |  |  |  |  |
|             | 32000 | 48000          | 80000 |                | 112000 176000 208000 272000 |        |        | - 304000 |  |  |  |  |

#### <span id="page-34-0"></span>**4.2. Durchführung**

Die Simulation des bisher beschriebenen Systems erfolgt numerisch mit der freien Software GNU Octave. Es wurde die Version 3.8.1 mit dem Paket Signal Processing in Version 1.3.0 verwendet. Die Syntax ist weitestgehend mit der von Matlab identisch. Die Skripts sind unter Verwendung von [\[Eat+11\]](#page-44-6) und [\[Beu08\]](#page-44-7) sowie der Software und den Zusatzpakten entstanden. Im laufe der Arbeit entstanden Funktionen, welche die Durchführung der Simulationen erleichterten.

#### <span id="page-34-1"></span>**4.2.1. Signalerstellung für DSV**

Für jede Reihe von PWM-Frequenzen wird ein Testsignal erstellt. Für das Testsignal werden zunächst zwei Einzelsignale erzeugt. Jedes besteht aus vier überlagerten PWM-Frequenzen. Das erste Signal (SIG1) wird aus den ungeraden PWM-Frequenzen erstellt. Das zweite Signal (SIG2) wurde aus der Überlagerung der geraden PWM-Frequenzen erstellt. Diese beiden Signale werden zu einem Testsignal zusammengesetzt. Abbildung [4.4](#page-34-3) stellt das Testsignal schematisch dar. Die Wahl dieser Darstellungsform begründet sich damit, dass die PWM-Frequenzen für jede Reihe unterschiedlich sind. Bei einer Betrachtung des zeitlichen Verlaufs mittels eines Amplitudensignals würde dieses für jede Reihe anders aussehen.

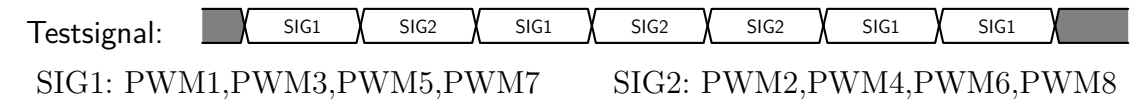

<span id="page-34-3"></span>Abbildung 4.4.: Schematische Darstellung Testsignal

Die Zeit in der das jeweilige Signal anliegt, wird über die Abtastfrequenz *fsam* und der Anzahl der Abtastwerte *N* bestimmt. Für die Testsignale für die geometrische und arithmetische Reihe wurde mit Hilfe der Tiefpassgrenzfrequenz von 100kHz und Gleichung [2.20](#page-20-1) eine Abtastfrequenz von *fsam* = 1*,* 024MHz bestimmt. Die Abtastwerte wurden auf *N* = 1024 festgelegt, womit jede Millisekunde ein Wechsel der anliegenden Frequenzen von statten geht. Das Testsignal für die DFT-Reihe kann mit den selben Parametern erstellt werden, jedoch wird nur ein Viertel der Abtastwerte pro anliegenden Signal benötigt, um eine Frequenzauflösung von 4kHz darzustellen. Daraus folgt, dass die anliegenden Frequenzen alle 250µs wechseln können.

<span id="page-34-2"></span>Nach der Erstellung des Testsignals wird dieses mit einen Butterworth Tiefpassfilter zweiter Ordnung und einer Grenzfrequenz von 100kHz gefiltert. Anschließend wird die Abtastfrequenz *fsam* und die Anzahl der Zwischenschritte um den Faktor vier reduziert. Daraus resultiert eine Abtastfrequenz von 256kHz und 256 Abtastwerte pro anliegenden Signal. Die Gesamtzeit des Testsignals beträgt somit 7 ms und die Symbolrate 1 ms. Anschließend wird dieses Testsignal digital weiterverarbeitet.

### **4.2.2. Digitale Signalverarbeitung**

Die Digitale Signalverarbeitung dient der Rückgewinnung der Frequenzinformationen. Die bisher genannten Schritte waren lediglich die Vorbereitung dafür. Für die Erkennung der Frequenzinformationen werden zwei Verfahren verwendet, zum einen die Digitale Filterung und zum anderen eine Spektralanalyse mittels FFT. Das erste Verfahren, die Digitale Filterung lässt sich auf alle Reihenverfahren anwenden. Für die Rückgewinnung der Frequenzinformationen werden Bandpassfilter für die PWM-Frequenzen erstellt. Jeder Filter ist so Konfiguriert, dass eine PWM-Frequenz in den Parametern liegt. Die umliegenden Oberwellen von diesen PWM-Frequenzen werden Störungen betrachtet und entsprechend gefiltert. Die Spektralanalyse mittels FFT hat, im Gegensatz zur Digitalen Filterung, den Nachteil, dass die darzustellenden Frequenzen über die Frequenzauflösung definiert sind. Das bedeutet für die geometrische und arithmetische Reihe an PWM-Frequenzen, dass die Frequenzen nicht eineindeutig dargestellt werden. Im schlimmsten Fall werden nahe beieinander liegende PWM-Frequenzen und Oberwellen als eine Frequenz dargestellt. Deswegen ist eine Anwendung, dieses Verfahrens außerhalb von Spezialfällen und speziell angepassten Reihen nicht sinnvoll.

#### <span id="page-35-0"></span>**4.2.2.1. Digitale Filterung**

Die digitale Filterung wurde auf die geometrischen und arithmetischen Reihen angewendet. Jede Reihe wurde mit jeweils mit einem Vertreter der FIR und IIR-Filter simuliert. Beide Filter sind als Bandpassfilter realisiert, welche auf die jeweilige Reihe konfiguriert sind. Die Parameter für die Reihen ohne Überschneidung sind in Tabelle [4.7](#page-35-1) dargestellt. Für die Reihen mit Überschneidung der Harmonischen, sind die Parameter in Tabelle [4.8](#page-36-0) dargestellt.

|            |              | <b>Bandpass</b> |         |               |
|------------|--------------|-----------------|---------|---------------|
| Simulation | Reihe        | Filtertyp       | Ordnung | Grenzfrequenz |
|            | geometrisch  | <b>FIR</b>      | 184     | $\pm$ 1300    |
| 2          | geometrisch  | IIR             |         | $\pm$ 1300    |
| 3          | arithmetisch | <b>FIR</b>      | 130     | $\pm$ 1700    |
|            | arithmetisch | ПR              |         | $\pm$ 1700    |

<span id="page-35-1"></span>Tabelle 4.7.: Reihen ohne Überschneidung

Die Grenzfrequenzen für die Bandpassfilter, für Tabelle [4.7,](#page-35-1) wurden mithilfe des geringsten Abstandes zwischen zwei PWM-Frequenzen bestimmt. Für Tabelle [4.8](#page-36-0)
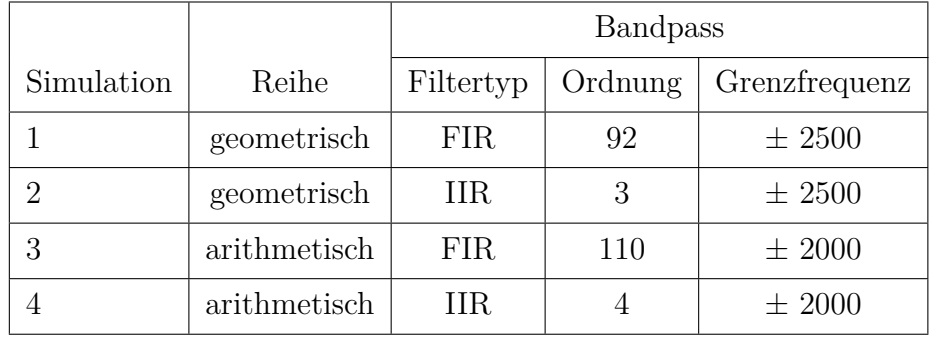

Tabelle 4.8.: Reihen mit Überschneidung

war es notwendig die Oberwellen miteinzubeziehen, damit diese außerhalb der Filtergrenzen liegen. In den Tabellen ist lediglich der Wert gegeben, welche von der jeweiligen PWM-Frequenz abgezogen bzw. dazu addiert werden muss. Daraus folgt, dass für alle acht PWM-Frequenzen ein Bandpassfilter entsteht. Diese acht Filter arbeiten unabhängig von einander. Es ist jedoch notwendig, dass sie alle die gleiche Laufzeit besitzen. Die Laufzeit ist abhängig von der Filterordnung, diese wird je nach Bandbreite des Filters neu angepasst. Aus diesem Grund wäre eine Anpassung der Grenzfrequenzen für jede PWM-Frequenzen nicht sinnvoll, da sich die Filterordnung nachdem Filter mit der geringsten Bandbreite richtet. Zu beachten gibt es, dass die Filterordnung indirekt Einfluss auf die Zeit nimmt in der die zu filternde Frequenz anliegen muss. Für die Simulation war es aufgrund der relativ hohen Filterordnungen des FIR-Filters notwendig die Anzahl der Abtastwerte auf diese anzupassen. Was allerdings auch bedeutet, dass eine Symbolrate von der Filterordnung abhängt. Für eine praktische Realisierung sind IIR-Filter für diese Anwendung besser, da ihre Laufzeit geringer ist als die der FIR-Filter. Des Weiteren kann auf die Phaseninformation verzichtet werden, da nur die Frequenzinformation wichtig ist.

In Abbildung [4.5](#page-37-0) ist der Simulationsablauf für die digitalen Bandpassfilter dargestellt. Ersichtlich ist, das in der Simulation die Bandpassfilterung als Schleife erfolgt und somit nacheinander. In einer praktischen Realisierung muss die Filterung für jede Frequenz zur selben Zeit geschehen.

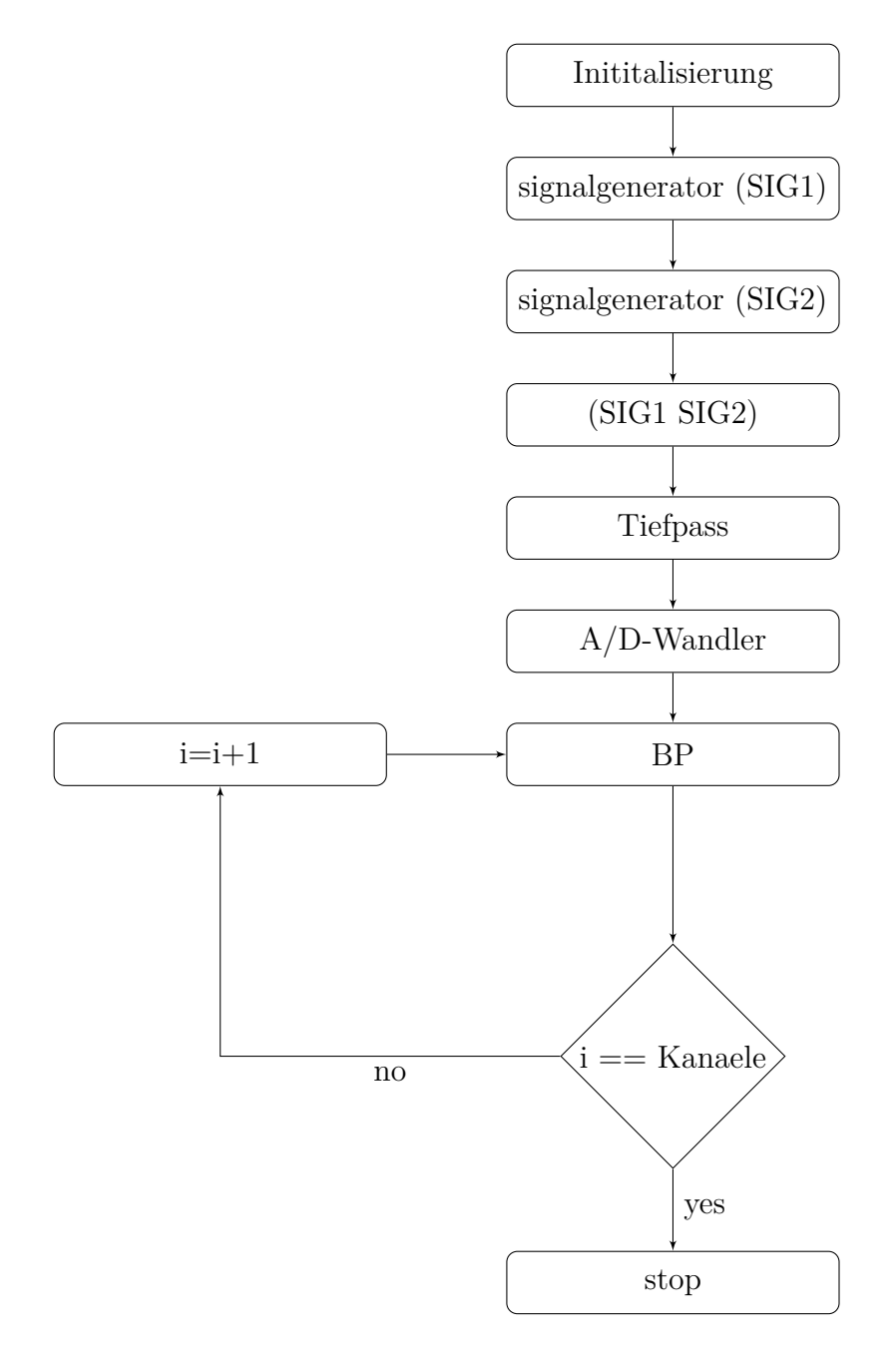

<span id="page-37-0"></span>Abbildung 4.5.: Simulationsablaufplan digitale Filter

Abbildung [4.6](#page-38-0) stellt das Testsignal nach der Bandpassfilterung des ersten Kanals dar, dieser ist auf die erste PWM-Frequenz ausgerichtet. Der Frequenzwechsel im Testsignal spiegelt sich deutlich im gefilterten Testsignal wider. Des Weiteren ist eine Ein- und Abschwingzeit zu beobachten, diese sind abhängig von der Filterordnung und Art des Filters. Durch den harten Frequenzwechsel der jede Millisekunde geschieht, ist ein Frequenzüberschwingen zwischen der vierten und fünften Millisekunde zu sehen.

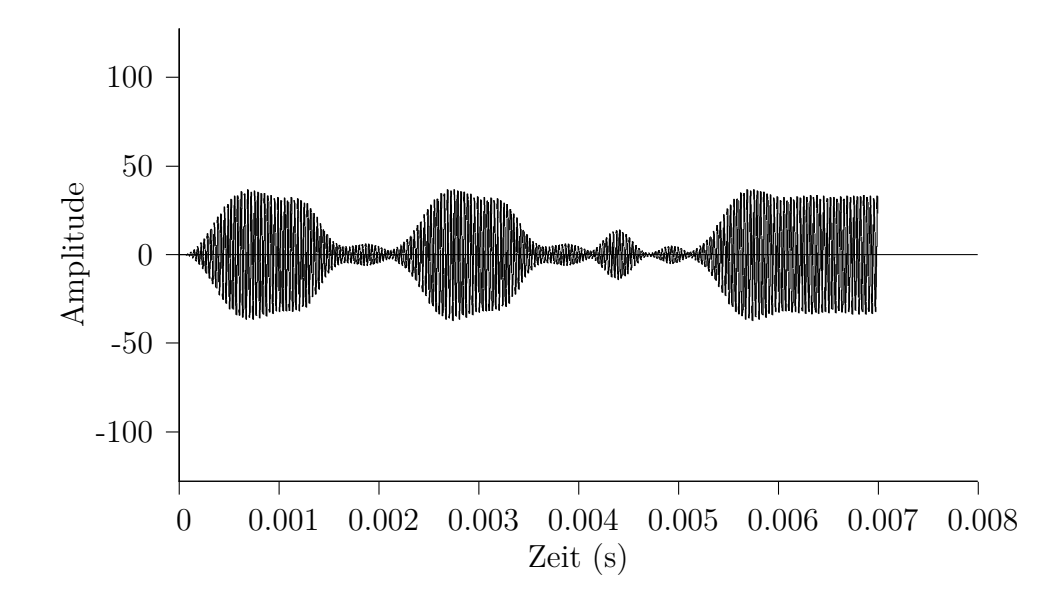

<span id="page-38-0"></span>Abbildung 4.6.: Gefiltertes Signal des ersten Kanals

Die Auswertung des Kanal kann mit einen Hüllkurvendetektor durchgeführt werden. Anschließend muss ein Grenzwert definiert werden, damit eine Aussage über das Vorhandensein der Frequenz getroffen werden kann. Dasselbe gilt für den zweiten Kanal in Abbildung [4.7.](#page-38-1) Es wird hier die gefilterte zweite PWM-Frequenz zeitlich dargestellt. Diese beiden PWM-Frequenzen bilden ein Paar, somit kann eine eindeutig Aussage über das Momentan anliegende Symbol getroffen werden. Die Simulationen wurden mit den Skripts aus Anhang [B.3](#page-70-0) und [B.2](#page-58-0) durchgeführt.

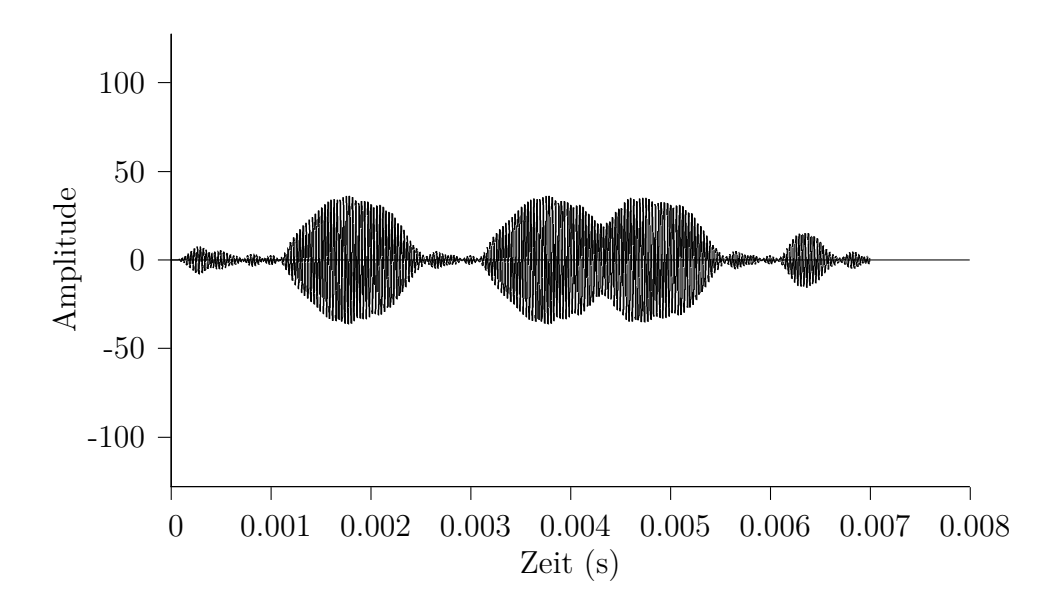

<span id="page-38-1"></span>Abbildung 4.7.: Gefiltertes Signal des zweiten Kanals

#### **4.2.2.2. Spektralanalyse**

Die Spektralanalyse wird auf die DFT-Reihen angewendet. Bei diesen Verfahren wird eine bestimmte Anzahl von zeitlich abgetasteten Werten mittels FFT bzw. DFT in den Frequenzbereich transferiert. Für die Verwendung der DFT-Reihen aus Tabelle [4.5](#page-33-0) und [4.6](#page-33-1) benötigt man eine Frequenzauflösung von *fres* = 4kHz. Um diese zu erhalten muss bei der Abtastfrequenz von 256kHz, die Anzahl der abzutastenden Werte 64 betragen. (Gleichung [2.13\)](#page-16-0) Mit diesem Verhältnis ist zugleich die maximale Symbolrate des Systems beschrieben. Die maximale Symbolrate beträgt 4000 Baud.

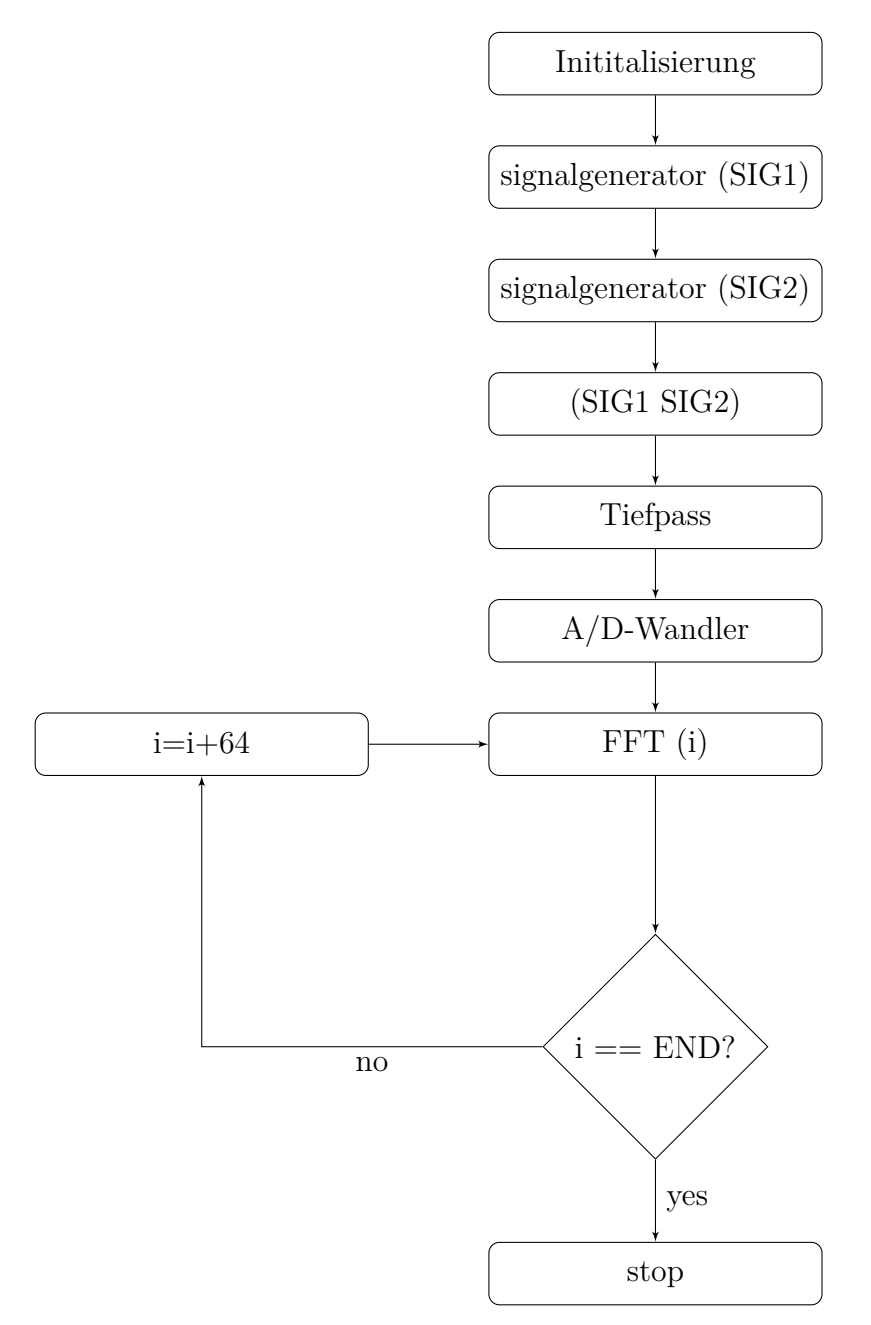

<span id="page-39-0"></span>Abbildung 4.8.: Simulationsablaufplan Spektralanalyse: DFT-Reihe

Abbildung [4.8](#page-39-0) stellt den Simulationsablaufplan für die Spektralanalyse dar. Aus diesem geht hervor, dass alle 64 Werte eine FFT gemacht wird, dies ist sowohl in der Simulation als auch in der Praxis nötig. Der einzige Unterschied besteht darin, dass das in der Simulation nur bis zum Ende des Testsignals geschieht und praktisch in einer Endlosschleife. Dies ist notwendig, damit eine zeitliche Aussage über die momentan anliegenden Frequenzen getroffen werden kann. Es empfiehlt sich für einen praktischen Aufbau die Abtastung und die FFT parallel durchzuführen. Das bedeutet, dass die FFT, für ihre Berechnung, einen vollen Zyklus von N-Abtastwerten Zeit hat.

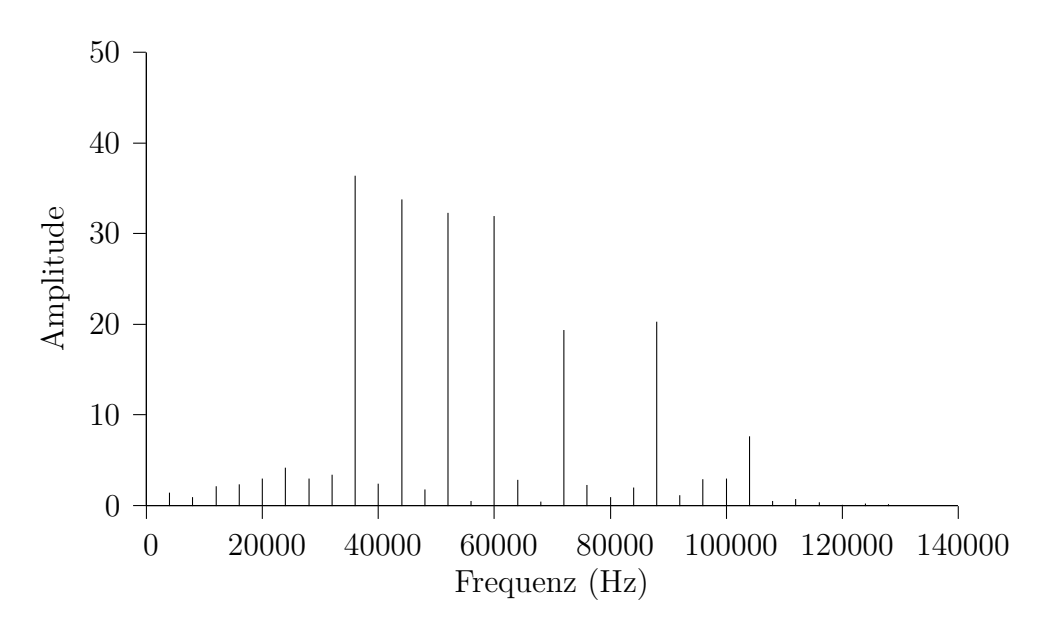

<span id="page-40-0"></span>Abbildung 4.9.: Amplitudenspektrum: abgetastet SIG2

Abbildung [4.9](#page-40-0) stellt ein Amplitudenspektrum von dem Testsignal dar, welches aus der DFT-Reihe aus Tabelle [4.5](#page-33-0) entstand. Das Spektrum stellt einen Bereich dar, in dem die PWM-Frequenzen von SIG2 anliegen. Dabei gibt es zu beachten, dass nur die 8. bis 15. Spektralkomponente zu der DFT-Reihe gehört. Ersichtlich ist dies aufgrund der Tatsache, dass in den genannten Bereich nur vier hohe Amplituden dargestellt sind. Die hohen Amplituden über 60kHz gehören schon zu den Oberwellen der Reihe. Um das Vorhandensein der PWM-Frequenzen zu bestimmen, muss ein Schwellwert definiert werden. Damit eine Zuordnung des anliegenden Symbols von jedem Sender möglich ist, muss zusätzlich das PWM-Frequenz Paar jedes Senders bekannt sein.

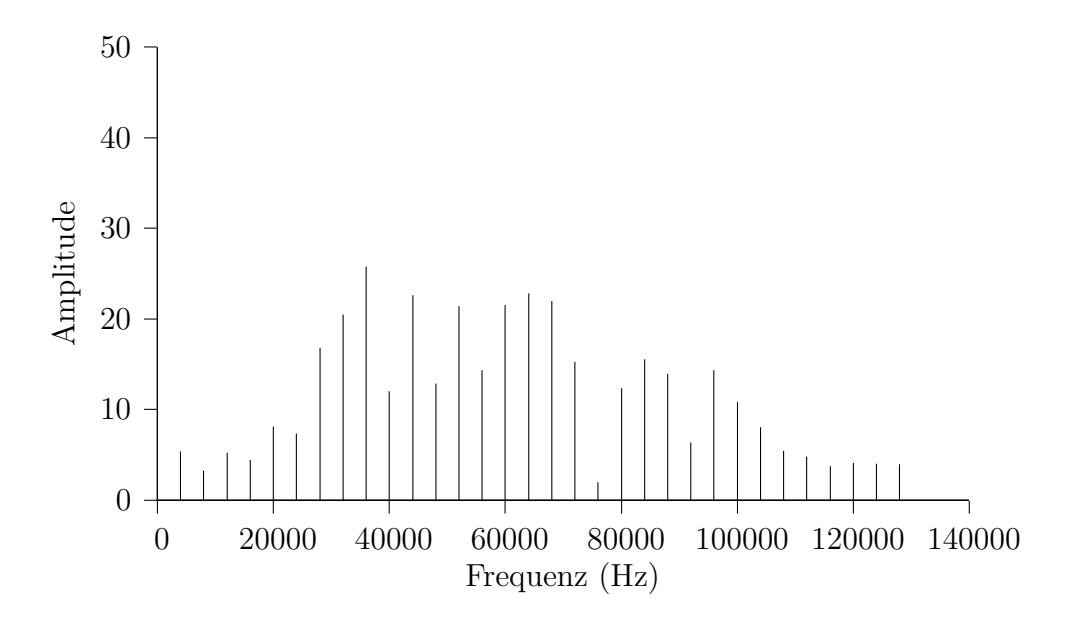

<span id="page-41-0"></span>Abbildung 4.10.: Amplitudenspektrum: abgetastet zwischen SIG1 und SIG2

Abbildung [4.10](#page-41-0) stellt einen abgetasteten Bereich des Testsignals dar, indem ein Signalwechsel von SIG1 zu SIG2 stattfindet. Damit findet begleitend ein Frequenzwechsel statt. Im Spektrum ist aufgrund dieses Wechsels zu beobachten, dass alle PWM-Frequenzen und ihre Oberwellen dargestellt sind. Dadurch ist kann keine eineindeutige Aussage über das anliegende Symbol getroffen werden, man befindet sich in einem nicht definierten Bereich. In diesem Fall sind durch den einheitlichen Wechsel der PWM-Frequenzen alle Sender gleichermaßen betroffen.

Der Umgang mit den Zwischenabtastungen hängt von der Symbolrate des Systems ab. Für den Fall, dass die Symbolrate gleich der Zeit eines Abtastzyklus von 64 Werten ist. Dürfen keine Zwischenabtastungen stattfinden. Das bedeutet, es müssen alle Sender zueinander synchronisiert sein. Damit die anliegenden PWM-Frequenzen ausgewertet werden können. Laufen Beispielsweise nur zwei synchron und die anderen beiden Phasenverschoben, so wäre es möglich den Empfänger auf die zwei Synchron laufenden zu synchronisieren. Allerdings ist sind die anderen beiden in diesem Fall nicht Auswertbar, weil außerhalb von einer längeren Anlegezeit des selben Symbols keine eindeutige Aussage über das anliegende Symbol getroffen werden kann. Für Symbolraten die ein vielfaches der Zeit eines Abtastzyklus von 64 Werten bilden, sollten Zwischenabtastungen kein Problem darstellen. Es muss lediglich bei der Auswertung der anliegenden PWM-Frequenzen definiert werden, dass wenn beide PWM-Frequenzen eines Senders vorhanden sind, das Letzte bekannte Symbol weiterhin anliegt. Diese Simulationen wurden mit den Skripts aus Anhang [B.4](#page-82-0) durchgeführt.

## **5. Fazit und Ausblick**

Die Untersuchung hat gezeigt, dass ohne eine vernünftige Auswahl von PWM-Frequenzen eine Rückgewinnung der Frequenzen und somit der Information nicht möglich ist. Durch die jeweilige Methode zur Bestimmung dieser Frequenzen schränken sich die möglichen Verfahren und Herangehensweisen für eine Rückgewinnung der Frequenzen ein. Die Verfahren der digitalen Signalverarbeitung für die Frequenzrückgewinnung unterscheiden sich in ihrer Flexibilität. Die digitale Filterung ist durch ihre freie Wahl ihrer Frequenzgrenzen, an keine festen Frequenzspektren gebunden. Allerdings haben sie den Nachteil, dass sie für die Schmalbandfilterung meist hohe Filterordnungen benötigen, wodurch sich ihre Ein- und Abschwingzeit erhöht. Des Weiteren wird dadurch die mögliche Symbolrate begrenzt. Bei diesem Verfahren kann der Informationsträger nicht direkt sondern nur über zusätzliche Funktionen wie Hüllkurvendetektoren und definierten Schwellwerten ausgewertet werden. Die Spektralanalyse benötigt zwar für die Auswertung ebenfalls einen Schwellwert jedoch kann dieser direkt auf die transformierten Werte angewendet werden. Das Verfahren eignet sich gut für schmalbandige Systeme hat allerdings den Nachteil, dass je schmalbandiger das System sein soll desto geringer ist die Symbolrate. Die benötige Symbolrate kann nicht direkt mit der benötigen Symbolrate der digitalen Filter verglichen werden, da es für letztere verschiedene Konstellationen gibt. Es kann allerdings behauptet werden, dass mittels Spektralanalyse ein größeres System mit mehr Frequenzen und einen geringeren technischen Aufwand entstehen kann. Letzten Endes entscheidet die Hardware des Systems, welche Verfahren und Reihen man für die Rückgewinnung der Frequenzinformationen verwenden kann. Wenn die freie Wahl hat, empfiehlt sich das Verfahren der Spektralanalyse in Verbindung mit einer DFT-Reihe als Systemaufbau es hat die größte Erweiterbarkeit.

Die Fortführung der Arbeit wäre die Auswahl einer entsprechenden Hardware für einen Versuchsaufbau, der die Simulation überprüft. Anschließend müsste diese Hardware um die sendenden Lichtquellen und der Sensorik am Empfänger erweitert werden um ihr Verhalten zu einander zu bestätigen und auszuwerten. Der nächste Schritt wäre die Datenverarbeitung anhand der empfangenen Symbole und die damit einhergehenden Auswertungen der nötigen Verarbeitungsgeschwindigkeit und Fehlerrate. Anschließend würden Optimierungsversuche für die digitalen Filter stattfinden. Für die Spektralanalyse können verschiedene Berechnungsalgorithmen für eine schnellere Berechnung ausprobiert werden oder man versucht nur die Spektralkomponenten zu berechnen die belegt sind. Des Weiteren wären andere Systemkonstellationen mit unterschiedlichen Abständen und Anordnungen auf ihre Funktionalität zu prüfen.

## **6. Vom Autor verwendete Software**

Im Folgenden werden die Programme vorgestellt, die der Autor zum Erstellen dieser Arbeit und der Simulation sowie den Berechnungen verwendet hat.

#### • **GNU Octave**

Die Simulationen wurden mit GNU Octave, einer freien Software die numerische Lösungen mathematischer Probleme erstellt. Website: <http://www.gnu.org/software/octave/>

• **Gnuplot**

Hier bei handelt es sich um ein Programm zur grafische Darstellung von Messdaten und mathematischen Funktionen. Es wurde verwendet, um die Graphen in dieser Arbeit zu erstellen.

Website: <http://www.gnuplot.info/>

• **LATEX**

Diese Arbeit wurde mit LATEX geschrieben. Als Distribution wurde TeX Live verwendet und als Editor TeXstudio.

Websites: <https://www.tug.org/texlive/>, <http://texstudio.sourceforge.net/>

### • **Microsoft Excel**

Bei Microsoft Excel handelt es um ein weit verbreitetes Tabellenkalkulationsprogramm. Es ist ein Teil der Microsoft-Office-Suite. Website: <http://www.microsoft.de/office/>

## **Literaturverzeichnis**

- [Beu08] Ottmar Beucher. *MATLAB und Simulink Grundlegende Einführung für Studenten und Ingenieure in der Praxis*. 4. aktualisierte Auflage. München: Pearson Deutschland GmbH, 2008. isbn: 978-3-827-37340-3.
- [Eat+11] John W. Eaton u. a. *GNU Octave*. URL: https://www.gnu.org/software/octave/octave.pdf [Online; Stand 24. August 2014]. 2011.
- [Kam+98] Karl Dirk Kammeyer u. a. *Digitale Signalverarbeitung. Filterung und Spektralanalyse mit MATLAB- Übungen.* Teubner Verlag, 1998. isbn: 3519361221.
- [Krü02] Klaus-Eberhard Krüger. *Transformationen: Grundlagen und Anwendungen in der Nachrichtentechnik (Studium Technik) (German Edition)*. Vieweg+Teubner Verlag, 2002. isbn: 3528039086.
- [KS10] Ralf Kories und Heinz Schmidt-Walter. *Taschenbuch der Elektrotechnik: Grundlagen und Elektronik*. 9., korrigierte Aufl. Frankfurt und M: Deutsch, 2010. isbn: 9783817118588.
- [Loc97] Dietmar Lochmann. *Digitale Nachrichtentechnik*. Verlag Technik /Huss Medi, 1997. isbn: 3341011846.
- [Pap09] Lothar Papula. *Mathematische Formelsammlung für Ingenieure und Naturwissenschaftler ; mit zahlreichen Rechenbeispielen und einer ausführlichen Integraltafel*. 2009. isbn: 9783834807571.

# **Eidesstattliche Erklärung**

Ich, Norman Schmidt, Matrikel-Nr. 20104002, versichere hiermit, dass ich meine Bachelorarbeit mit dem Thema

*Rückgewinnung der Frequenzinformation aus PWM-moduliertem Licht zur Anwendung für die Visible Light Communication (VLC)*

selbständig verfasst und keine anderen als die angegebenen Quellen und Hilfsmittel benutzt habe, wobei ich alle wörtlichen und sinngemäßen Zitate als solche gekennzeichnet habe. Die Arbeit wurde bisher keiner anderen Prüfungsbehörde vorgelegt und auch nicht veröffentlicht.

Mir ist bekannt, dass ich meine Bachelorarbeit zusammen mit dieser Erklärung fristgemäß nach Vergabe des Themas in zweifacher Ausfertigung und gebunden im Prüfungsamt der Fachhochschule Brandenburg abzugeben oder spätestens mit dem Poststempel des Tages, an dem die Frist abläuft, zu senden habe.

Brandenburg an der Havel, den 28. August 2014

NORMAN SCHMIDT

# **A. Anhang**

## **A.1. CD**

CD mit folgendem Inhalt

- eine pdf-Version der vorliegenden Abschlussarbeit
- die Excel-Tabellen für die Berechnung der PWM-Frequenzen
- die Skriptdateien die im Rahmen der Abschlussarbeit für die Simulation erstellt wurden
- verwendete Internetquellen im PDF-Format

# **B. Simulationsskripts**

Im folgenden sind die für die Simulation entstanden Skripts und Funktionen aufgezeigt.

## **B.1. Octave-Funkionen**

**Kenndaten** Die Kenndaten, Abtastfrequenz, Anzahl der Abtastwerte und Frequenzauflösung, werden aus einer Reihe von Frequenzen erzeugt. Diese liegt als Matrix vor. Der Inhalt wird nach Größe sortiert. Die höchste Frequenz und der kleinste Abstand zwischen zwei aufeinander folgenden Frequenzen wird erfasst. Die Funktion hat mehrere Modi, so können die Kenndaten für Abtastfrequenz und Anzahl der Abtastwerte manuell vorgegeben oder mit Faktoren berechnet werden. Für letzteres sind die erfassten Daten aus der Frequenzmatrix wichtig.

Listing B.1: Funktion: kenndaten

```
1 %########################################################################
2 % Autor: Norman Schmidt
3 % Date: 30.Ju1i.20144 %
5 % Decription:
6 % Bestimmung der noetigen Aufloesung, damit eine unterscheidung der
7 % Freqeuenzen zueinander noch moeglich ist. Die Abtastfrequenz wird
 8 % mittels der hoechsten Frequenz eingegebenen Frequenz bestimmt.
  9 %########################################################################
10
11 function [abtastfrequenz, N_abtast, resolution ] = kenndaten(frequenzen,
      abtastfaktor, aufloesungsfaktor, varargin)
12
13 if nargin < 3 || nargin > 10
14 print_usage;
15 end
16
17 stype=0;
18 Ntype=0;
_{19} afreq=0;
20
21 %% sort arglist, normalize any string
22 %% Copy from fir1.m
|23| for i=1:length(varargin)
|24| arg = varargin{i};
\begin{array}{c|c} 25 & \text{if } i \text{schar}(\text{arg}), \text{ arg=lower}(\text{arg}); \text{end} \end{array}26 if isempty(arg) continue; end % octave bug---can't switch on []27 switch arg
28 case \{ 'abt_dymamisch' \}, stype = 0;
29 case \{ 'abt\_statisch' \}, stype = 1;
```

```
30 case \{\text{'dyn'}\}, Ntype = 0;
31 case {'stat'}, Ntype = 1;
32 case {'1}freq'}, afreq = 1;
33 otherwise window = \arg;
34 end
35 end
36
37 %%%%%%%%%%%%%%%%%%%%%%%%%%%%%%%%%%%%%%%%%%%%%%%%%%%%%%%%%%%%%%%%%%%%%
38 if length(frequenzen)>1
39 %
40 % ABTASTFREQUENZ
|41| f_sort=sort(frequenzen); % Nach groesse Sortieren
42
43 abtastfrequenz = f_sort(length(f_sort),:); % hoechste Position ==
         Abtastfrequenz
44
|45| if stype == 0
46 abtastfrequenz = abtastfaktor*abtastfrequenz;
47 elseif stype == 1
48 abtastfrequenz = abtastfaktor;
_{49} end
50 %
51 % FREQUENZAUFLOESUNG
52 fres = 99999999999999999; % Gross, weil kleinst moeglich gesucht
53
_{54} for i=2:1:length(f_sort)
55 fres_temp=f_sort(i,:)-f_sort(i-1,:);
_{56} if (fres temp<fres)
57 fres=fres_temp;
58 end
59 end
60
61 \frac{9}{6}62 % ABTASTWERTE N^2
63 if Ntype == 0
64 fres = fres/aufloesungsfaktor;
65 resolution = fres;
66 N tmp = abtastfrequenz/fres;
67 N_abtast = 2^nextpow2(N_tmp); % aufrunden auf 2^N wert
68 elseif Ntype > 0
69 N_abtast = aufloesungsfaktor;
70 % laenge durch Abtastwerte bestimmt
71 fres = abtastfrequenz/N abtast;
\vert \vert resolution = fres;
|73| end
74
75 %%%%%%%%%%%%%%%%%%%%%%%%%%%%%%%%%%%%%%%%%%%%%%%%%%%%%%%%%%%%%%%%%%%%%%
76 elseif length(frequenzen)==1
```

```
77 %
78 % ABTASTFREQUENZ
79 abtastfrequenz = frequenzen;
|80| if stype == 0
|81| abtastfrequenz = abtastfaktor*abtastfrequenz;
|82| elseif stype == 1
|83| abtastfrequenz = abtastfaktor;
|84| end
85 %
86 % ABTASTWERTE N^2
|87| if Ntype == 0
88 %
89 % FREQUENZAUFLOEUNG
90 fres = frequenzen/5;
|91| fres = fres/aufloesungsfaktor;
|92| resolution = fres;
93 N tmp=abtastfrequenz/fres;
94 N_abtast = 2^nextpow2(N_tmp); % aufrunden auf 2^N wert
|95| elseif Ntype > 0
96 N_abtast=aufloesungsfaktor;
97 \sim98 % FREQUENZAUFLOEUNG
99 % laenge durch Abtastwerte bestimmt
100 fres = abtastfrequenz/N abtast;
|101| resolution = fres;
102 end
103 end
104 %
105 % AUSGABE DER ERGEBNISSE
106 fprintf('Abtastfrequenz (Hz): %f \n',abtastfrequenz);
107 fprintf('Die Frequenzaufloesung ist (Hz): "f \n',fres);
108 fprintf('Anzahl der Abtastwerte betroegt: %f entspricht %f
         Spektralkomponenten\n',N_abtast,((N_abtast/2)+1));
109 end
```
**Signalgenerator** Der Signalgenerator erzeugt zwei Ausgangsmatrizen. Diese stellen in einen kartesischen Koordinatensystem den zeitlichen Amplitudenverlauf dar. Das heißt eine Matrix wird auf Grundlage der zweiten Erstellt. Für die Erstellung der Zeitmatrix werden Abtastfrequenz sowie die Anzahl der Abtastwerte, als Eingabewerte, benötigt. Die Matrix der Amplitudenwerte benötigt die Eingabe eines Amplitudenwertes und einer Frequenz, welche in Abhängigkeit der Zeitmatrix gesetzt werden. Für eine Überlagerung mehreren Frequenzen und Amplituden, können diese Werte als Matrizen eingespeist werden. Zusätzlich ist es möglich die Signalform zwischen Sinus, Kosinus und PWM zu wählen. Durch letztere müssen die Eingabewerte um den Tastgrad bzw. bei Überlagerung Tastgradmatrix erweitert werden.

Je nach Simulation oder nötigen Darstellung kann es vorteilhaft sein einen Signalverlauf zu haben der einen analogen Verlauf ähnlicher ist. Deswegen wurde die Funktion um einen Modi erweitert, dieser Multipliziert die Abtastfrequenz und die Anzahl der Abtastwerte um den Faktor 2 *N* .

```
Listing B.2: Funktion: signalgenerator
```

```
1 %#######################################################################
2 % Autor: Norman Schmidt
3 % Date: 31.Mai.2014
4 %
5 % Decription:
6 % Signalgenerator optional mit rauschenden Ausgangssignal.
7 % Mithilfe dieses Generators koennen beliebig viele Frequenzen mit
s % unterschiedlichen Amplituden ueber eine bestimmte Zeit(zeit vektor)
9 % gemischt werden. Es kann zusaethlich ein Rauschen hinzugefuegt, um
10\% reale Bedingungen zu simulieren.
11 % Es es moeglich folgende Signalformen darzustellen: Sinus, Cosinus,
12 % Rechtecksignal,
13 \frac{v}{6} PWM-Signal
14 \frac{9}{6}15 % Hinweis: Rauschen ist auskommentiert.
16 %#######################################################################
17
18 function [ausgangssignal, zeit] = signalgenerator (wichtung, frequenz,
     abtastfrequenz, N,pulsbreite, amplitude, varargin)
19
|_{20}| if nargin < 5 || nargin > 10
|21| print_usage;
|22| end
23
_{24} atype=1;
25 stype=0;
26 dtype=0;
27
28 %% sort arglist, normalize any string
_{29} for i=1:length(varargin)
30 arg = varargin{i};
31 if ischar(arg), arg=lower(arg); end
32 if isempty(arg) continue; end % octave bug---can't switch on []
33 switch arg
34 case {'sim'}, stype = 2;
35 case \{ 'cos' \}, stype = 1;
36 case {'square'}, stype = 0;
37 case ('a2'), atype = 2;
\begin{array}{c|c}\n 38 & \text{case (a4')}, \\
 38 & \text{atype = 4}; \\
 \end{array}39 case ('a2'), atype = 2;
|40| case ('a8'), atype = 8;
```

```
41 case ('a16'), atype = 16;
\vert 42 otherwise window = arg;
43 end
44 end
45 %+++++++++++++++++++++++++++++++++++++++++++++++++++++++++++++++++++++++
46 % Erstellung der Zeitmatrix
47 %+++++++++++++++++++++++++++++++++++++++++++++++++++++++++++++++++++++++
48 N=N*atype;
49 abtastfrequenz=abtastfrequenz*atype;
50 zeit=(0:N-1)*(1/abtastfrequency);51
52 %+++++++++++++++++++++++++++++++++++++++++++++++++++++++++++++++++++++++
53 % Wichtung der Einzelsignale bestimmen
54 %+++++++++++++++++++++++++++++++++++++++++++++++++++++++++++++++++++++++
55 gesamtgewicht =0;
56 for w=1:length(wichtung)
|57| gesamtgewicht = gesamtgewicht+wichtung(w,:);
58 end
59
60 for w=1:length(wichtung)
61 wichtung(w,:)=((wichtung(w,:)/gesamtgewicht)*amplitude);
62 end
63
64 %+++++++++++++++++++++++++++++++++++++++++++++++++++++++++++++++++++++++
65 % Bildung der Kreisfrequenz
66 %+++++++++++++++++++++++++++++++++++++++++++++++++++++++++++++++++++++++
67 kreisfrequenz = ((2 * pi) . * frequency);68
69 %+++++++++++++++++++++++++++++++++++++++++++++++++++++++++++++++++++++++
70 % Erstellung des Signales
71 %+++++++++++++++++++++++++++++++++++++++++++++++++++++++++++++++++++++++
|72| if stype == 0
\sigma sigcharts = wichtung(1,:).*square(kreisfrequenz*zeit, pulsbreite(1,:));
|74| elseif stype == 1
\begin{array}{ll} \text{rigcharts} = \text{wichtung}(1,:). * \cos(\text{kreisfrequency} * \text{zeit}); \end{array}76 elseif stype == 2
\vert \tau_7 \vert sigcharts = wichtung(1,:).*sin(kreisfrequenz*zeit);
78 else
79 disp('type are square, sin and cos')
80 end
81 %+++++++++++++++++++++++++++++++++++++++++++++++++++++++++++++++++++++++
|82|% Erstellung des Rauschens
83 %+++++++++++++++++++++++++++++++++++++++++++++++++++++++++++++++++++++++
84 \times 84 \frac{1}{2} \frac{1}{2} \frac{1}{2} \frac{1}{2} \frac{1}{2} \frac{1}{2} \frac{1}{2} \frac{1}{2} \frac{1}{2} \frac{1}{2} \frac{1}{2} \frac{1}{2} \frac{1}{2} \frac{1}{2} \frac{1}{2} \frac{1}{2} \frac{1}{2} \frac{1}{2} \frac{1}{2} \frac{1}{2} \frac{1}{2} 85
86 %+++++++++++++++++++++++++++++++++++++++++++++++++++++++++++++++++++++++
87\% Mischen der einzelnen Signale mit dem Rauschen durch Addition dieser.
88 %+++++++++++++++++++++++++++++++++++++++++++++++++++++++++++++++++++++++
```

```
89 \mid \text{if} \text{ (dtype==0)}|90| ausgangssignal=0;
91 for i = 1:1:(\text{length}(width))|92| ausgangssignal = (ausgangssignal + sigcharts(i,:));
93 end
94 %ausgangssignal = ausgangssignal + rauschen;
95 else
|96| ausgangssignal = sigcharts1 + sigcharts2;
97 end
98
99 end
```
**Signalfolge** Diese Funktion kombiniert einzelne Signalverläufe zu einen einzigen. Damit diese nicht verfälscht werden müssen alle eingespeisten Verläufe mit dem selben Schrittintervall –Abtastfrequenz– erstellt worden sein. Sollten die Signale mit dem Signalgenerator und dessen Zusatzfunktion für analoge erstellt worden sein kann dieser Modi hier übernommen werden.

Listing B.3: Funktion: signalfolge

```
1 %#######################################################################
2 % Autor: Norman Schmidt
3 % Date: 30.Juli.2014
4 %
5 % Decription:
6 % Vereint mehrere Signale mit gleicher Laenge und Abtastfrequenz
 7 % miteinander.
8 %#######################################################################
 9
10 function [ausgangssignal, zeit] = signalfolge (abtastfrequenz, signale, varargin)
11
12
13 if nargin < 2 || nargin > 10
14 print_usage;
15 end
16
17 atype=1;
18
19 %% sort arglist, normalize any string
|20| for i=1:length(varargin)
|21| arg = varargin{i};
|22| if ischar(arg), arg=lower(arg); end
23 if isempty(arg) continue; end % octave bug---can't switch on []24 switch arg
\begin{array}{ccc} 25 & \text{case} \ (\text{'a2'}), & \text{atype} = 2; \end{array}|26| case ('a4'), atype = 4;
27 case ('a2'), atype = 2;
28 case ('a8'), atype = 8;
```
Norman Schmidt vii

```
29 case ('a16'), atype = 16;
30 otherwise window = \arg;
31 end
32 end
33
34 %++++++++++++++++++++++++++++++++++++++++++++++++++++++++++++++++++++++
35 \frac{\%}{\%} Zusammenfuegen
36 %++++++++++++++++++++++++++++++++++++++++++++++++++++++++++++++++++++++
37
38 [zeilen, spalten]=size(signale);
39 gesamtlaenge=zeilen*spalten;
_{40} output=[];
41 for i=1:1:zeilen42 output=[output signale(i,:)];
43 end
44
45 ausgangssignal=output;
46 %+++++++++++++++++++++++++++++++++++++++++++++++++++++++++++++++++++++++
47 % Erstellung der Zeitmatrix
48 %+++++++++++++++++++++++++++++++++++++++++++++++++++++++++++++++++++++++
49 N=gesamtlaenge;
50 abtastfrequenz=abtastfrequenz*atype;
_{51} zeit=(0:N-1)*(1/abtastfrequenz);
52
53 end
```
**Reduzierung** Diese Funktion Reduziert die Zwischenschritte und die Abtastfrequenz um einen beliebigen Faktor.

Listing B.4: Funktion: reduzierung adw

```
1 %#######################################################################
2 %
3<sup>2</sup> Author: Norman Schmidt
4 % Date: 30.Juli.2014
5 %
6 % Description:
7 % Matrix verkleinerung fuer Simulation
8<sup>2</sup>
9 %#######################################################################
10
11 function [ausgabe, zeit, f_sample] = reduzierung_adw (eingabewerte, e_zeit,
      abtastfrequenz, redfaktor)
12
13 h=1;
14 output=[];
15 outzeit=[];
16 for i=1:redfaktor: (length(eingabewerte))
```

```
17 % if rem(i,redfaktor)
18
19 % else
20 output(h)=eingabewerte(i);
21 outzeit(h)=e_zeit(i);
22 h=h+1;
_{23} % end
_{24} end
25
26 f_sample=abtastfrequenz/redfaktor;
27 zeit=outzeit;
28 ausgabe=output;
```
**Digitale Filter** Diese Funktion dient der Vereinfachung, sie beinhaltet die für GNU Octave nötigen Schritte und Konfigurationen für eine digitale Filterung. Sie wird mit der Abtastfrequenz, Grenzfrequenzen, der Filterordnung sowie den zu filternden Werten gespeist. Sie hat drei Modi, welches erlaubt zwischen drei Filterformen zu wechseln. Der erste ist ein FIR Bandpassfilter. Die zweite und dritte Filterform ist ein Butterworth Design, welches zum einen als Tiefpassfilter und zum anderen als Bandpassfilter Verwendung findet. Der Butterworth Filter gehört zu den IIR Filtern.

Listing B.5: Funktion: digfilter

```
1 %#######################################################################
2 % Autor: Norman Schmidt
3 % Date: 30.Juli.2014
4 %
| % Decription:
6 % Erstellung digitaler Filter mit anschlieender Filterung der
 7 % Eingabewerte. Es kann zwischen dem optimalen FIR Filer remez und
 \left| \right\rangle einem Butterworth filter gewaehlt werden.
9 %
10 %#######################################################################
11
12 function [ausgabe] = digfilter (ordnung, f_grenze ,f_sample ,eingabewerte,
      varargin)
13
14 if nargin < 4 || nargin > 10
15 print_usage;
16 end
17
18 atype=1;
_{19} ftype=0;
20
|21| %% sort arglist, normalize any string
|22| for i=1:length(varargin)
|23| arg = varargin{i};
```

```
|24| if ischar(arg), arg=lower(arg); end
25 if isempty(arg) continue; end % octave bug---can't switch on []
26 switch arg
|27| case ('tiefpass'), atype = 0;
|28| case ('bandpass'), atype = 1;
|29| case ('fir'), ftype = 0;
30 case ('iir'), ftype = 1;
31 otherwise window = \arg;
32 end
33 end
34
35 if atype==1
36
37 if length(f grenze)>2
38 disp('ERROR Filter obere und untere Grenzfrequenz benoetigt');
39 elseif length(f_grenze)>1
40 f_low=f_{grenze}(1);41 f_{\text{high=f\_grenze}}(2);
42 %+++++++++++++++++++++++++++++++++++++++++++++++++++++++++++++++++++++++
43 % Normierung der Grenzen
44 %+++++++++++++++++++++++++++++++++++++++++++++++++++++++++++++++++++++++
|45| fl=(f_low/(f_sample*0.5));
_{46} fh=(f_high/(f_sample*0.5));
47
_{48} fll=((f_low-500)/(f_sample*0.5));
_{49} fhh=((f_high+500)/(f_sample*0.5));
50 %+++++++++++++++++++++++++++++++++++++++++++++++++++++++++++++++++++++++
51 % Erstellen des Filters und Filtern der Eingabewerte
52 %+++++++++++++++++++++++++++++++++++++++++++++++++++++++++++++++++++++++
53 if ftype==0
54 %b=fir1(ordnung, [fl fh], 'pass');
55 b=remez(ordnung, [0, f1, (f1+((fh-f1)/4)), (fh-((fh-f1)/4)), fh, 1],
           [0,0,1,1,0,0], 'bandpass');
56 ausgabe=filter(b,1,eingabewerte);
57 elseif ftype>0
[58] [b,a]=butter(ordnung, [fl fh]);
59 ausgabe=filter(b,a,eingabewerte);
60 else
61 disp('ERROR: Filtertype not declared!');
62 end
63
64 else
65 disp('ERROR: nicht genuegend Werte');
66 end
67
68 elseif atype==0
_{69} if length(f_grenze)>1
70 disp('ERROR: Es wird nur eine Obere Grenzfrequenz benoetigt!');
```

```
|71| else
|72| f_high =f_grenze;
73 %+++++++++++++++++++++++++++++++++++++++++++++++++++++++++++++++++++++++
74 % Normierung der Grenzen
75 %+++++++++++++++++++++++++++++++++++++++++++++++++++++++++++++++++++++++
76 fh=(f_high/(f_sample*0.5));
77 %+++++++++++++++++++++++++++++++++++++++++++++++++++++++++++++++++++++++
78 % Erstellen des Filters
79 %+++++++++++++++++++++++++++++++++++++++++++++++++++++++++++++++++++++++
|80| %b=fir1(ordnung,fh);
|81| [b,a]=butter(ordnung,fh);
82 %+++++++++++++++++++++++++++++++++++++++++++++++++++++++++++++++++++++++
83 % Filtern der Eingabewerte
84 %+++++++++++++++++++++++++++++++++++++++++++++++++++++++++++++++++++++++
|85| ausgabe=filter(b,a,eingabewerte);
86 end
87 end
88 %+++++++++++++++++++++++++++++++++++++++++++++++++++++++++++++++++++++++
89 % Anzeigen des genormten Frequenzganges
90 %+++++++++++++++++++++++++++++++++++++++++++++++++++++++++++++++++++++++
91 figure(90)
92 freqz(b);
93
94 end
```
**Spektralanalyse** Es werden hiermit die nötigen Parameter für eine Darstellung des Amplituden- und Phasenspektrums erstellt. Die Funktion wird dafür mit der Abtastfrequenz sowie dem Signal, welcher mittels FFT in den Frequenzbereich transformiert werden soll gespeist. Da es nicht immer sinnvoll ist ein Spektrum über den gesamten Zeitverlauf zu erstellen, kann man Startpunkt und die Anzahl der nachfolgenden Werte wählen. Nur dieses Fenster wird transformiert, dass besonders bei sich zeitlich ändernden Signalen nützlich. Es wurde ein Modus eingebaut, der dieses separat darstellt.

```
Listing B.6: Funktion: spektrum analyse
```

```
1 %#######################################################################
2 % Autor: Norman Schmidt
3 \times Date: 31. Juli. 2014
4 %
5 % Decription:
6 % Anzeige von Amplituden und Phasenspektrum eines diskreten Signals
7\frac{9}{6}8 %#######################################################################
9
10 \text{ function} [betrag, phase, f] = spektrum_analyse (eingabewerte, abtastfrequenz,
      startpunkt, N, varargin )
```
11

```
12 if nargin < 4 || nargin > 10
13 print_usage;
|14| end
15
16 atype=0;
17
|18| %% sort arglist, normalize any string
_{19} for i=1:length(varargin)
20 arg = varargin\{i\};
|21| if ischar(arg), arg=lower(arg);end
|22| if isempty(arg) continue; end % octave bug---can't switch on []
23 switch arg
_{24} case ('darstellen'), atype = 1;
25 otherwise window = arg;26 end
27 end
28
29|pos = startpunkt;30 \text{ y} = eingabewerte;
31
32 \mid f = abtastfrequenz/2*linspace(0,1,N/2+1);
33 | Y = \text{fft}(y(\text{pos}:(\text{pos}+(N-1))))/N;34
35 | \text{betrag=2*abs}(Y(1:N/2+1));36 phase= angle(Y(1:N/2+1));37
38
39 if atype >040 figure;
_{41} subplot(3,1,1);
42 plot((0:(length(eingabewerte)-1)),eingabewerte);
43 lim = get(gca,'YLim');44 line([startpunkt startpunkt],lim,'LineStyle','--','LineWidth',2);
45 line([(startpunkt+(N-1)) (startpunkt+(N-1))],lim,'LineStyle','--','LineWidth'
        ,2);
46 ylabel(' Amplitude ');
47 xlabel(' Zeit (s)');
48 subplot(3,1,2);49 % amplitudenspektrum
50 stem(f, betrag);
51 ylabel(' Amplitude ');
|52| xlabel(' Frequenz (Hz)');
| subplot(3,1,3);
54 % phasenspektrum
55 stem(f, phase);
56 ylabel(' Phase ');
57 xlabel(' Frequenz (Hz)');
```

```
58 end
59 end
```
#### <span id="page-58-0"></span>**B.2. Geometrische Reihe**

#### **B.2.1. Ohne Überschneidung**

#### **B.2.1.1. FIR-Filter**

Listing B.7: Geometrische Reihe fortlaufend FIR gefiltert

```
1 %#######################################################################
2 %
3 % Author: Norman Schmidt
4 % Date: 30.Juli.2014
5 %
6 % Description:
7 % Simulation geometrische Reihe ohne Ueberschneidung und FIR Filter
8 %
9 %#######################################################################
_{10} clear;
11 clc;
_{12} close all
13
14 %+++++++++++++++++++++++++++++++++++++++++++++++++
15 % Initialisierung
16 %+++++++++++++++++++++++++++++++++++++++++++++++++
17
18 freq=[30000; 32730; 35708; 38958; 42503; 46371; 50591; 55194];
19
_{20} tastgrad =0.3;
_{21} bp_order=184;
_{22} fg_tiefpass=100000;
_{23} bp_grenze=1300;
24
_{25} freq0 = [ freq(1); freq(3); freq(5); freq(7)];
_{26}| ampl0 = [ 1; 1; 1; 1];
27 puls0 = [ 1; 1; 1; 1]*tastgrad;
28
_{29}| freq1 = [ freq(2); freq(4); freq(6); freq(8)];
30 \text{ ampl1} = [ 1; 1; 1; 1];
31 puls1 = [ 1; 1; 1; 1]*tastgrad;
32
33 fu_bandpass=freq-bp_grenze;
34 fo_bandpass=freq+bp_grenze;
35
36
```

```
37 %+++++++++++++++++++++++++++++++++++++++++++++++++
38 % Kenndaten
39 %+++++++++++++++++++++++++++++++++++++++++++++++++
40
41 [f_sam, N_abt, fres] = kenndaten(freq, (1024*10^3), 1024, 'abt_statisch', 'stat')
       ;
42
43 %+++++++++++++++++++++++++++++++++++++++++++++++++
44 % Signalgenerator SIG1
45 %+++++++++++++++++++++++++++++++++++++++++++++++++
46
47 [y1, t1]=signalgenerator(ampl0, freq0, f_sam, N_abt, puls0, 128, 'square');
48 M<sup>4</sup> \frac{1}{2}_{49} %plot(t1,y1);
50
51 %+++++++++++++++++++++++++++++++++++++++++++++++++
52 % Signalgenerator SIG2
53 %+++++++++++++++++++++++++++++++++++++++++++++++++
54
55 \times 55 [y2, t2]=signalgenerator(ampl1, freq1, f_sam, N_abt, puls1, 128, 'square');
56 M<sup>1</sup>igure 2;
57 \sim 57 .plot(t2,y2);
58
59 %+++++++++++++++++++++++++++++++++++++++++++++++++
60 % Signalfolge
61 %+++++++++++++++++++++++++++++++++++++++++++++++++
62
63 [y, t] = signalfolge(f sam, [y1;y2;y1;y2;y2;y1;y1]);
64
65 figure 1;
66 plot(t,y);
67 title('Zeitliches Signal');
68 xlabel('Zeit (s)');69 ylabel('Amplitude');
70
71 %+++++++++++++++++++++++++++++++++++++++++++++++++
72 % Tiefpassfilterung
73 %+++++++++++++++++++++++++++++++++++++++++++++++++
74
75 \vert y_{\text{r}}tfilt=digfilter(20, fg_tiefpass, f_sam, y, 'tiefpass');
76 %y_tfilt=digfilter(150, [115000 125000], f_sam, y, 'bandpass');
77
78 figure 2;
79 plot(t,y_tfilt);
80 title('Tiefpass gefiltertes Signal');
|81| xlabel('Zeit (s)');
82 ylabel('Amplitude');
83
```

```
84 [betrag, phase, f] = spektrum_analyse(y_tfilt,f_sam, 128, 256, 'darstellen');
85
86
87 %+++++++++++++++++++++++++++++++++++++++++++++++++
88 % Reduzierung / ADW
89 %+++++++++++++++++++++++++++++++++++++++++++++++++
90
91 figure;
92
93 [y_rred, t_rred, f_sam] = reduzierung_adw(y_tfilt, t, f_sam, 4);
94
95 \sqrt{\ }}y\_red=y\_tfilt;96 \text{\%t\_red=t};
97
98 plot(t_red, y_red);
99 title('Signal nach Werte Reduzierung');
_{100} xlabel('Zeit (s)');
101 ylabel('Amplitude');
102
103
104 %+++++++++++++++++++++++++++++++++++++++++++++++++
105 % Bandpassfilterung
106 %+++++++++++++++++++++++++++++++++++++++++++++++++
107
108 [betrag, phase, f] = spektrum_analyse(y_red, f_sam, 128, 256, 'darstellen');
109
_{110} for i=1:1:8
111 y bfilt(i,:)=digfilter(bp_order, [fu_bandpass(i) fo_bandpass(i)], f_sam, y_red, '
       bandpass', 'fir');
112 [betragf(i,:), phasef(i,:), fgf] = spektrum_analyse(y_bfilt(i,:), f_sam, 1,
       length(y_red));
113 end
114
115 pos = [1, 3, 5, 7, 2, 4, 6, 8];
116 figure;
_{117} for i=1:1:8
_{118} subplot(4,2,pos(i));
_{119} stem(fgf,betragf(i,:));
120 tstr = sprintf('KANAL \%d', i);
121 title(tstr);
_{122} xlabel('f (Hz)');
123 ylabel('Amplitude');
124
125 end
_{126} figure;
_{127} for i=1:1:8
_{128} subplot(4,2,pos(i));
_{129} plot(t_red,y_bfilt(i,:));
```

```
130 tstr = sprintf('KANAL \%d', i);
131 title(tstr);
_{132} xlabel('Zeit (s)');
133 ylabel('Amplitude');
134 end
135
136 %[betrag, phase, f] = spektrum_analyse(y_bfilt,f_sam, 1, 256, 'darstellen');
137 \times 137 (betrag, phase, f] = spektrum_analyse(y_bfilt,f_sam, 512, 256, 'darstellen');
138 %outtable([t_red;y_red], 'testtest.dat');
```
#### **B.2.1.2. IIR-Filter**

Listing B.8: Geometrische Reihe fortlaufend IIR gefiltert

```
1 %#######################################################################
2 %
3 % Author: Norman Schmidt
4 \times 30. Juli.2014
5 %
6 % Description:
7 % Simulation geometrische Reihe ohne Ueberschneidung und IIR Filter
8 %
9 %#######################################################################
_{10} clear;
11 clc;
_{12} close all
13
14 %+++++++++++++++++++++++++++++++++++++++++++++++++
15 % Initialisierung
16 %+++++++++++++++++++++++++++++++++++++++++++++++++
17
18 %freq=[30000; 32730; 35708; 38958; 42503; 46371; 50591; 55194];
_{19} freq=[30000; 32730; 35708; 38958; 42503; 46371; 50591; 55194];
20
_{21} tastgrad =0.3;
_{22} bp order=4;
_{23} fg_tiefpass=100000;
_{24} bp_grenze=1300;
25
_{26} freq0 = [ freq(1); freq(3); freq(5); freq(7)];
27 \text{ amp10} = [1; 1; 1; 1; 1];_{28}| puls0 = [ 1; 1; 1; 1]*tastgrad;
29
_{30} freq1 = [ freq(2); freq(4); freq(6); freq(8)];
31 | \text{ampl1} = [ 1; 1; 1; 1; 1];32 puls1 = [ 1; 1; 1; 1]*tastgrad;
33
```

```
34 fu_bandpass=freq-bp_grenze;
35 fo_bandpass=freq+bp_grenze;
36
37
38 %+++++++++++++++++++++++++++++++++++++++++++++++++
39 % Kenndaten
40 %+++++++++++++++++++++++++++++++++++++++++++++++++
41
_{42} [f_sam, N_abt, fres] = kenndaten(freq, (1024*10^3), 1024, 'abt_statisch', 'stat')
       ;
43
44 %+++++++++++++++++++++++++++++++++++++++++++++++++
45 % Signalgenerator SIG1
46 %+++++++++++++++++++++++++++++++++++++++++++++++++
47
48 [y1, t1]=signalgenerator(ampl0, freq0, f_sam, N_abt, puls0, 128, 'square');
_{49} %figure 1;
_{50} %plot(t1,y1);
51
52 %+++++++++++++++++++++++++++++++++++++++++++++++++
53 % Signalgenerator SIG2
54 %+++++++++++++++++++++++++++++++++++++++++++++++++
55
56 [y2, t2]=signalgenerator(ampl1, freq1, f sam, N abt, puls1, 128, 'square');
57 /figure 2;
58 \sqrt{\frac{2}{10}}t(t2,y2);
59
60 %+++++++++++++++++++++++++++++++++++++++++++++++++
61 % Signalfolge
62 %+++++++++++++++++++++++++++++++++++++++++++++++++
63
64 [y, t] = signalfolge(f_sam,[y1;y2;y1;y2;y2;y1;y1]);
65
66 figure 1;
67 plot(t,y);
68 title('Zeitliches Signal');
_{69} xlabel('Zeit (s)');
70 ylabel('Amplitude');
71
72 %+++++++++++++++++++++++++++++++++++++++++++++++++
73 % Tiefpassfilterung
74 %+++++++++++++++++++++++++++++++++++++++++++++++++
75
76 \text{ y}_ttfilt=digfilter(20, fg_tiefpass, f_sam, y, 'tiefpass');
77 \frac{\%}{\%} tfilt=digfilter(150, [115000 125000], f_sam, y, 'bandpass');
78
79 figure;
|180| plot(t, y_tfilt);
```

```
81 title('Tiefpass gefiltertes Signal');
|82|xlabel('Zeit (s)');
83 ylabel('Amplitude');
84
85 [betrag, phase, f] = spektrum_analyse(y_tfilt,f_sam, 128, 256, 'darstellen');
86
87
88 %+++++++++++++++++++++++++++++++++++++++++++++++++
89 % Reduzierung / ADW
90 %+++++++++++++++++++++++++++++++++++++++++++++++++
91
92 figure;
93
94 [y_red, t_red, f_sam] = reduzierung_adw(y_tfilt, t, f_sam, 4);
95
96 \sqrt{\%y\_red=y\_tfilt};97 %t red=t;
98
99 plot(t_red, y_red);
100 title('Signal nach Werte Reduzierung');
_{101} xlabel('Zeit (s)');
102 ylabel('Amplitude');
103
104
105 %+++++++++++++++++++++++++++++++++++++++++++++++++
106 % Bandpassfilterung
107 %+++++++++++++++++++++++++++++++++++++++++++++++++
108
109 [betrag, phase, f] = spektrum_analyse(y_red, f_sam, 128, 256, 'darstellen');
110
_{111} for i=1:1:8
112 y_bfilt(i,:)=digfilter(bp_order, [fu_bandpass(i) fo_bandpass(i)], f_sam, y_red, '
       bandpass', 'iir');
113 [betragf(i,:), phasef(i,:), fgf] = spektrum_analyse(y_bfilt(i,:), f_sam, 1,
       length(y_red));
114 end
115
116 pos = [1, 3, 5, 7, 2, 4, 6, 8];
_{117} figure;
_{118} for i=1:1:8
119 subplot(4,2,pos(i));_{120} stem(fgf,betragf(i,:));
121 tstr = sprintf('KANAL \%d', i);
_{122} title(tstr);
_{123} xlabel('f (Hz)');
124 ylabel('Amplitude');
125 end
126 figure;
```

```
_{127} for i=1:1:8
_{128} subplot(4,2,pos(i));
_{129} plot(t_red,y_bfilt(i,:));
130 tstr = sprintf('KANAL \%d', i);
131 title(tstr);
_{132} xlabel('Zeit (s)');
133 ylabel('Amplitude');
134 end
135
136 %[betrag, phase, f] = spektrum_analyse(y_bfilt,f_sam, 1, 256, 'darstellen');
137 \times 137 (betrag, phase, f] = spektrum_analyse(y_bfilt,f_sam, 512, 256, 'darstellen');
138 %outtable([t_red;y_red], 'testtest.dat');
```
## **B.2.2. Mit Überschneidung**

#### **B.2.2.1. FIR-Filter**

Listing B.9: Geometrische Reihe überschnitten FIR gefiltert

```
1 %#######################################################################
23 % Author: Norman Schmidt
4 % Date: 30.Juli.2014
5 %
6 % Description:
7 % Simulation geometrische Reihe mit Ueberschneidung und FIR Filter
8\frac{9}{6}9 %#######################################################################
10 clear;
_{11} clc;
_{12} close all
13
14 %+++++++++++++++++++++++++++++++++++++++++++++++++
15<sup>%</sup> Initialisierung
16 %+++++++++++++++++++++++++++++++++++++++++++++++++
17
18 freq=[30000; 34950; 40717; 47435; 55262; 64380; 75003; 87378];
19
_{20} tastgrad =0.3;
_{21} bp_order=92;
22 fg_tiefpass=100000;
_{23} bp_grenze=2500;
24
_{25} freq0 = [ freq(1); freq(3); freq(5); freq(7)];
_{26}| ampl0 = [ 1; 1; 1; 1];
|27| puls0 = [ 1; 1; 1; 1]*tastgrad;
```

```
28
_{29}| freq1 = [ freq(2); freq(4); freq(6); freq(8)];
30 \text{ ampl1} = [ 1; 1; 1; 1];
31 puls1 = [ 1; 1; 1; 1]*tastgrad;
32
33
34 fu_bandpass=freq-bp_grenze;
35 fo_bandpass=freq+bp_grenze;
36
37 %+++++++++++++++++++++++++++++++++++++++++++++++++
38 % Kenndaten
39 %+++++++++++++++++++++++++++++++++++++++++++++++++
40
_{41} [f_sam, N_abt, fres] = kenndaten(freq, (1024*10^3), 1024, 'abt_statisch', 'stat')
      ;
42
43 %+++++++++++++++++++++++++++++++++++++++++++++++++
44 % Signalgenerator SIG1
45 %+++++++++++++++++++++++++++++++++++++++++++++++++
46
47 [y1, t1]=signalgenerator(ampl0, freq0, f_sam, N_abt, puls0, 128, 'square');
48 //igure 1;
_{49} %plot(t1,y1);
50
51 %+++++++++++++++++++++++++++++++++++++++++++++++++
52 % Signalgenerator SIG2
53 %+++++++++++++++++++++++++++++++++++++++++++++++++
54
55 [y2, t2]=signalgenerator(ampl1, freq1, f_sam, N_abt, puls1, 128, 'square');
56 /figure 2;
57 \frac{\% \text{plot}(t2,y2)}{58
59 %+++++++++++++++++++++++++++++++++++++++++++++++++
60 % Signalfolge
61 %+++++++++++++++++++++++++++++++++++++++++++++++++
62
63 [y, t] = signalfolge(f_sam, [y1;y2;y1;y2;y2;y1;y1]);
64
65 figure 1;
66 plot(t,y);
67 title('Zeitliches Signal');
68 \times \text{label('Zeit (s)')}:69 ylabel('Amplitude');
70
71 %+++++++++++++++++++++++++++++++++++++++++++++++++
72 % Tiefpassfilterung
73 %+++++++++++++++++++++++++++++++++++++++++++++++++
74
```

```
75 \text{ y}_ttfilt=digfilter(20, fg_tiefpass, f_sam, y, 'tiefpass');
76 %y_tfilt=digfilter(150, [115000 125000], f_sam, y, 'bandpass');
77
78 figure 2;
79|plot(t,y_tfill);80 title('Tiefpass gefiltertes Signal');
|81| xlabel('Zeit (s)');
82 ylabel('Amplitude');
83
84 [betrag, phase, f] = spektrum_analyse(y_tfilt,f_sam, 128, 256, 'darstellen');
85
86
87 %+++++++++++++++++++++++++++++++++++++++++++++++++
88 % Reduzierung / ADW
89 %+++++++++++++++++++++++++++++++++++++++++++++++++
90
91 figure;
92
93 | [y_{red}, t_{red}, f_{sam}] = reduzierung_adw(y_tfilt, t, f_sam, 4);
94
95 \frac{\text{yred}=y_t \text{tfilt}}{y}96 \text{\%t\_red=t};
97
98 plot(t_red, y_red);
99 title('Signal nach Werte Reduzierung');
_{100} xlabel('Zeit (s)');
101 ylabel('Amplitude');
102
103
104 %+++++++++++++++++++++++++++++++++++++++++++++++++
105 % Bandpassfilterung
106 %+++++++++++++++++++++++++++++++++++++++++++++++++
107
108 [betrag, phase, f] = spektrum_analyse(y_red, f_sam, 128, 256, 'darstellen');
109
_{110} for i=1:1:8
111 y_bfilt(i,:)=digfilter(bp_order, [fu_bandpass(i) fo_bandpass(i)], f_sam, y_red, '
       bandpass', 'fir');
112 [betragf(i,:), phasef(i,:), fgf] = spektrum_analyse(y_bfilt(i,:), f_sam, 1,
       length(y_red));
113 end
114
115 pos = [1, 3, 5, 7, 2, 4, 6, 8];
116 figure;
_{117} for i=1:1:8
_{118} subplot(4,2,pos(i));
_{119} stem(fgf, betragf(i, :));
120 tstr = sprintf('KANAL \%d', i);
```

```
121 title(tstr);
_{122} xlabel('f (Hz)');
123 ylabel('Amplitude');
124
125 end
126 figure;
_{127} for i=1:1:8
_{128} subplot(4,2,pos(i));
_{129} plot(t_red,y_bfilt(i,:));
130 tstr = sprintf('KANAL \%d', i);
131 title(tstr);
_{132} xlabel('Zeit (s)');
133 ylabel('Amplitude');
134 end
135
136 \times 108 (Metrag, phase, f] = spektrum_analyse(y_bfilt,f_sam, 1, 256, 'darstellen');
137 \times 137 (betrag, phase, f] = spektrum_analyse(y_bfilt,f_sam, 512, 256, 'darstellen');
138 %outtable([t_red;y_red], 'testtest.dat');
```
#### **B.2.2.2. IIR-Filter**

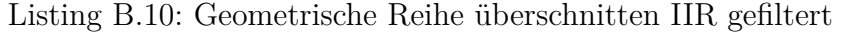

```
1 %#######################################################################
 2 %
3<sup>2</sup>% Author: Norman Schmidt
 4 % Date: 30.Juli.2014
 5 %
6 % Description:
7 % Simulation geometrische Reihe mit Ueberschneidung und IIR Filter
8<sup>2</sup>
 9 %#######################################################################
_{10} clear:
11 clc;
12 close all
13
14 %+++++++++++++++++++++++++++++++++++++++++++++++++
15 % Initialisierung
16 %+++++++++++++++++++++++++++++++++++++++++++++++++
17
18 freq=[30000; 34950; 40717; 47435; 55262; 64380; 75003; 87378];
19
_{20} tastgrad =0.3;
_{21} bp_order=3;
22 fg_tiefpass=100000;
_{23} bp_grenze=2500;
24
```

```
25 \text{ } freq0 = [ freq(1); freq(3); freq(5); freq(7)];
_{26}| ampl0 = [ 1; 1; 1; 1];
_{27}| puls0 = [ 1; 1; 1; 1]*tastgrad;
28
_{29} freq1 = [ freq(2); freq(4); freq(6); freq(8)];
30 \text{ ampl1} = [1; 1; 1; 1; 1];31 puls1 = [ 1; 1; 1; 1]*tastgrad;
32
33
34 fu_bandpass=freq-bp_grenze;
35 fo_bandpass=freq+bp_grenze;
36
37
38 %+++++++++++++++++++++++++++++++++++++++++++++++++
39<sup>%</sup> Kenndaten
40 %+++++++++++++++++++++++++++++++++++++++++++++++++
41
_{42} [f_sam, N_abt, fres] = kenndaten(freq, (1024*10^3), 1024, 'abt_statisch', 'stat')
      ;
43
44 %+++++++++++++++++++++++++++++++++++++++++++++++++
45 % Signalgenerator SIG1
46 %+++++++++++++++++++++++++++++++++++++++++++++++++
47
_{48} [y1, t1]=signalgenerator(ampl0, freq0, f_sam, N_abt, puls0, 128, 'square');
49 //figure 1;
50 \, \text{\textdegree{}} \text{plot}(\text{t1}, \text{y1});
51
52 %+++++++++++++++++++++++++++++++++++++++++++++++++
53 % Signalgenerator SIG2
54 %+++++++++++++++++++++++++++++++++++++++++++++++++
55
56 [y2, t2]=signalgenerator(ampl1, freq1, f_sam, N_abt, puls1, 128, 'square');
57 M<sup>1</sup> figure 2;
58 \sqrt{\frac{2}{10}}t(t2,y2);
59
60 %+++++++++++++++++++++++++++++++++++++++++++++++++
61 % Signalfolge
62 %+++++++++++++++++++++++++++++++++++++++++++++++++
63
64 [y, t] = signalfolge(f_sam,[y1;y2;y1;y2;y2;y1;y1]);
65
66 figure 1;
67 plot(t,y);
68 title('Zeitliches Signal');
69 xlabel('Zeit (s)');70 ylabel('Amplitude');
71
```

```
72 %+++++++++++++++++++++++++++++++++++++++++++++++++
73 % Tiefpassfilterung
74 %+++++++++++++++++++++++++++++++++++++++++++++++++
75
76 \text{ y}_ttfilt=digfilter(20, fg_tiefpass, f_sam, y, 'tiefpass');
77 \frac{\text{y}}{\text{y}}</math> t<sup>2</sup>78
79 figure 2;
|80| plot(t, y_tfilt);
81 title('Tiefpass gefiltertes Signal');
|82| xlabel('Zeit (s)');
83 ylabel('Amplitude');
84
85 [betrag, phase, f] = spektrum_analyse(y_tfilt,f_sam, 128, 256, 'darstellen');
86
87
88 %+++++++++++++++++++++++++++++++++++++++++++++++++
89 % Reduzierung / ADW
90 %+++++++++++++++++++++++++++++++++++++++++++++++++
91
92 figure;
93
94 [y_red, t_red, f_sam] = reduzierung_adw(y_tfilt, t, f_sam, 4);
95
96 \frac{\%y_{\text{red}=y_{\text{right}}}{\%y_{\text{right}}}}97 \text{\%t_{red=t}};
98
99 plot(t red, y red);
100 title('Signal nach Werte Reduzierung');
_{101} xlabel('Zeit (s)');
102 ylabel('Amplitude');
103
104
105 %+++++++++++++++++++++++++++++++++++++++++++++++++
106 % Bandpassfilterung
107 %+++++++++++++++++++++++++++++++++++++++++++++++++
108
109 [betrag, phase, f] = spektrum_analyse(y_red, f_sam, 128, 256, 'darstellen');
110
_{111} for i=1:1:8
112 \mid y\text{}/{b}filt(i,:)=digfilter(bp_order, [fu_bandpass(i) fo_bandpass(i)], f_sam, y_red, '
       bandpass', 'iir');
113 [betragf(i,:), phasef(i,:), fgf] = spektrum_analyse(y_bfilt(i,:), f_sam, 1,
       length(y_red));
114 end
115
116 pos = [1, 3, 5, 7, 2, 4, 6, 8];
117 figure;
```

```
_{118} for i=1:1:8
_{119} subplot(4,2,pos(i));
_{120} stem(fgf,betragf(i,:));
121 tstr = sprintf('KANAL \%d', i);
_{122} title(tstr);
123 xlabel('f (Hz)');124 ylabel('Amplitude');
125
126 end
127 figure;
128 for i=1:1:8
_{129} subplot(4,2,pos(i));
_{130} plot(t_red,y_bfilt(i,:));
131 tstr = sprintf('KANAL \%d', i);
132 title(tstr);
133 xlabel('Zeit (s)');
134 ylabel('Amplitude');
135 end
136
137 \times 137 (betrag, phase, f] = spektrum_analyse(y_bfilt,f_sam, 1, 256, 'darstellen');
138 %[betrag, phase, f] = spektrum_analyse(y_bfilt,f_sam, 512, 256, 'darstellen');
139 %outtable([t_red;y_red], 'testtest.dat');
```
#### <span id="page-70-0"></span>**B.3. Arithmetrische Reihe**

### **B.3.1. Ohne Überschneidung**

**B.3.1.1. FIR-Filter**

Listing B.11: Arithmetrische Reihe fortlaufend FIR gefiltert

```
_1 \frac{1}{2} \frac{1}{2} \frac{1}{2} \frac{1}{2} \frac{1}{2} \frac{1}{2} \frac{1}{2} \frac{1}{2} \frac{1}{2} \frac{1}{2} \frac{1}{2} \frac{1}{2} \frac{1}{2} \frac{1}{2} \frac{1}{2} \frac{1}{2} \frac{1}{2} \frac{1}{2} \frac{1}{2} \frac{1}{2} \frac{1}{2} \frac{1}{2 %
 3<sup>9</sup>% Author: Norman Schmidt
 4 % Date: 30.Juli.2014
 5\frac{9}{6}6 % Description:
 7 % Simulation arithmetrische Reihe ohne Ueberschneidung und FIR Filter
 8<sup>2</sup>
 9 %#######################################################################
_{10} clear:
11 clc;
_{12} close all
13
14 %+++++++++++++++++++++++++++++++++++++++++++++++++
15 % Initialisierung
16 %+++++++++++++++++++++++++++++++++++++++++++++++++
```

```
17
18 freq=[30000; 33600; 37200; 40800; 44400; 48000; 51600; 55200];
19
_{20} tastgrad =0.3;
_{21} bp_order=130;
_{22} fg_tiefpass=100000;
_{23} bp_grenze=1700;
24
_{25} freq0 = [ freq(1); freq(3); freq(5); freq(7)];
26 | \text{amp10} = [ 1; 1; 1; 1; 1];27 puls0 = [ 1; 1; 1; 1]*tastgrad;
28
_{29} freq1 = [ freq(2); freq(4); freq(6); freq(8)];
30 \text{ ampl1} = \begin{bmatrix} 1; 1; 1; 1; 1 \end{bmatrix}31 puls1 = [ 1; 1; 1; 1]*tastgrad;
32
33 fu_bandpass=freq-bp_grenze;
34 fo_bandpass=freq+bp_grenze;
35
36 %+++++++++++++++++++++++++++++++++++++++++++++++++
37 % Kenndaten
38 %+++++++++++++++++++++++++++++++++++++++++++++++++
39
_{40} [f sam, N abt, fres] = kenndaten(freq, (1024*10^3), 1024, 'abt statisch', 'stat')
      ;
41
42 %+++++++++++++++++++++++++++++++++++++++++++++++++
43 % Signalgenerator SIG1
44 %+++++++++++++++++++++++++++++++++++++++++++++++++
45
46 [y1, t1]=signalgenerator(ampl0, freq0, f_sam, N_abt, puls0, 128, 'square');
47 //figure 1;
_{48} %plot(t1,y1);
49
50 %+++++++++++++++++++++++++++++++++++++++++++++++++
51 % Signalgenerator SIG2
52 %+++++++++++++++++++++++++++++++++++++++++++++++++
53
54 [y2, t2]=signalgenerator(ampl1, freq1, f_sam, N_abt, puls1, 128, 'square');
55 M<sup>55</sup> \frac{1}{2}56 \sim 56, \gamma57
58 %+++++++++++++++++++++++++++++++++++++++++++++++++
59 % Signalfolge
60 %+++++++++++++++++++++++++++++++++++++++++++++++++
61
62 | [y, t] = signalfolge(f_sam, [y1;y2;y1;y2;y2;y1;y1]);
63
```
```
64 figure 1;
65 plot(t,y);
66 title('Zeitliches Signal');
67 \times \text{label('Zeit (s)')};68 ylabel('Amplitude');
69
70 %+++++++++++++++++++++++++++++++++++++++++++++++++
71 % Tiefpassfilterung
72 %+++++++++++++++++++++++++++++++++++++++++++++++++
73
74 \text{ y}_ttfilt=digfilter(20, fg_tiefpass, f_sam, y, 'tiefpass');
75 \frac{\text{y}}{\text{y}}tfilt=digfilter(150, [115000 125000], f_sam, y, 'bandpass');
76
77 figure 2;
78 \vert \text{plot}(t, y_t)tfilt);
79 title('Tiefpass gefiltertes Signal');
|80| xlabel('Zeit (s)');
81 ylabel('Amplitude');
82
83 [betrag, phase, f] = spektrum_analyse(y_tfilt,f_sam, 128, 256, 'darstellen');
84
 85
 86 %+++++++++++++++++++++++++++++++++++++++++++++++++
87 % Reduzierung / ADW
88 %+++++++++++++++++++++++++++++++++++++++++++++++++
 89
90 \mid figure;
91
92 \left[ \frac{\text{yred}}{\text{yred}}, \frac{\text{tred}}{\text{yred}}, \frac{\text{f}}{\text{sam}} \right] = \text{reduzierung}_\text{adv}(\frac{\text{y\_tfilt}}{\text{y\_tfilt}}, \frac{\text{t}}{\text{t}} \cdot \frac{\text{r}}{\text{sam}}, \frac{\text{4}}{\text{u}})93
94 \frac{\%y_{\text{red}=y_{\text{jet}}}95 \text{\%t\_red=t};
96
97 plot(t_red, y_red);
98 title('Signal nach Werte Reduzierung');
99 xlabel('Zeit (s)');
100 ylabel('Amplitude');
101
102
103 %+++++++++++++++++++++++++++++++++++++++++++++++++
104 % Bandpassfilterung
105 %+++++++++++++++++++++++++++++++++++++++++++++++++
106
107 [betrag, phase, f] = spektrum_analyse(y_red, f_sam, 128, 256, 'darstellen');
108
_{109} for i=1:1:8
110 \vert y_{\perp}bfilt(i,:)=digfilter(bp_order, [fu_bandpass(i) fo_bandpass(i)], f_sam, y_red, '
        bandpass', 'fir');
```

```
111 \mid [betragf(i,:), phasef(i,:), fgf] = spektrum_analyse(y_bfilt(i,:), f_sam, 1,
       length(y_red));
_{112} end
113
114 pos = [1, 3, 5, 7, 2, 4, 6, 8];
115 figure;
_{116} for i=1:1:8
_{117} subplot(4,2,pos(i));
118 stem(fgf,betragf(i,:));119 tstr = sprintf('KANAL \%d', i);
_{120} title(tstr);
_{121} xlabel('f (Hz)');
122 ylabel('Amplitude');
123
124 end
125 figure;
_{126} for i=1:1:8
127 \mid \text{subplot}(4,2,\text{pos}(i));_{128} plot(t_red,y_bfilt(i,:));
129 tstr = sprintf('KANAL \%d', i);
130 title(tstr);
_{131} xlabel('Zeit (s)');
132 ylabel('Amplitude');
133 end
134
135 % [betrag, phase, f] = spektrum_analyse(y_bfilt,f_sam, 1, 256, 'darstellen');
136 %[betrag, phase, f] = spektrum_analyse(y_bfilt,f_sam, 512, 256, 'darstellen');
_{137} %outtable([t red:v red], 'testtest.dat');
```
#### **B.3.1.2. IIR-Filter**

Listing B.12: Arithmetrische Reihe fortlaufend IIR gefiltert

```
1 %#######################################################################
2 %
3 % Author: Norman Schmidt
4 % Date: 30.Juli.2014
5 %
6 % Description:
7 % Simulation arithmetrische Reihe ohne Ueberschneidung und IIR Filter
8<sup>2</sup>
9 %#######################################################################
10 clear;
11 clc;
12 close all
13
14 %+++++++++++++++++++++++++++++++++++++++++++++++++
```

```
15 % Initialisierung
16 %+++++++++++++++++++++++++++++++++++++++++++++++++
17
_{18} freq=[30000; 33600; 37200; 40800; 44400; 48000; 51600; 55200];
19
_{20} tastgrad =0.3;
_{21} bp_order=4;
22 fg_tiefpass=100000;
_{23} bp_grenze=1700;
24
25 \text{ } freq0 = [ freq(1); freq(3); freq(5); freq(7)];
_{26}| ampl0 = [ 1; 1; 1; 1];
27 puls0 = [ 1; 1; 1; 1]*tastgrad;
28
_{29}| freq1 = [ freq(2); freq(4); freq(6); freq(8)];
30 \text{ ampl1} = [1; 1; 1; 1; 1];31 puls1 = [ 1; 1; 1; 1]*tastgrad;
32
33 fu_bandpass=freq-bp_grenze;
34 fo_bandpass=freq+bp_grenze;
35
36 %+++++++++++++++++++++++++++++++++++++++++++++++++
37 % Kenndaten
38 %+++++++++++++++++++++++++++++++++++++++++++++++++
39
_{40} [f_sam, N_abt, fres] = kenndaten(freq, (1024*10^3), 1024, 'abt_statisch', 'stat')
      ;
41
42 %+++++++++++++++++++++++++++++++++++++++++++++++++
43 % Signalgenerator SIG1
44 %+++++++++++++++++++++++++++++++++++++++++++++++++
45
_{46} [y1, t1]=signalgenerator(ampl0, freq0, f_sam, N_abt, puls0, 128, 'square');
47 M<sup>1</sup> \frac{1}{2}48 \sqrt{\frac{2}{10}} (t1, y1);
49
50 %+++++++++++++++++++++++++++++++++++++++++++++++++
51 % Signalgenerator SIG2
52 %+++++++++++++++++++++++++++++++++++++++++++++++++
53
54 [y2, t2]=signalgenerator(ampl1, freq1, f_sam, N_abt, puls1, 128, 'square');
55 Mfigure 2:
56 \frac{\% \text{plot}(t2,y2)}{57
58 %+++++++++++++++++++++++++++++++++++++++++++++++++
59 % Signalfolge
60 %+++++++++++++++++++++++++++++++++++++++++++++++++
61
```

```
62 [y, t] = signalfolge(f_sam,[y1;y2;y1;y2;y2;y1;y1]);
63
64 figure 1;
65 plot(t,y);
66 title('Zeitliches Signal');
67 \times \text{label('Zeit (s)')};68 ylabel('Amplitude');
69
70 %+++++++++++++++++++++++++++++++++++++++++++++++++
71 % Tiefpassfilterung
72 %+++++++++++++++++++++++++++++++++++++++++++++++++
73
74 y_tfilt=digfilter(20, fg_tiefpass, f_sam, y, 'tiefpass');
75 \frac{\text{y}}{\text{y}}tfilt=digfilter(150, [115000 125000], f_sam, y, 'bandpass');
76
77 figure 2;
78 plot(t, y_tfilt);
79 title('Tiefpass gefiltertes Signal');
|80| xlabel('Zeit (s)');
81 ylabel('Amplitude');
82
83 [betrag, phase, f] = spektrum_analyse(y_tfilt,f_sam, 128, 256, 'darstellen');
84
85
86 %+++++++++++++++++++++++++++++++++++++++++++++++++
87 % Reduzierung / ADW
88 %+++++++++++++++++++++++++++++++++++++++++++++++++
89
90 figure;
91
92 [y_red, t_red, f_sam] = reduzierung_adw(y_tfilt, t, f_sam, 4);
93
94 %y_red=y_tfilt;
95 \text{\%t_{red=t}};
96
97 plot(t_red, y_red);
98 title('Signal nach Werte Reduzierung');
99 xlabel('Zeit (s)');100 ylabel('Amplitude');
101
102
103 %+++++++++++++++++++++++++++++++++++++++++++++++++
104 % Bandpassfilterung
105 %+++++++++++++++++++++++++++++++++++++++++++++++++
106
107 [betrag, phase, f] = spektrum_analyse(y_red, f_sam, 128, 256, 'darstellen');
108
_{109} for i=1:1:8
```

```
_{110}| y_bfilt(i,:)=digfilter(bp_order, [fu_bandpass(i) fo_bandpass(i)], f_sam, y_red, '
       bandpass', 'iir');
111 [betragf(i,:), phasef(i,:), fgf] = spektrum_analyse(y_bfilt(i,:), f_sam, 1,
       length(y_red));
112 end
113
114 pos = [1, 3, 5, 7, 2, 4, 6, 8];
115 figure;
_{116} for i=1:1:8
117 subplot(4,2,pos(i));118 stem(fgf,betragf(i,:));119 tstr = sprintf('KANAL \%d', i);
120 title(tstr);
_{121} xlabel('f (Hz)');
122 ylabel('Amplitude');
123
124 end
125 figure;
_{126} for i=1:1:8
_{127} subplot(4,2,pos(i));
_{128} plot(t_red,y_bfilt(i,:));
129 tstr = sprintf('KANAL \%d', i);
_{130} title(tstr);
_{131} xlabel('Zeit (s)');
132 ylabel('Amplitude');
133 end
134
135 % [betrag, phase, f] = spektrum analyse(y bfilt,f sam, 1, 256, 'darstellen');
136 \times 136 (Metrag, phase, f] = spektrum_analyse(y_bfilt,f_sam, 512, 256, 'darstellen');
137 %outtable([t_red;y_red], 'testtest.dat');
```
### **B.3.2. Mit Überschneidung**

### **B.3.2.1. FIR-Filter**

```
Listing B.13: Arithmetrische Reihe überschnitten FIR gefiltert
```

```
1 %#######################################################################
2 %
3<sup>2</sup> Muthor: Norman Schmidt
4 \times 30. Juli.2014
5 %
6 % Description:
7 % Simulation geometrische Reihe mit Ueberschneidung und FIR Filter
8\frac{9}{6}9 %#######################################################################
```

```
_{10} clear;
11 clc;
_{12} close all
13
14 %+++++++++++++++++++++++++++++++++++++++++++++++++
15 % Initialisierung
16 %+++++++++++++++++++++++++++++++++++++++++++++++++
17
_{18} freq=[30000; 36750; 43500; 50250; 57000; 63750; 70500; 77250];
19
_{20} tastgrad =0.3;
_{21} bp_order=110;
22 fg_tiefpass=100000;
_{23} bp_grenze=2000;
24
25
26
27 \text{ } \text{freq0} = [ \text{ freq}(1); \text{ freq}(3); \text{ freq}(5); \text{ freq}(7) ] ;28 \text{ amp10} = [1; 1; 1; 1; 1];_{29}| puls0 = [ 1; 1; 1; 1]*tastgrad;
30
31 \text{ freq1} = [ \text{ freq}(2); \text{ freq}(4); \text{ freq}(6); \text{ freq}(8) ];
32 \text{ ampl1} = [1; 1; 1; 1; 1];33 puls1 = [ 1; 1; 1; 1]*tastgrad;
34
35
36 fu_bandpass=freq-bp_grenze;
37 fo bandpass=freq+bp grenze;
38
39 %+++++++++++++++++++++++++++++++++++++++++++++++++
_{40} % Kenndaten
41 %+++++++++++++++++++++++++++++++++++++++++++++++++
42
_{43} [f_sam, N_abt, fres] = kenndaten(freq, (1024*10^3), 1024, 'abt_statisch', 'stat')
       ;
44
45 %+++++++++++++++++++++++++++++++++++++++++++++++++
46 % Signalgenerator SIG1
47 %+++++++++++++++++++++++++++++++++++++++++++++++++
48
49 [y1, t1]=signalgenerator(ampl0, freq0, f_sam, N_abt, puls0, 128, 'square');
_{50} Mfigure 1:
_{51} %plot(t1,y1);
52
53 %+++++++++++++++++++++++++++++++++++++++++++++++++
54 % Signalgenerator SIG2
55 %+++++++++++++++++++++++++++++++++++++++++++++++++
56
```

```
57 [y2, t2]=signalgenerator(ampl1, freq1, f_sam, N_abt, puls1, 128, 'square');
58 /figure 2;
59 %plot(t2,y2);
60
61 %+++++++++++++++++++++++++++++++++++++++++++++++++
62 % Signalfolge
63 %+++++++++++++++++++++++++++++++++++++++++++++++++
64
65 [y, t] = signalfolge(f_sam, [y1;y2;y1;y2;y2;y1;y1]);
66
67 figure 1;
68 plot(t,y);
69 title('Zeitliches Signal');
70 \times 1abel('Zeit (s)');
71 ylabel('Amplitude');
72
73 %+++++++++++++++++++++++++++++++++++++++++++++++++
74 % Tiefpassfilterung
75 %+++++++++++++++++++++++++++++++++++++++++++++++++
76
77 \text{ y}_ttfilt=digfilter(20, fg_tiefpass, f_sam, y, 'tiefpass');
78 %y_tfilt=digfilter(150, [115000 125000], f_sam, y, 'bandpass');
79
|80| figure 2;
|81| plot(t, y_tfilt);
82 title('Tiefpass gefiltertes Signal');
|83| xlabel('Zeit (s)');
84 vlabel('Amplitude');
85
86 [betrag, phase, f] = spektrum_analyse(y_tfilt,f_sam, 128, 256, 'darstellen');
87
88
89 %+++++++++++++++++++++++++++++++++++++++++++++++++
90 % Reduzierung / ADW
91 %+++++++++++++++++++++++++++++++++++++++++++++++++
92
93 figure;
94
95 [y_{red}, t_{red}, f_{sam}] = reduzierung_adw(y_tfilt, t, f_sam, 4);
96
97 \frac{\%y_{\text{red}=y_{\text{eff}}}ilt;
98 %t red=t:
\alpha_{100} plot(t_red, y_red);
101 title('Signal nach Werte Reduzierung');
_{102} xlabel('Zeit (s)');
103 ylabel('Amplitude');
104
```

```
105
106 %+++++++++++++++++++++++++++++++++++++++++++++++++
107 % Bandpassfilterung
108 %+++++++++++++++++++++++++++++++++++++++++++++++++
109
110 [betrag, phase, f] = spektrum_analyse(y_red, f_sam, 128, 256, 'darstellen');
111
_{112} for i=1:1:8
113 y_bfilt(i,:)=digfilter(bp_order, [fu_bandpass(i) fo_bandpass(i)], f_sam, y_red, '
       bandpass', 'fir');
114 [betragf(i,:), phasef(i,:), fgf] = spektrum_analyse(y_bfilt(i,:), f_sam, 1,
       length(y_red));
115 end
116
117 pos = [1, 3, 5, 7, 2, 4, 6, 8];
118 figure;
_{119} for i=1:1:8
_{120} subplot(4,2,pos(i));
_{121} stem(fgf, betragf(i, :));
122 tstr = sprintf('KANAL \%d', i);
123 title(tstr);
124 xlabel('f (Hz)');
125 ylabel('Amplitude');
126
127 end
128 figure;
_{129} for i=1:1:8
_{130} subplot(4.2, \text{pos}(i));
_{131} plot(t_red,y_bfilt(i,:));
132 tstr = sprintf('KANAL \%d', i);
133 title(tstr);
134 xlabel('Zeit (s)');
135 ylabel('Amplitude');
136 end
137
138 %[betrag, phase, f] = spektrum_analyse(y_bfilt,f_sam, 1, 256, 'darstellen');
139 \text{ %}[betrag, phase, f] = spektrum_analyse(y_bfilt,f_sam, 512, 256, 'darstellen');
_{140} %outtable([t red;y red], 'testtest.dat');
```
### **B.3.2.2. IIR-Filter**

Listing B.14: Arithmetrische Reihe überschnitten IIR gefiltert

```
1 %#######################################################################
2 %
3 % Author: Norman Schmidt
4 % Date: 30.Juli.2014
```
Norman Schmidt xxxiv

```
5 %
6 % Description:
7 % Simulation geometrische Reihe mit Ueberschneidung und IIR Filter
8\frac{9}{6}9 %#######################################################################
10 clear;
11 clc;
12 close all
13
14 %+++++++++++++++++++++++++++++++++++++++++++++++++
15 % Initialisierung
16 %+++++++++++++++++++++++++++++++++++++++++++++++++
17
18 freq=[30000; 36750; 43500; 50250; 57000; 63750; 70500; 77250];
19
_{20} tastgrad =0.3;
_{21} bp_order=4;
22 fg_tiefpass=100000;
_{23} bp_grenze=2000;
24
25
26
27 \text{ } freq0 = [ freq(1); freq(3); freq(5); freq(7)];
28 \text{ amp10} = [1; 1; 1; 1; 1];_{29}| puls0 = [ 1; 1; 1; 1]*tastgrad;
30
31 \text{ freq1 = } [ \text{ freq}(2); \text{ freq}(4); \text{ freq}(6); \text{ freq}(8) ] ;32 \text{ ampl1} = \begin{bmatrix} 1; 1; 1; 1; 1 \end{bmatrix}33 puls1 = [ 1; 1; 1; 1]*tastgrad;
34
35 \vert fu_bandpass=freq-bp_grenze;
36 fo_bandpass=freq+bp_grenze;
37
38
39 %+++++++++++++++++++++++++++++++++++++++++++++++++
40 % Kenndaten
41 %+++++++++++++++++++++++++++++++++++++++++++++++++
42
_{43} [f_sam, N_abt, fres] = kenndaten(freq, (1024*10^3), 1024, 'abt_statisch', 'stat')
       ;
44
45 %+++++++++++++++++++++++++++++++++++++++++++++++++
46 % Signalgenerator SIG1
47 %+++++++++++++++++++++++++++++++++++++++++++++++++
48
49 [y1, t1]=signalgenerator(ampl0, freq0, f_sam, N_abt, puls0, 128, 'square');
50 \text{ %figure} 1;_{51} %plot(t1,y1);
```

```
52
53 %+++++++++++++++++++++++++++++++++++++++++++++++++
_{54} % Signalgenerator SIG2
55 %+++++++++++++++++++++++++++++++++++++++++++++++++
56
57 \vert \text{y2}, \text{t2} \vert = \text{signal generator}(\text{ampl1}, \text{freq1}, \text{f\_sam}, \text{N\_abt}, \text{puls1}, \text{128}, \text{'square'});58 M<sup>st</sup>igure 2;
_{59} %plot(t2,y2);
60
61 %+++++++++++++++++++++++++++++++++++++++++++++++++
62 % Signalfolge
63 %+++++++++++++++++++++++++++++++++++++++++++++++++
64
_{65} [y, t] = signalfolge(f_sam, [y1;y2;y1;y2;y2;y1;y1]);
66
67 figure 1;
68 plot(t,y);
69 title('Zeitliches Signal');
70 \times 1abel('Zeit (s)');
71 ylabel('Amplitude');
72
73 %+++++++++++++++++++++++++++++++++++++++++++++++++
74 % Tiefpassfilterung
75 %+++++++++++++++++++++++++++++++++++++++++++++++++
76
77 \text{ y\_tfilt=digitIter}(20, \text{ fg\_tiefpass}, \text{ f\_sam}, \text{ y, 'tiefpass')};78 %y_tfilt=digfilter(150, [115000 125000], f_sam, y, 'bandpass');
79
|80| figure 2;
|181| plot(t, y_tfilt);
82 title('Tiefpass gefiltertes Signal');
|s3| xlabel('Zeit (s)');
84 ylabel('Amplitude');
85
86 [betrag, phase, f] = spektrum_analyse(y_tfilt,f_sam, 128, 256, 'darstellen');
87
88
89 %+++++++++++++++++++++++++++++++++++++++++++++++++
90 % Reduzierung / ADW
91 %+++++++++++++++++++++++++++++++++++++++++++++++++
92
93 figure:
94
95 \mid \text{[y\_red, t\_red, f\_sam]} = reduzierung_adw(y_tfilt, t, f_sam, 4);
96
97 %y_red=y_tfilt;
98 %t_red=t;
99
```

```
_{100} plot(t_red, y_red);
101 title('Signal nach Werte Reduzierung');
_{102} xlabel('Zeit (s)');
103 ylabel('Amplitude');
104
105
106 %+++++++++++++++++++++++++++++++++++++++++++++++++
107 % Bandpassfilterung
108 %+++++++++++++++++++++++++++++++++++++++++++++++++
109
110 [betrag, phase, f] = spektrum_analyse(y_red, f_sam, 128, 256, 'darstellen');
111
_{112} for i=1:1:8
113 y_bfilt(i,:)=digfilter(bp_order, [fu_bandpass(i) fo_bandpass(i)], f_sam, y_red, '
       bandpass', 'iir');
114 [betragf(i,:), phasef(i,:), fgf] = spektrum_analyse(y_bfilt(i,:), f_sam, 1,
       length(y_red));
115 end
116
117 pos = [1, 3, 5, 7, 2, 4, 6, 8];
118 figure;
_{119} for i=1:1:8
_{120} subplot(4,2,pos(i));
_{121} stem(fgf,betragf(i,:));
122 tstr = sprintf('KANAL \%d', i);
_{123} title(tstr);
_{124} xlabel('f (Hz)');
125 vlabel('Amplitude');
126
127 end
_{128} figure;
_{129} for i=1:1:8
_{130} subplot(4,2,pos(i));
_{131} plot(t_red,y_bfilt(i,:));
132 tstr = sprintf('KANAL \%d', i);
133 title(tstr);
134 xlabel('Zeit (s)');135 ylabel('Amplitude');
136 end
137
138 %[betrag, phase, f] = spektrum_analyse(y_bfilt,f_sam, 1, 256, 'darstellen');
139 % [betrag, phase, f] = spektrum analyse(y bfilt,f sam, 512, 256, 'darstellen');
140 %outtable([t_red;y_red], 'testtest.dat');
```
# **B.4. DFT-Reihe**

# **B.4.1. Fortlaufende Reihe**

```
Listing B.15: DFT-Reihe fortlaufend
```

```
1 %#######################################################################
2\frac{9}{6}3<sup>2</sup> Author: Norman Schmidt
4 % Date: 30.Juli.2014
5 %
6 % Description:
7 % Simulation DFT-Reihe fortlaufend
8 %
9 %#######################################################################
10 clear;
11 clc;
_{12} close all
13
14 %+++++++++++++++++++++++++++++++++++++++++++++++++
15 % Initialisierung
16 %+++++++++++++++++++++++++++++++++++++++++++++++++
17
18 freq = [ 32000; 36000; 40000; 44000; 48000; 52000; 56000; 60000]+200;
19
_{20} tastgrad =0.3;
_{21} fg_tiefpass=100000;
22
_{23}| freq0 = [ freq(1); freq(3); freq(5); freq(7)];
_{24}| ampl0 = [ 1; 1; 1; 1];
25 | \text{puls0} = [ 1; 1; 1; 1; 1] *tastgrad;
26
_{27} freq1 = [ freq(2); freq(4); freq(6); freq(8)];
28 \text{ ampl1} = [1; 1; 1; 1; 1];_{29}| puls1 = [ 1; 1; 1; 1]*tastgrad;
30
31 %+++++++++++++++++++++++++++++++++++++++++++++++++
32 % Kenndaten
33 %+++++++++++++++++++++++++++++++++++++++++++++++++
34
35 \mid [f\_sam, N\_abt, fres] = kenndaten(freq, (1024*10^3), 256, 'abt_statisch', 'stat');
36
37 %+++++++++++++++++++++++++++++++++++++++++++++++++
38 % Signalgenerator SIG1
39 %+++++++++++++++++++++++++++++++++++++++++++++++++
40
_{41} [y1, t1]=signalgenerator(ampl0, freq0, f_sam, N_abt, puls0, 128, 'square');
_{42} %figure 1;
```

```
_{43} %plot(t1,y1);
44
45 %+++++++++++++++++++++++++++++++++++++++++++++++++
46 % Signalgenerator SIG2
47 %+++++++++++++++++++++++++++++++++++++++++++++++++
48
49 [y2, t2]=signalgenerator(ampl1, freq1, f_sam, N_abt, puls1, 128, 'square');
50 \, \text{\%figure} 2;
_{51} %plot(t2,y2);
52
53 %+++++++++++++++++++++++++++++++++++++++++++++++++
54 % Signalfolge
55 %+++++++++++++++++++++++++++++++++++++++++++++++++
56
57 [y, t] = signalfolge(f_sam,[y1;y2;y1;y2;y1;y2;y1;y2;y2;y1;y1]);
58
59 figure 1;
60 plot(t,y);
61
62 %+++++++++++++++++++++++++++++++++++++++++++++++++
63 % Tiefpassfilterung
64 %+++++++++++++++++++++++++++++++++++++++++++++++++
65
66 \text{ y}_ttfilt=digfilter(20, fg_tiefpass, f_sam, y, 'tiefpass');
67 \frac{\%y}{\%y}tfilt=digfilter(150, [115000 125000], f_sam, y, 'bandpass');
68
69 figure 2;
70 plot(t, y tfilt);
71 [betrag, phase, f] = spektrum_analyse(y_tfilt,f_sam, 128, 256, 'darstellen');
72
73 %+++++++++++++++++++++++++++++++++++++++++++++++++
74 % Reduzierung / ADW
75 %+++++++++++++++++++++++++++++++++++++++++++++++++
76
77 figure;
78 [y_red, t_red, f_sam] = reduzierung_adw(y_tfilt, t, f_sam, 4);
79
80 % y red=y tfilt;
81 %t_red=t;
82
|83| plot(t_red, y_red);
84
85 %+++++++++++++++++++++++++++++++++++++++++++++++++
86 % Spektralanalyse und Datenauswertung
87 %+++++++++++++++++++++++++++++++++++++++++++++++++
88
89 \vert h=1;_{90} for i=1:64:length(y_red)
```

```
91 \%disp(i); disp(i+64);
92 \left[ \text{better}(h,:), \text{phase}(h,:), f \right] = \text{spektrum\_analysis}(y\_red, f\_sam, i, 64);93 \mid h=h+1;94 end
95
96 \text{ } pos = [1, 3, 5, 7, 2, 4, 6, 8];
97 op=[ 9, 10, 11, 12, 13, 14, 15, 16];
98 figure;
_{99} for i=1:1:8
|100| out = [];
_{101} for u=1:1:11
_{102} if betragt(u,op(i)) > 10
_{103} hjk=ones(1,64);
104 else
_{105} hjk=zeros(1,64);
106 end
|107| out=[out hjk];
108 end
_{109} subplot(4,2,pos(i));
_{110} plot(t_red,out);
111 tstr = sprintf('KANAL \%d', i);
_{112} title(tstr);
_{113} axis([0 0.003 -0.1 1.2]);
114 end
115
116 %outtable([t_red;y_red], 'testtest.dat');
```
### **B.4.2. Primzahlen Reihe**

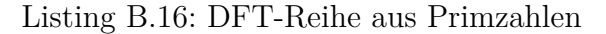

```
1 %#######################################################################
2 %
3<sup>9</sup>% Author: Norman Schmidt
4 % Date: 30.Juli.2014
5 %
6 % Description:
7 % Simulation DFT-Reihe mit Primzahlen
8<sup>2</sup>
9 %#######################################################################
_{10} clear;
_{11} clc;
_{12} close all
13
14 %+++++++++++++++++++++++++++++++++++++++++++++++++
15 % Initialisierung
```

```
16 %+++++++++++++++++++++++++++++++++++++++++++++++++
17
_{18} %freq = [ 2; 3; 5; 7; 11; 13; 17; 19]*4000;
_{19} freq = [ 8000, 12000, 20000, 28000, 44000, 52000, 68000, 76000];
20
_{21} tastgrad =0.3;
22 fg_tiefpass=100000;
23
_{24} freq0 = [ freq(1); freq(3); freq(5); freq(7)];
25 | \text{amp10} = [ 1; 1; 1; 1; 1];_{26} puls0 = [ 1; 1; 1; 1]*tastgrad;
27
28 \text{ [freq1 = [ freq(2); freq(4); freq(6); freq(8)];}_{29} ampl1 = [ 1; 1; 1; 1];
30 \text{ puls1} = [ 1; 1; 1; 1]*tastgrad;
31
32 %+++++++++++++++++++++++++++++++++++++++++++++++++
33<sup>%</sup> Kenndaten
34 %+++++++++++++++++++++++++++++++++++++++++++++++++
35
36 [f_sam, N_abt, fres] = kenndaten(freq, (1024*10^3), 256, 'abt_statisch', 'stat');
37
38 %+++++++++++++++++++++++++++++++++++++++++++++++++
39 % Signalgenerator SIG1
40 %+++++++++++++++++++++++++++++++++++++++++++++++++
41
_{42} [y1, t1]=signalgenerator(ampl0, freq0, f_sam, N_abt, puls0, 128, 'square');
_{43} Mfigure 1:
_{44} %plot(t1,y1);
45
46 %+++++++++++++++++++++++++++++++++++++++++++++++++
47 % Signalgenerator SIG2
48 %+++++++++++++++++++++++++++++++++++++++++++++++++
49
50 [y2, t2]=signalgenerator(ampl1, freq1, f_sam, N_abt, puls1, 128, 'square');
51 //figure 2;
52 \frac{\%plot(t2,y2)}{;
53
54 %+++++++++++++++++++++++++++++++++++++++++++++++++
55 % Signalfolge
56 %+++++++++++++++++++++++++++++++++++++++++++++++++
57
58 [y, t] = signalfolge(f_sam,[y1;y2;y1;y2;y1;y2;y1;y2;y2;y1;y1]);
59
60 figure 1;
61 plot(t,y);
62
63 %+++++++++++++++++++++++++++++++++++++++++++++++++
```

```
64 % Tiefpassfilterung
65 %+++++++++++++++++++++++++++++++++++++++++++++++++
66
67 \text{ y}_ttfilt=digfilter(20, fg_tiefpass, f_sam, y, 'tiefpass');
68 %y_tfilt=digfilter(150, [115000 125000], f_sam, y, 'bandpass');
69
70 figure 2;
71 plot(t, y_tfilt);
72 [betrag, phase, f] = spektrum_analyse(y_tfilt,f_sam, 128, 256, 'darstellen');
73
74 %+++++++++++++++++++++++++++++++++++++++++++++++++
75 % Reduzierung / ADW
76 %+++++++++++++++++++++++++++++++++++++++++++++++++
77
78 figure;
79 [y_red, t_red, f_sam] = reduzierung_adw(y_tfilt, t, f_sam, 4);
80
81 %y_red=y_tfilt;
|%t_{red}=t;83
84 plot(t_red, y_red);
85
86 %+++++++++++++++++++++++++++++++++++++++++++++++++
87 % Spektralanalyse und Datenauswertung
88 %+++++++++++++++++++++++++++++++++++++++++++++++++
89
90 \vert h=1;91 for i=1:64: length (y red)
92 \%disp(i); disp(i+64);
93 [betragt(h,:), phaset(h,:), f] = spektrum_analyse(y_red, f_sam, i, 64, '
       darstellen');
94 \mid h=h+1;95 end
96
97 \text{ } \vert \text{ } p \text{ } \text{ } os = [1, 3, 5, 7, 2, 4, 6, 8];98 op=[ 2; 3; 5; 7; 11; 13; 17; 19]+1;
99 figure;
_{100} for i=1:1:8
|101| out = [];
102 for u=1:1:11
|103| if betragt(u,op(i)) > 10
_{104} hik=ones(1,64);
105 else
_{106} hjk=zeros(1,64);
107 end
108 out=[out hjk];
109 end
_{110} subplot(4,2,pos(i));
```

```
111 plot(t_red,out);
112 tstr = sprintf('KANAL \%d', i);
113 title(tstr);
_{114} axis([0 \ 0.003 \ -0.1 \ 1.2]);
115 end
116
117 %outtable([t_red;y_red], 'testtest.dat');
```